## **ESCUELA SUPERIOR POLITÉCNICA DEL LITORAL**

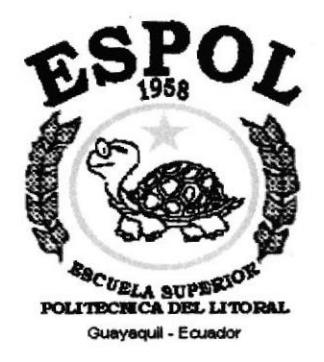

## PROGRAMA DE TECNOLOGÍA EN COMPUTACIÓN

## PROYECTO DE GRADUACIÓN

## PREVIO A LA OBTENCIÓN DEL TÍTULO DE: **ANALISTA DE SOPORTE DE MICROCOMPUTADORES**

### **SITIO WEB BANCA VIRTUAL**

### **MANUAL DE USUARIO**

#### **AUTOR**

### **JOSE OMAR HUIRACOCHA ALMEIDA**

**DIRECTOR** 

**MAE. RUTH MATOVELLE** 

**AÑO** 

2003

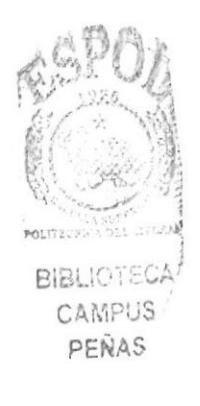

#### AGRADECIMIENTO

A Dios, por haberme dado una segunda oportunidad de üda para culminar mi Proyecto de Graduación, al Mae. Jorge Lombeida por haberme apoyado en su labor académica y docente, al Lsi. Luis Rodríguez quien fue mi profesor en las principales materias de mi carrera, y a todas las personas que han estado junto a mi lado en aquellos momentos que más los necesité, A mi mejor amigo Jean Alberto Montiel quien en paz descanse.

#### DEDICATORIA

Este Proyecto de Graduación va dedicado a mi madre Sra. Aída Susana Almeida, quien con su fuerza y coraje ha servido de ejemplo para mi desarrollo profesional, aún antes de haberme graduado.

 $\overline{\phantom{a}}$ 

#### DECLARACIÓN EXPRESA

La responsabilidad por los hechos, ideas y doctrinas expuestas en ei Proyecto de Graduación nos corresponden exclusivamente; y el patrimonio intelectual de la misma al PROTCOM (Programa de Tecnología en Computación) de la Escuela Superior Politécnica del Litoral.

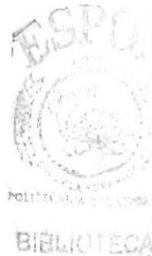

**CAMPUS?** PEÑAS

#### FIRMA DEL DIRECTOR DEL PROYECTO DE GRADUACIÓN

Harwene Hen

Mae. Ruth-Matovelle

FIRMA DEL AUTOR DEL PROYECTO DE GRADUACIÓN

Weirfelfe  $\sqrt{2}$ 

#### TABLA DE CONTENIDO

#### CAPITULO <sup>1</sup>

#### 1. GENERALIDADES

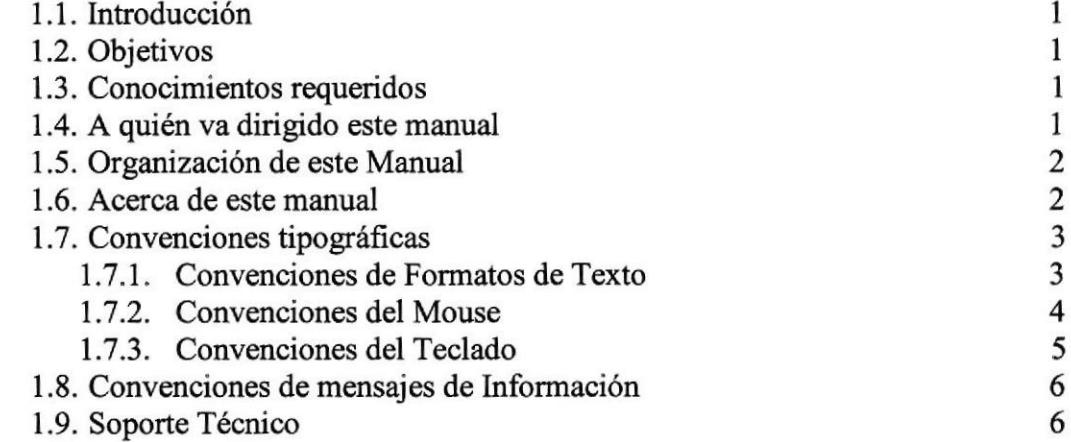

#### CAPITULO 2

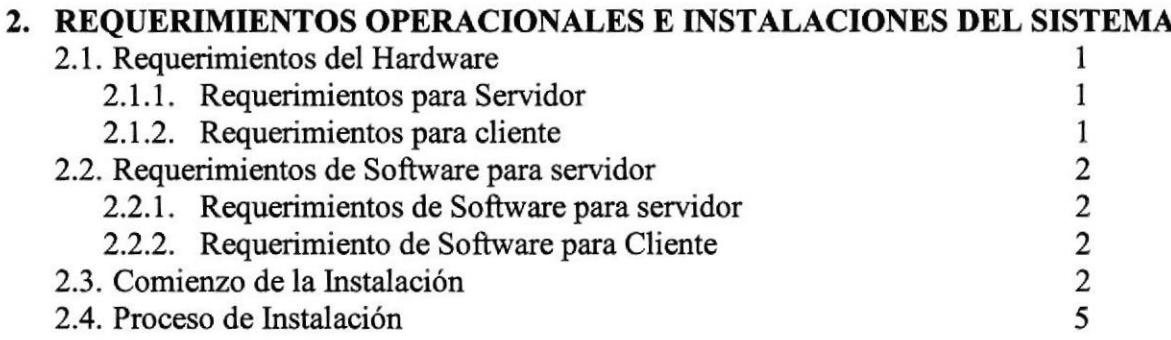

#### **CAPITULO 3**

#### 3. ARRANQUE DEL SITIO

3.1 . Menú Principal

#### CAPITULO 4

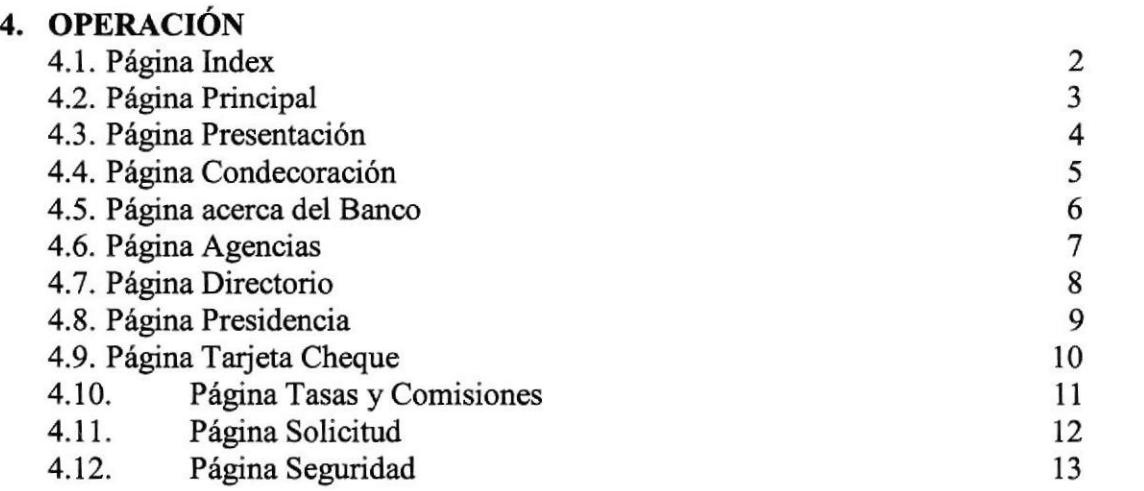

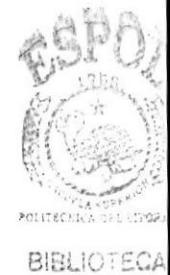

J

CAMPUS<sup>1</sup> PEÑAS

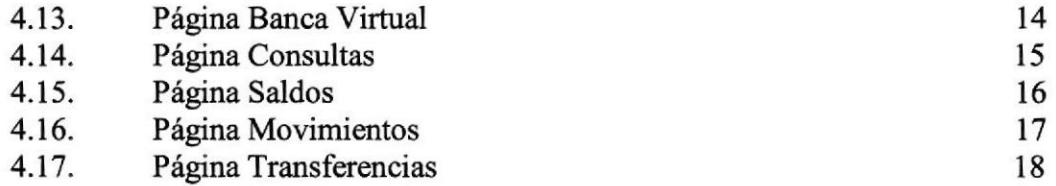

#### ANEXO A

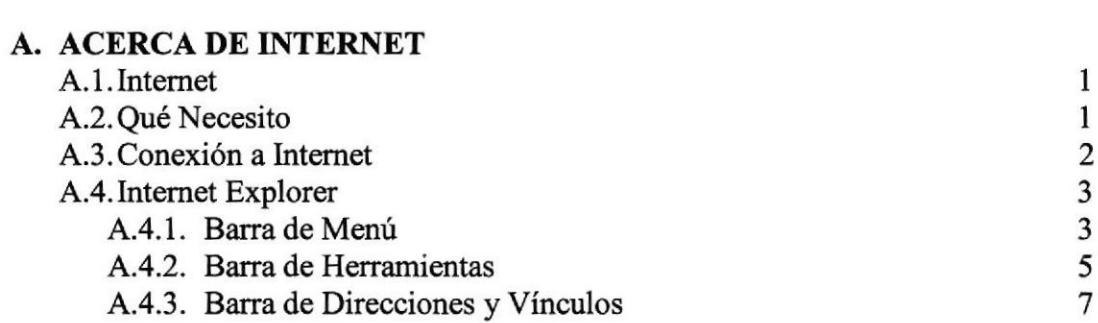

#### ANEXO B

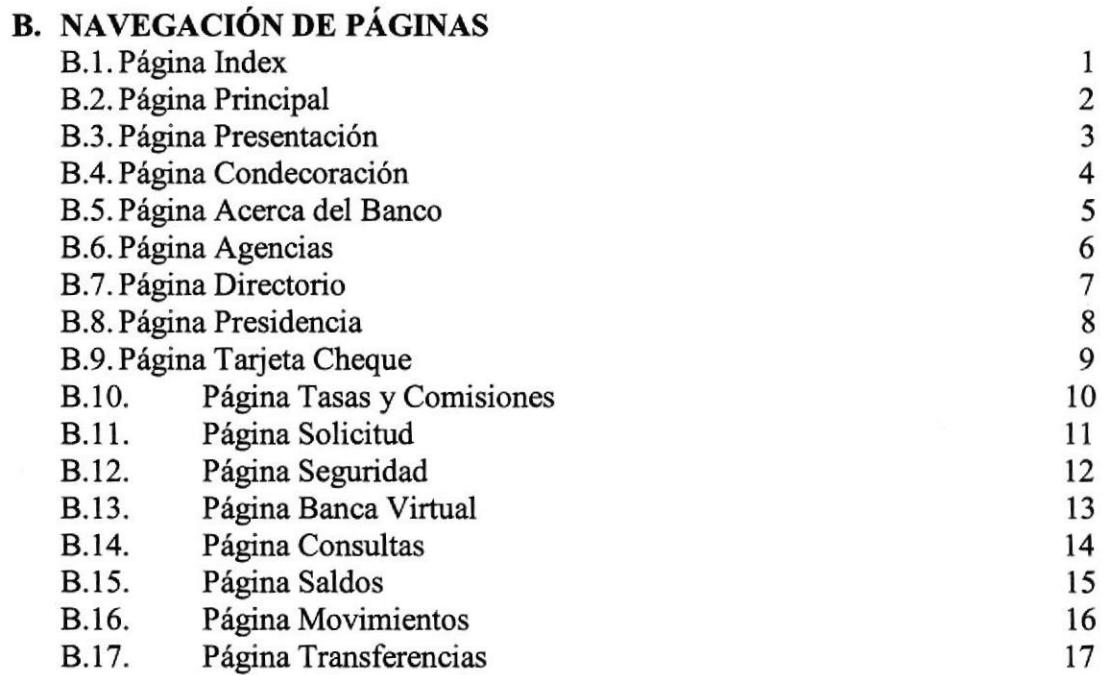

#### ANEXO C

#### C. GLOSARIO

#### TABLA DE FIGURAS

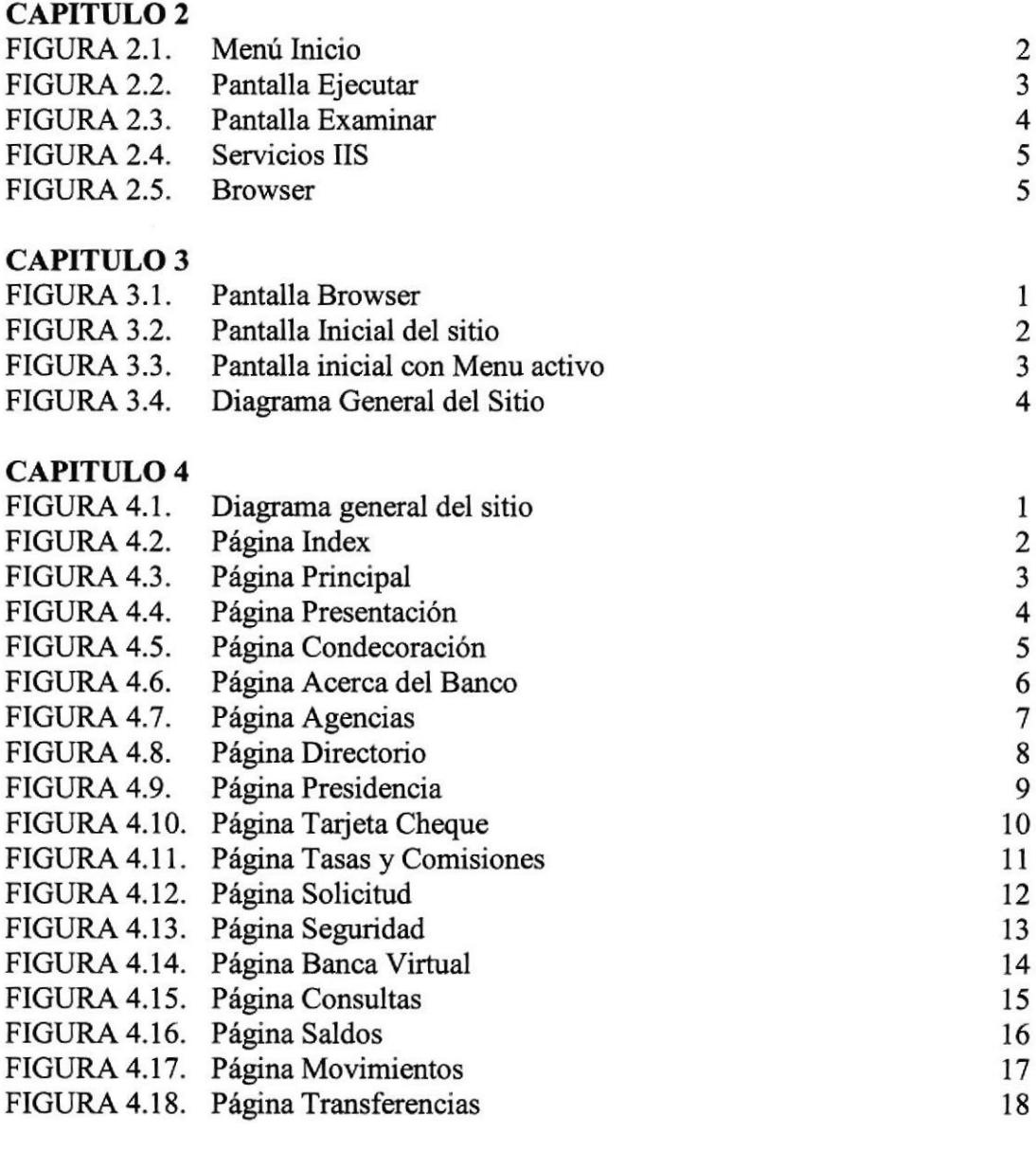

#### ANEXO A

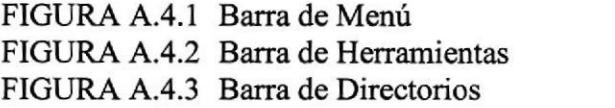

ر<br>5 7

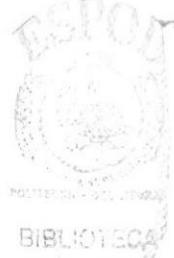

CAMPUS PENAS

#### ANEXO B

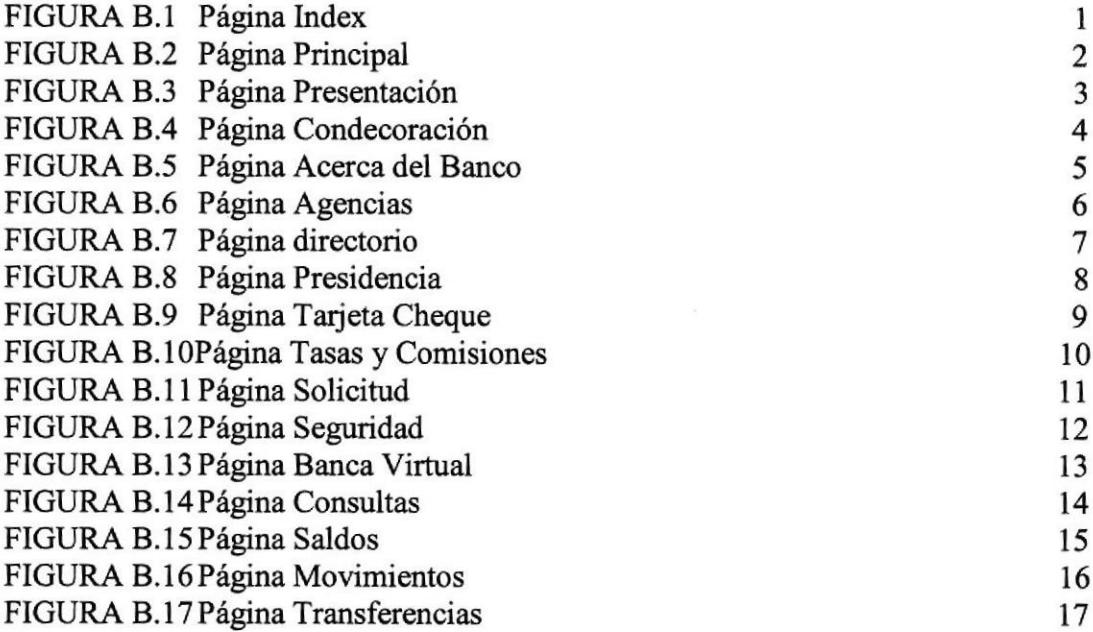

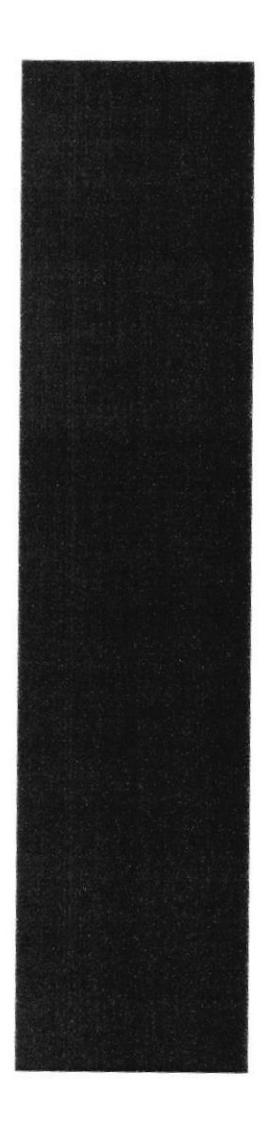

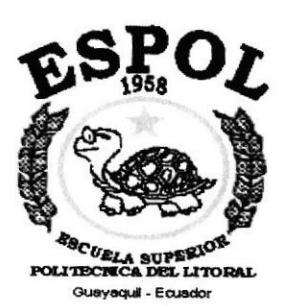

## **CAPÍTULO 1.**

## **GENERALIDADES**

## 1. GENERALIDADES

#### 1.1. INTRODUCCIÓN

Este manual contiene información respecto a como operar el sitio web de Banca en línea, ayuda a los usuarios a usar las opciones de manera intuitiva tan solo conociendo la operativa de una proceso.

Es de mucha importancia leer este manual antes y/o durante la navegación del sitio, ya que 1o guiará paso a paso en el manejo de todas sus firnciones.

#### 1.2. OBJETIVOS

El objetivo de éste manual es ayudar a todos los usuarios del sitio web a comprender la navegación y utilización de las opciones del sitio.

- Como encontrar la dirección o teléfonos de una agencia
- . Conocer como poder consultar datos sobre una cuenta de una cliente

#### 1.3. CONOCIMIENTOS REQUERIDOS

Los conocimientos mínimos que deben tener las personas que en el sitio son las siguientes:

- 1. Conocimientos básicos sobre operaciones básicas bancarias como consultar un saldo, conocer que es un crédito o un débito, los conceptos de los mismos, atc.
- 2. Conocimientos básicos de Informática basada en Ambiente Windows o Mac.

#### 1.4. A QUIÉN VA DIRIGIDO ESTE MANUAL

Este manual está orientado a los Usuarios Finales involucrados en la final de navegación web, es decir los clientes quienes no tendrán una ayuda directa de cómo operar el sitio web.

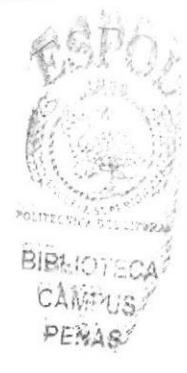

## 1.5. ORGANIZACIÓN DE ESTE MANUAL

Este tomo está organizado en tres partes principales:

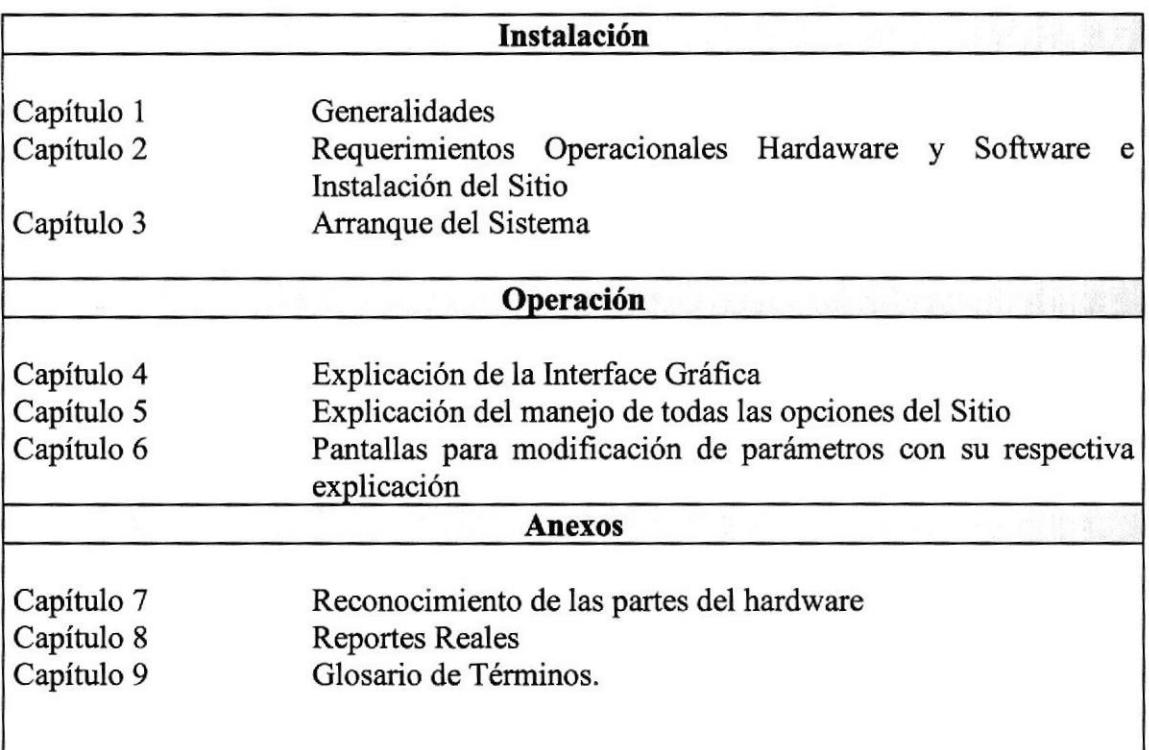

Tabla 1.1 Organización del Manual

#### 1.6. ACERCA DE ESTE MANUAL

Este Manual de Usuario contiene diversas ilustraciones y 1as instrucciones que debe seguir el Usuario paso a paso para utilizar el sistema. Además incluye información que lo ayudará en el diario uso de su computadora.

## 1.7. CONVENCIONES TIPOGRÁFICAS

Antes de comenzar a utilizar el sistema, es importante que entienda las convenciones tipográficas y los términos utilizados en el mismo.

#### L.7.1 Convenciones de Formatos de Texto.

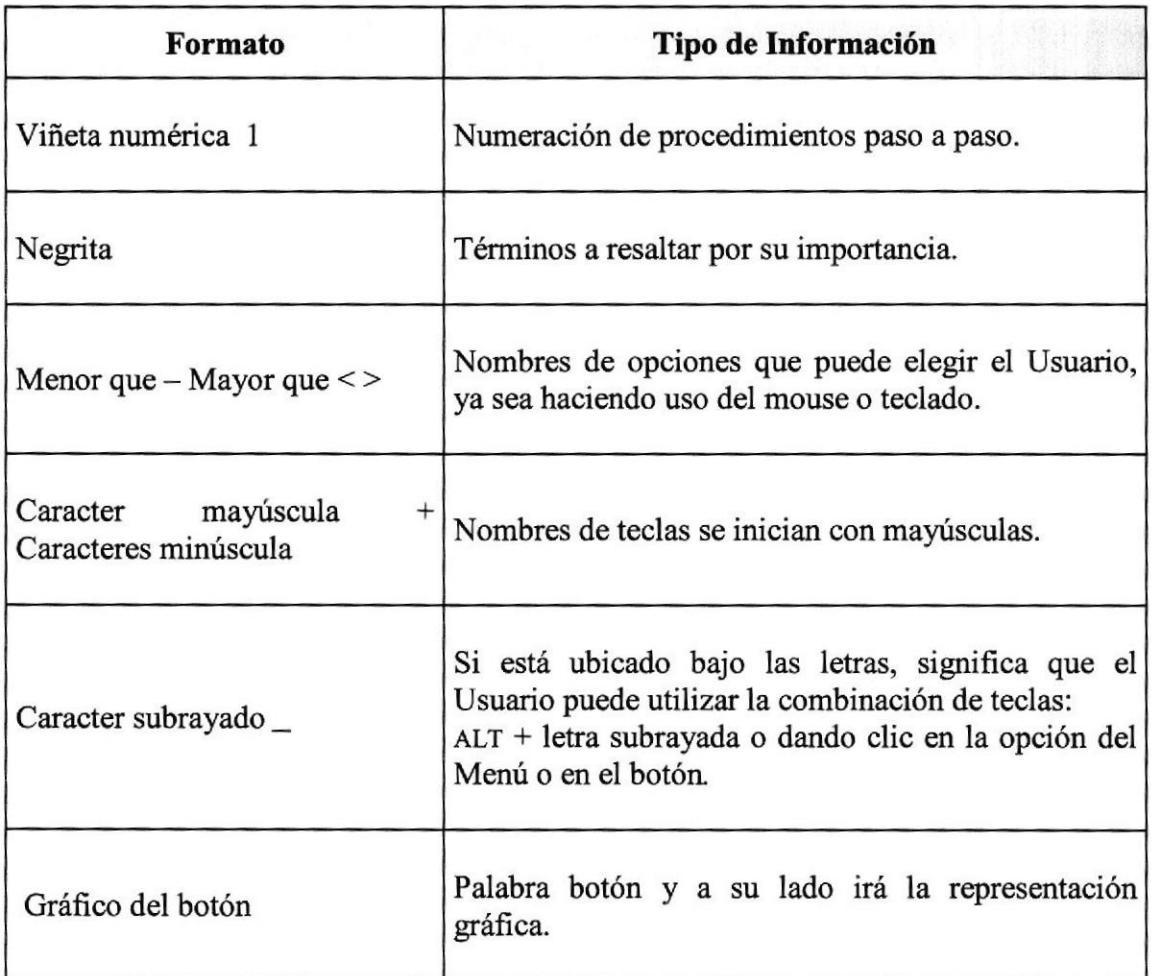

Tabla 1.2 Convenciones de Formato de Texto

#### $1.7.2$ **Convenciones del Mouse**

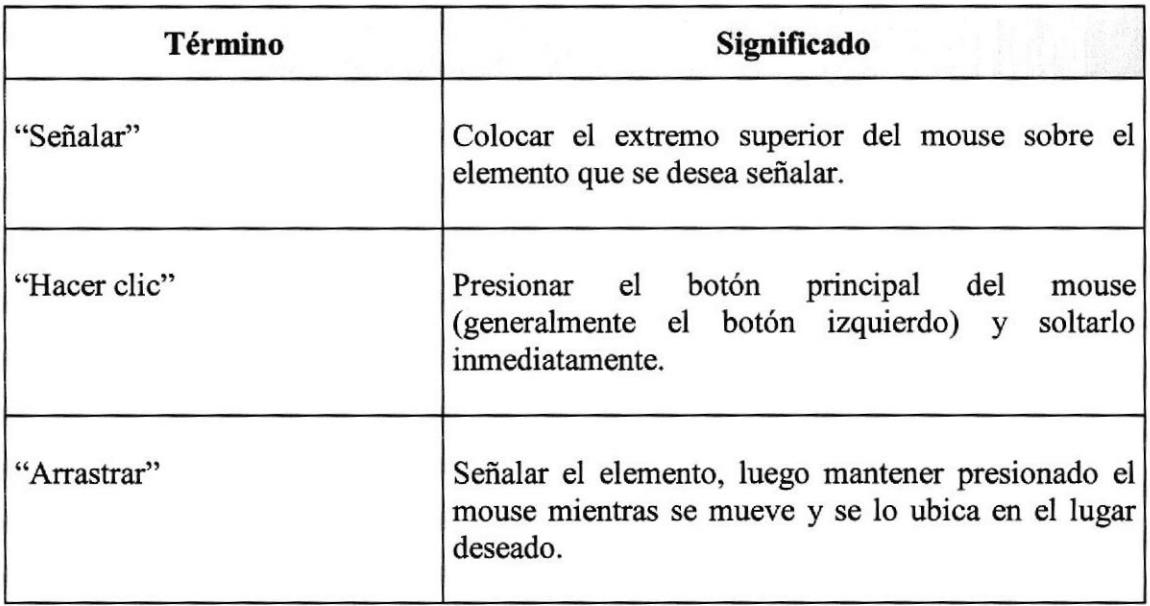

Tabla 1.3 Convenciones del Mouse

 $\mathbb{P}_{\infty}$ 

 $P_{L,V}$ 

### 1.7.3 Convenciones del Teclado

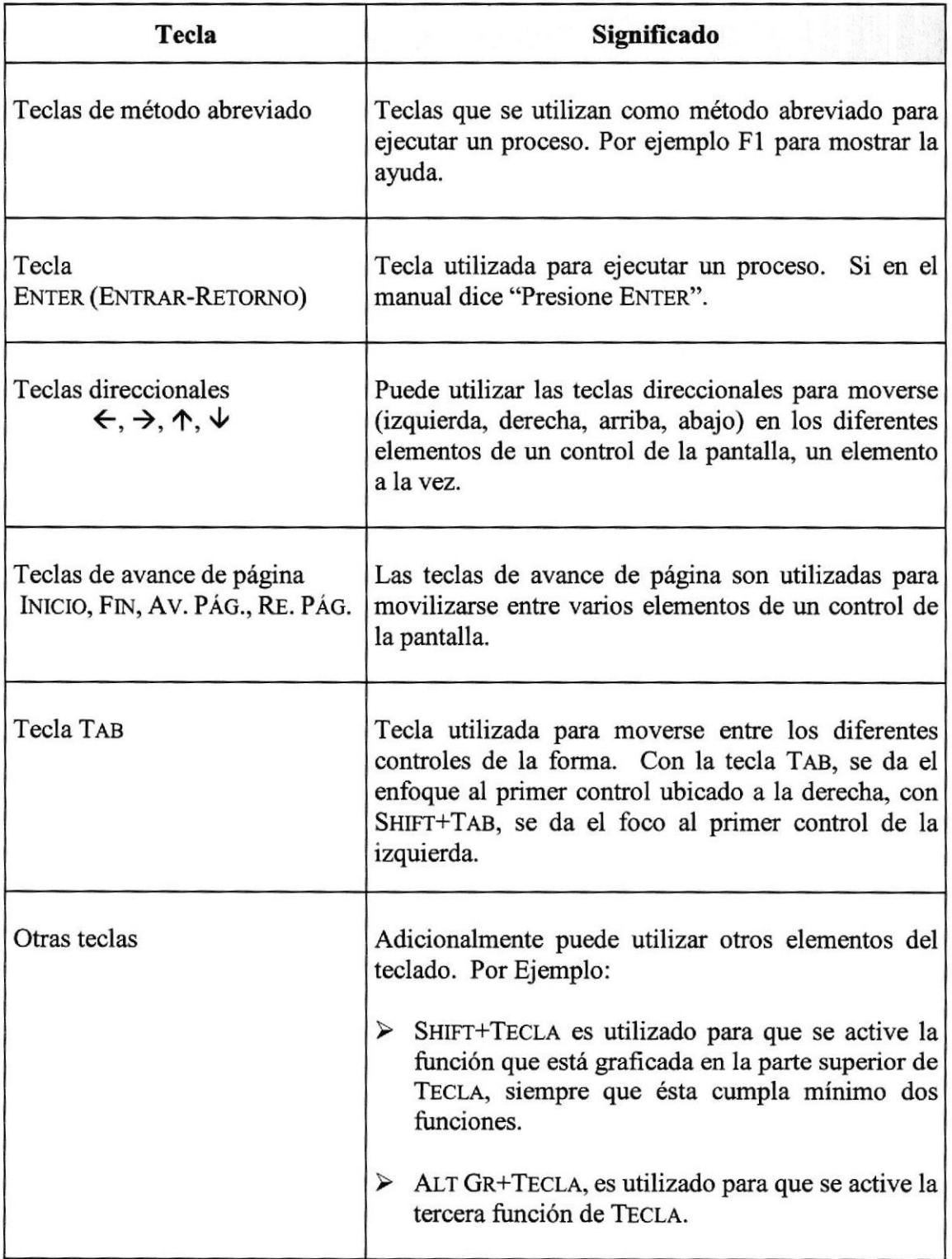

Tabla 1.4 Convenciones del Teclado

## 1.8. CONVENCIONES DE MENSAJES DE INFORMACIÓN

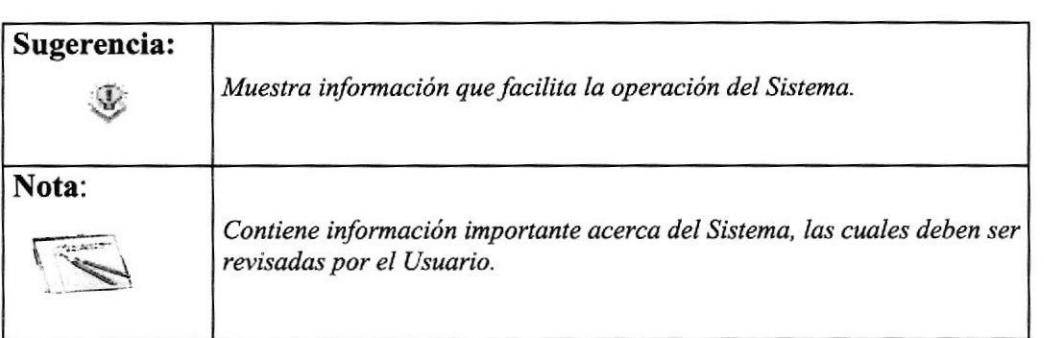

Tabla 1.5 Convenciones de Mensajes

### I.9. SOPORTE TÉCNICO

Si tiene alguna duda acerca del funcionamiento del Sitio web de Banca Virtual, revise el Manual de Usuario.

Si desea una consulta más exhaustiva sobre el Sitio, puede ponerse en contacto con la oficina del Programa de Tecnología en Computación y Diseño Gráfico (PROTCOM), Empresa Desarrolladora del Sitio.

PLNA

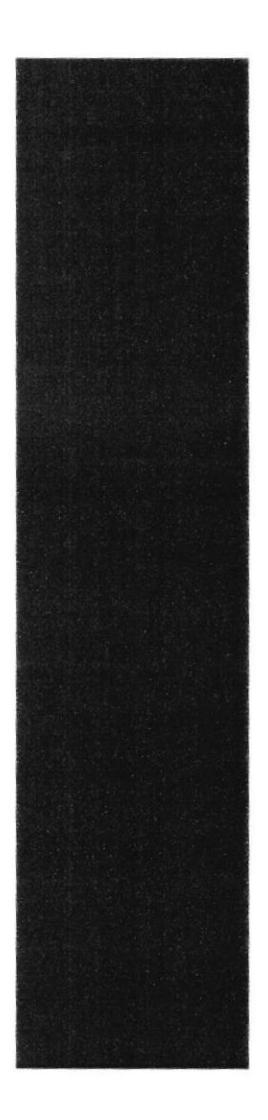

# $\mathbf{S}^{\mathbf{P}}_{\boldsymbol{\omega}}\mathbf{O}_{\boldsymbol{\mathcal{L}}}$ **EBCUELA SUPERIOR**

Guayaquil - Ecuador

## **CAPÍTULO 2.**

## **REQUERIMIENTOS OPERACIONALES E INSTALACIÓN DEL SISTEMA**

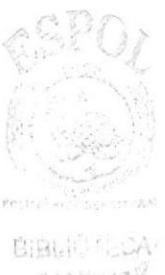

**CAMPUS!** PENAS

## 2. REQUERIMIENTO OPERACIONAL E INSTALACIÓN DEL SISTEMA.

#### 2.1 REQUERIMIENTOS DE HARDWARE

Para Publicar el y poder navegar el sitio web de Banca Virtual necesitamos como mínimo los siguientes requerimientos de equipos:

#### 2.1.1 REQUERIMIENTO PARA SERVIDOR

- $\textcolor{red}{\bullet}$  Procesador Pentium 4 1.8 Gz
- { Caché RAM extemo instalado / máximo 512K,512K
- $\triangleq$  RAM de sistema instalado / máximo 256MB,512Mb
- $\triangleq$  Ranuras de buses de expansión 3 ISA, 2 PCI, 1 PCI/ISA
- + Puertos paralelos, seriales, para mouse 1,2,1
- $\perp$  Capacidad de los discos duros instalados: 60 GB
- { Controlado¡ de Disco Duro
- $\leftarrow$  Compartimientos de unidad accesible (3.5")
- $\triangleq$  Monitor SVGA 15"

#### 2.1.2 REQUERIMIENTO PARA CLIENTE

- $\textcolor{red}{\bullet}$  Procesador Pentium I 266 Mhz
- $\leftarrow$  Caché RAM externo instalado / máximo 256K,256K
- $\div$  RAM de sistema instalado / máximo 32MB,64Mb
- $\triangleq$  Ranuras de buses de expansión 3 ISA, 2 PCI, 1 PCI/ISA
- 
- $\uparrow$  Puertos paralelos, seriales, para mouse 1,2,1<br> $\downarrow$  Capacidad de los discos duros instalados: 4 GB
- \* Controlador de Disco Duro
- $\triangleq$  Compartimientos de unidad accesible (3.5")
- $*$  Monitor SVGA 14"

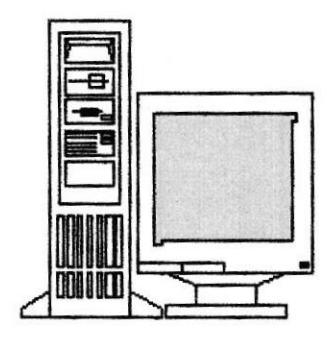

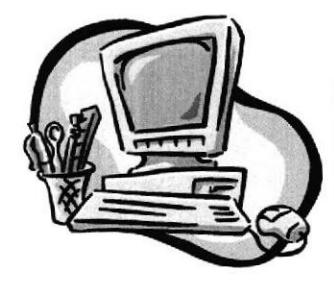

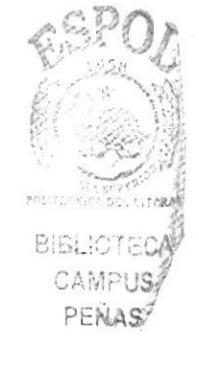

#### 2.2 REQUERIMIENTOS DE SOFTWARE

Se necesita la instalación de los siguientes programas:

#### 2.2.1 REQUERIMIENTO DE SOFTWARE PARA SERVIDOR

- + Firewall desarrollado en Linux para colocarlo antes del servidor web
- $\triangle$  Windows 2000 Server
- $\overline{\phantom{a}}$  Internet Information Server
- + Microsoft Access 2000
- Virtual Java Machine

#### 2.2.2 REQUERIMIENTO DE SOFTWARE PARA CLIENTE

- $\textcolor{red}{\bullet}$  Windows 98 o superior, Mac 8.0 o superior
- + Internet Explorer 5 o superior o Netscape 4.0 o superior

#### 2.3 COMIENZO DE LA INSTALACIÓN.

El proceso de instalación del sitio es muy sencilla.

- 1. Inserte el disco 1 de la instalación en la unidad de disco.
- 2. En la barra de tareas de Windows 95, escoger el Botón del Inicio (Start), luego la opción Ejecutar (Run).

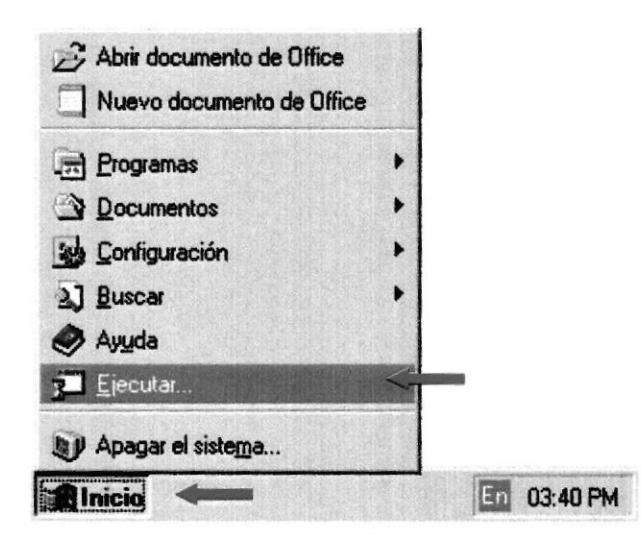

Figura 2.1 Menú inicio.

3. Existen dos maneras para ejecutar el archivo de instalación:

3.1. Digitamos directamente en la caja de texto la palabra explorer y automáticamente aparecerá el explorador de windows

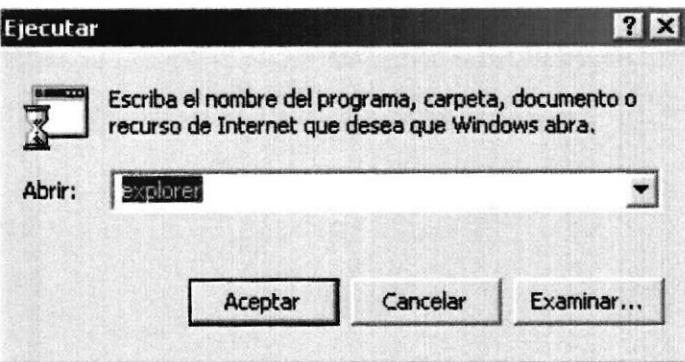

Figura 2.2 Pantalla ejecutar.

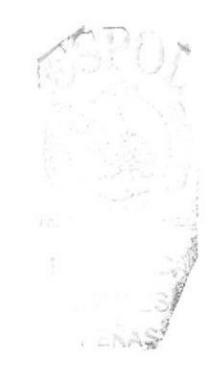

3.2. Ir a Buscar o Examinar (Browse) la caprtea BancaVirtual y la arrastamos a la la ruta c:\inetpub\wwwroot\bancavirtual:

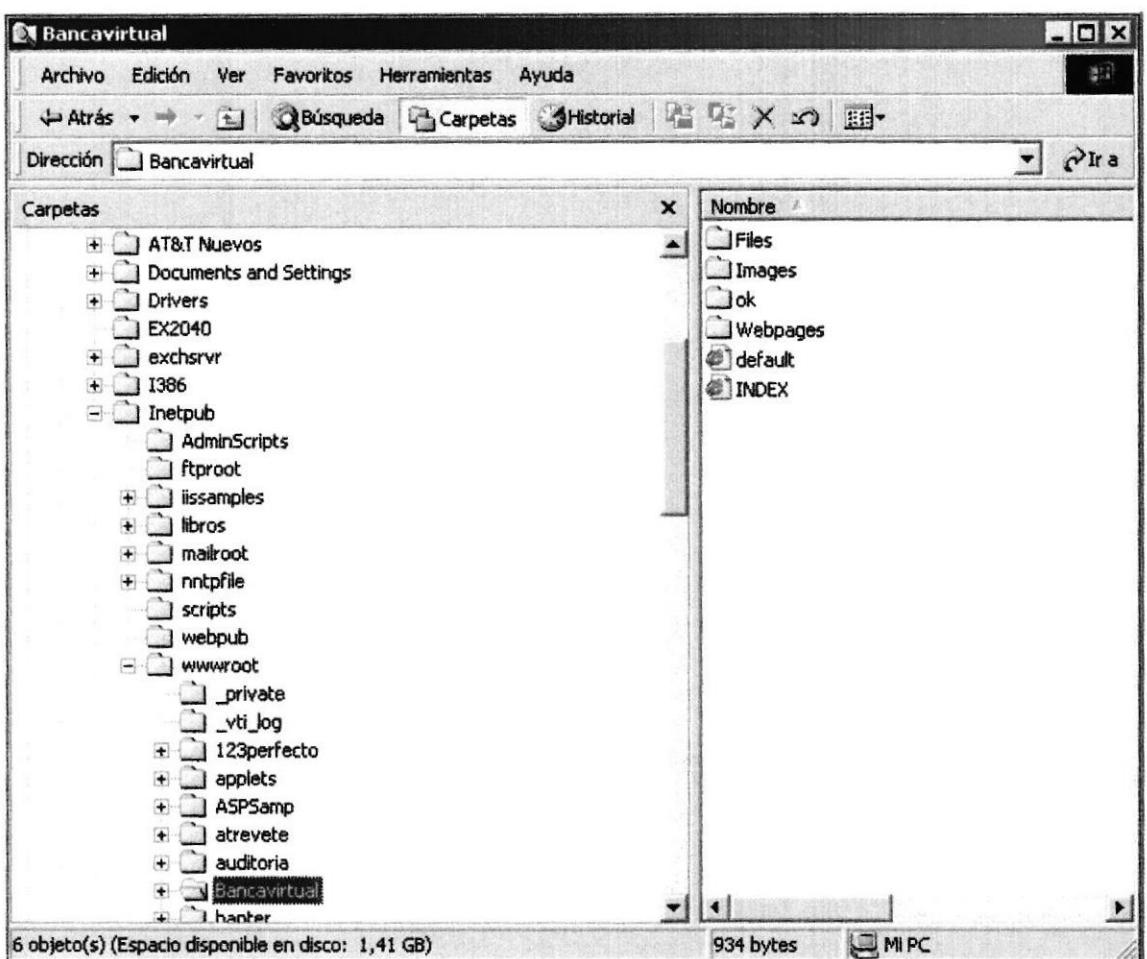

Figura 2.3 Pantalla examinar.

## 2.4 PROCESO DE INSTALACIÓN.

Verificamos en los servicios del NT si está arrancado el servicio del Internet Information Server, que es el que permite la navegación de las páginas

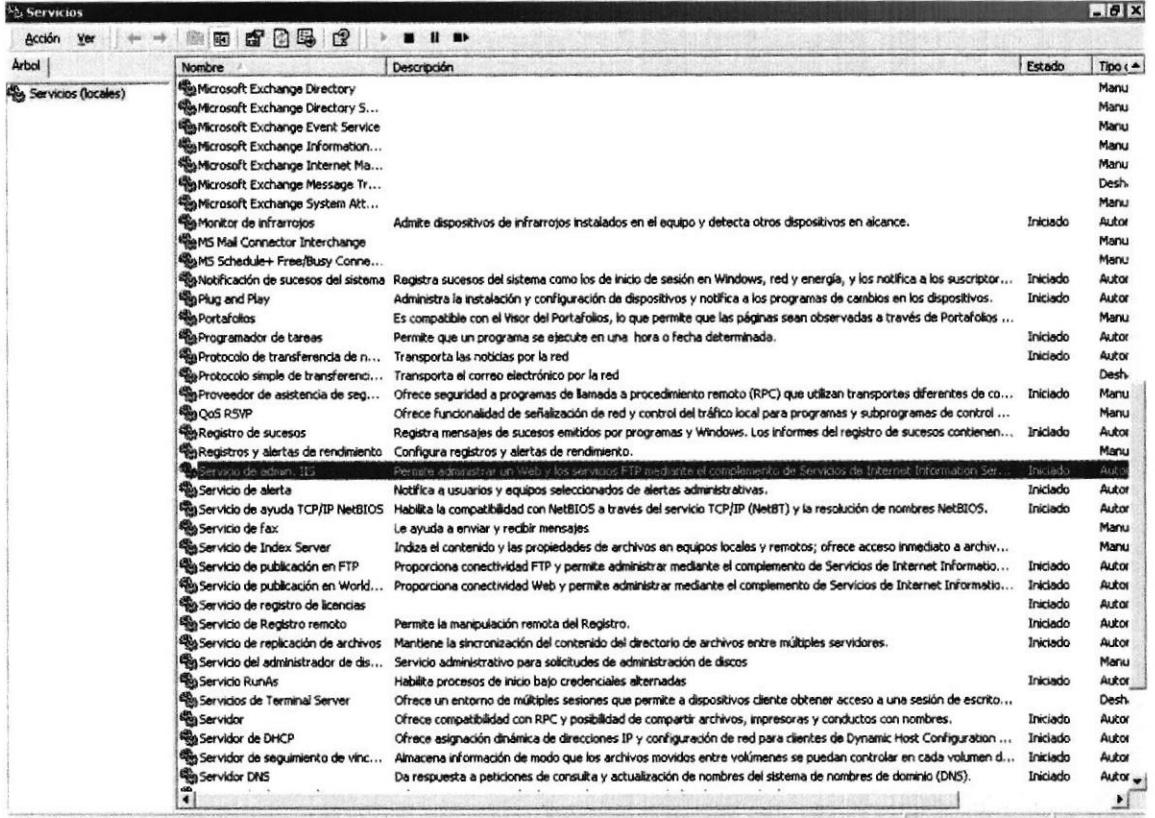

Figura 2.4 Servicio IIS.

El Siguiente paso es abrir el explorador y digitar el nombre del servidor /el nombre del sitio en este caso bancavirtual **GBPUA** 

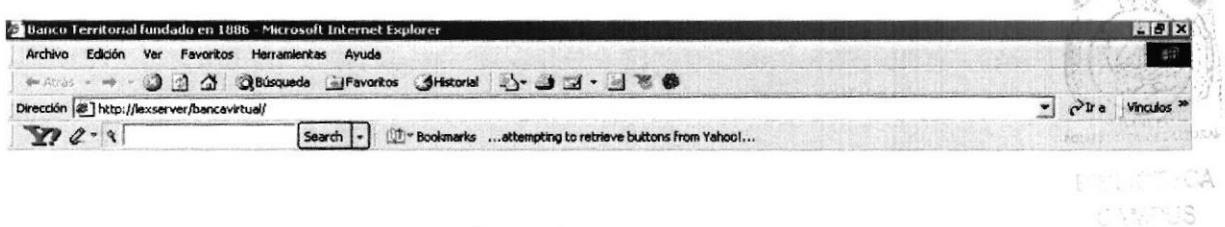

Figura 2.5 Browser.

PENAS

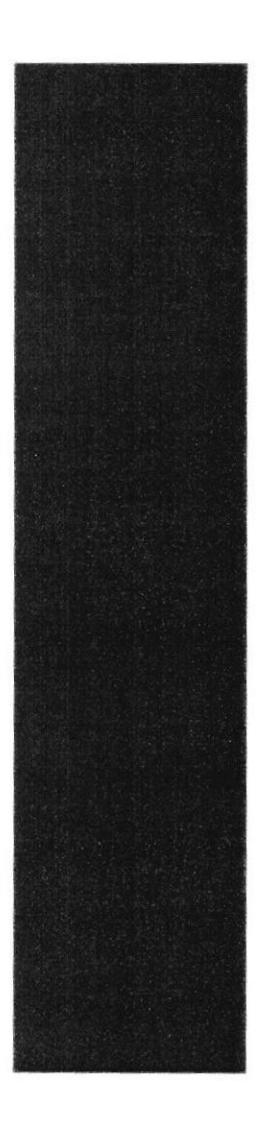

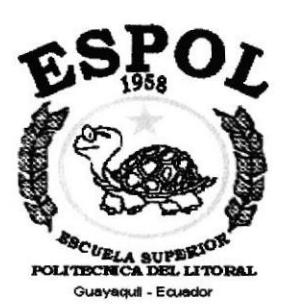

## **CAPÍTULO 3.**

## **ARRANQUE DEL SITIO**

## 3. ARRANQUE DEL SITIO.

Para arrancar el Sitio web de Banca Virtual debemos abrir el explorador de Internet en este caso el Internet Explorer y digitar la dirección del servidor y la carpeta de Banca Virtual.

1. Utilizando el menú Inicio de Windows 95 (Start), nos vamos al grupo de Programas (Programs) y buscamos la aplicación Sinfacpu

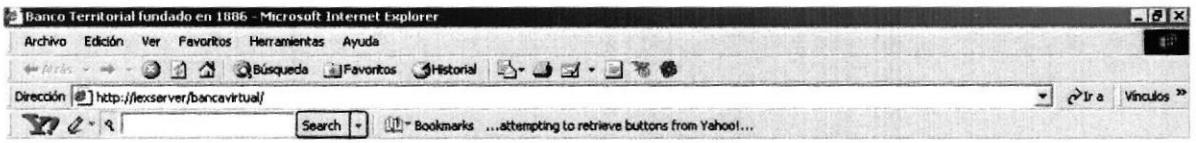

Figura 3.1 Pantalla browser.

Se presentará la pantalla de explorador de la siguiente manera .

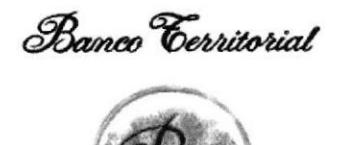

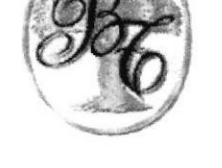

#### Figura 3.2 Pantalla inicial del sistio.

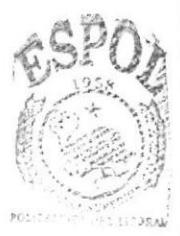

BIBLIOTECA CAMPUS PENAS

### 3.1 MENÚ PRINCIPAL.

Después de dar clic sobre el Ícono de la pantalla principal del sitio, entonces mostrará la siguiente pantalla del menú principal:

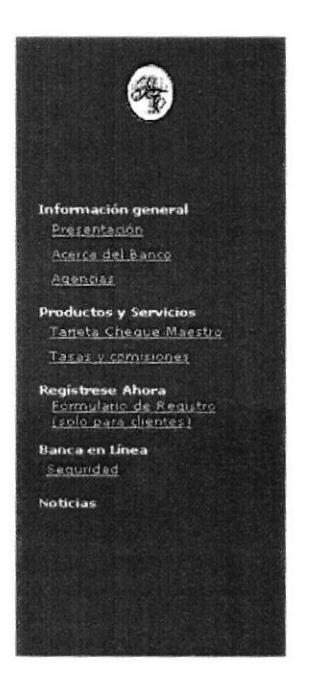

Banco Cerritorial

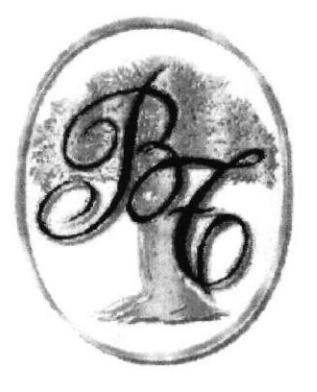

Figura 3.3 Pantalla inicial con menú activo.

#### 1. Menú de Información General.

Este Menú nos permitirá conocer mucho más acerca de la Institución

#### 2. Menú de Productos y Servicios.

Nos permitirá conocer acerca de los diferentes productos del banco y los servicios que presta.

#### 3. Menú de Registro en línea.

Este Menú tiene como objetivo Registrar a los clientes en los servicios en línea que tiene disponibles

#### 4. Menú de Banca en línea.

Este Menú nos pennite acceder al perfil de cada usuario es decir al perfil de cuentas de cada cliente, previo haber pasado el menú de seguridades del sitio.

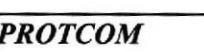

PLAAS

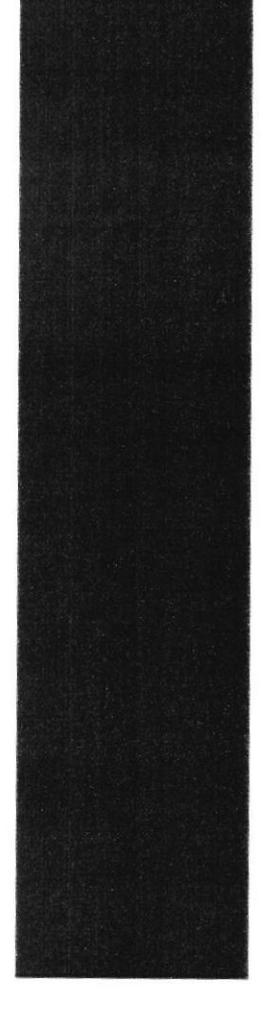

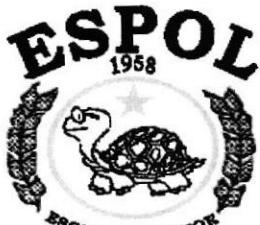

**ESCUELA SUPERIOR**<br>POLITECNICA DEL LITORAL Guayaquil - Ecuador

# CAPÍTULO 4. **OPERACIÓN**

#### **OPERACIÓN** 4.

La operación del sitio se detallará en las siguientes páginas de este capítulo, pero lo resumimos en el siguiente diagrama Top Down, en el cual podemos visualizar de una mejor manera la operativa del sitio.

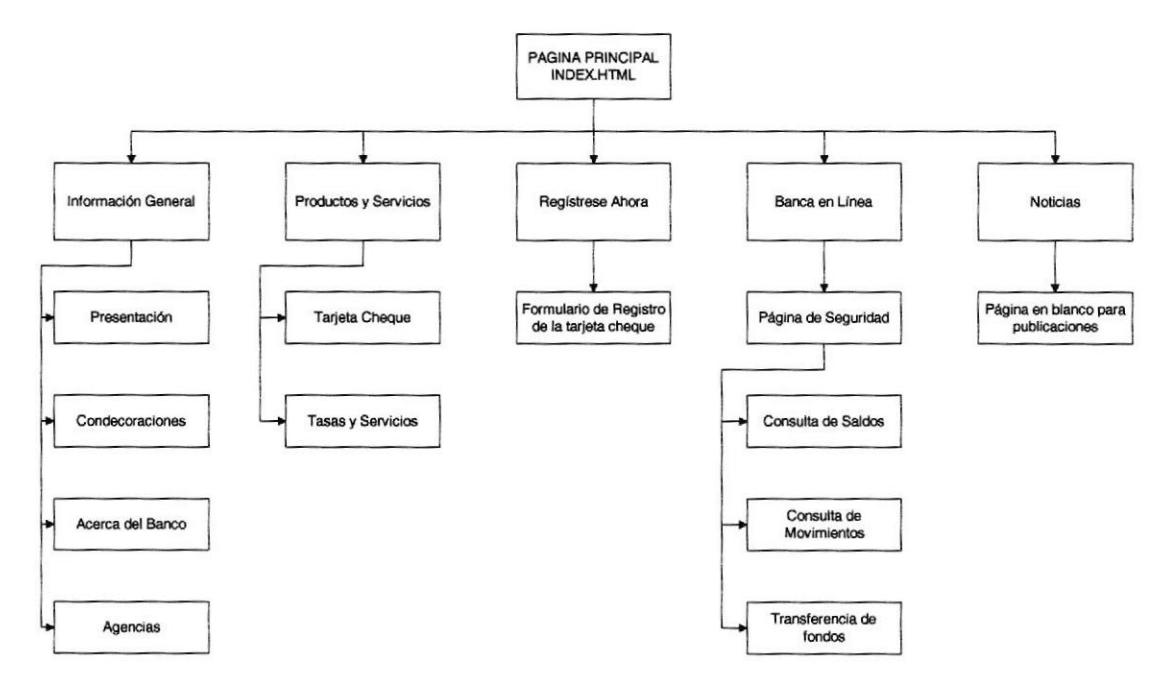

Figura 4.1 Diagrama general del sitio

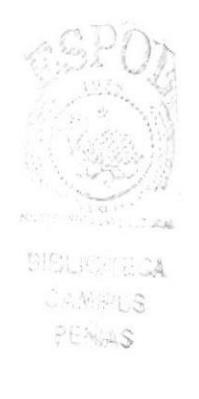

#### $4.1$ Página Index

Para poder acceder al sitio se debe abrir el browser, este puede ser Internet Explorer o Netscape Navigator., luego digitamos en la ventana de direcciones, www.territorial.com y nos aparecerá el sitio con la página Intro, damos clic sobre el logo y nos dará paso a las demás opciones.

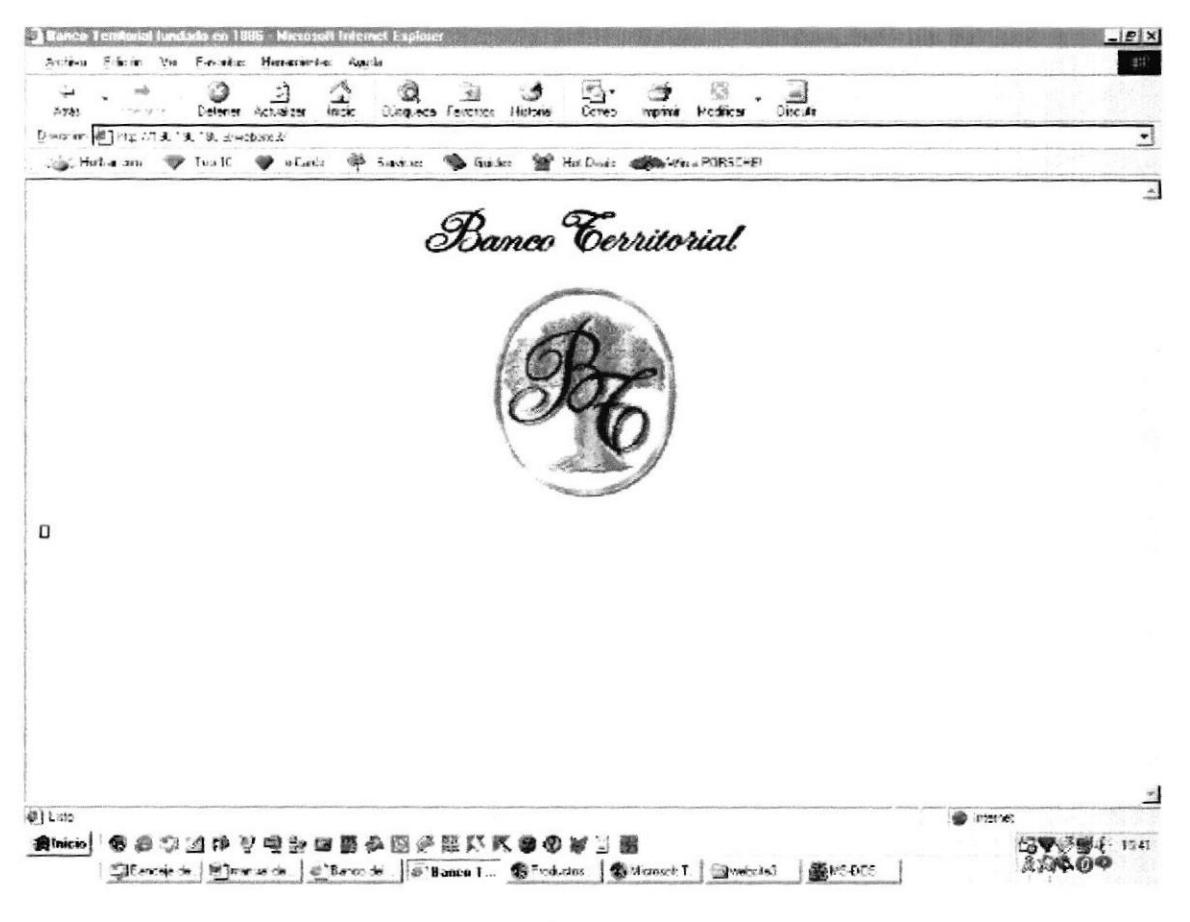

Figura 4.2 - Página Index

#### $4.2$ Página Principal

La página principal está compuesta por tres partes: Índice: (lado izquierdo) Cabecera: Banner de letras del Banco Territorial

Detalle: Muestra las páginas resultantes de cada link del índice.

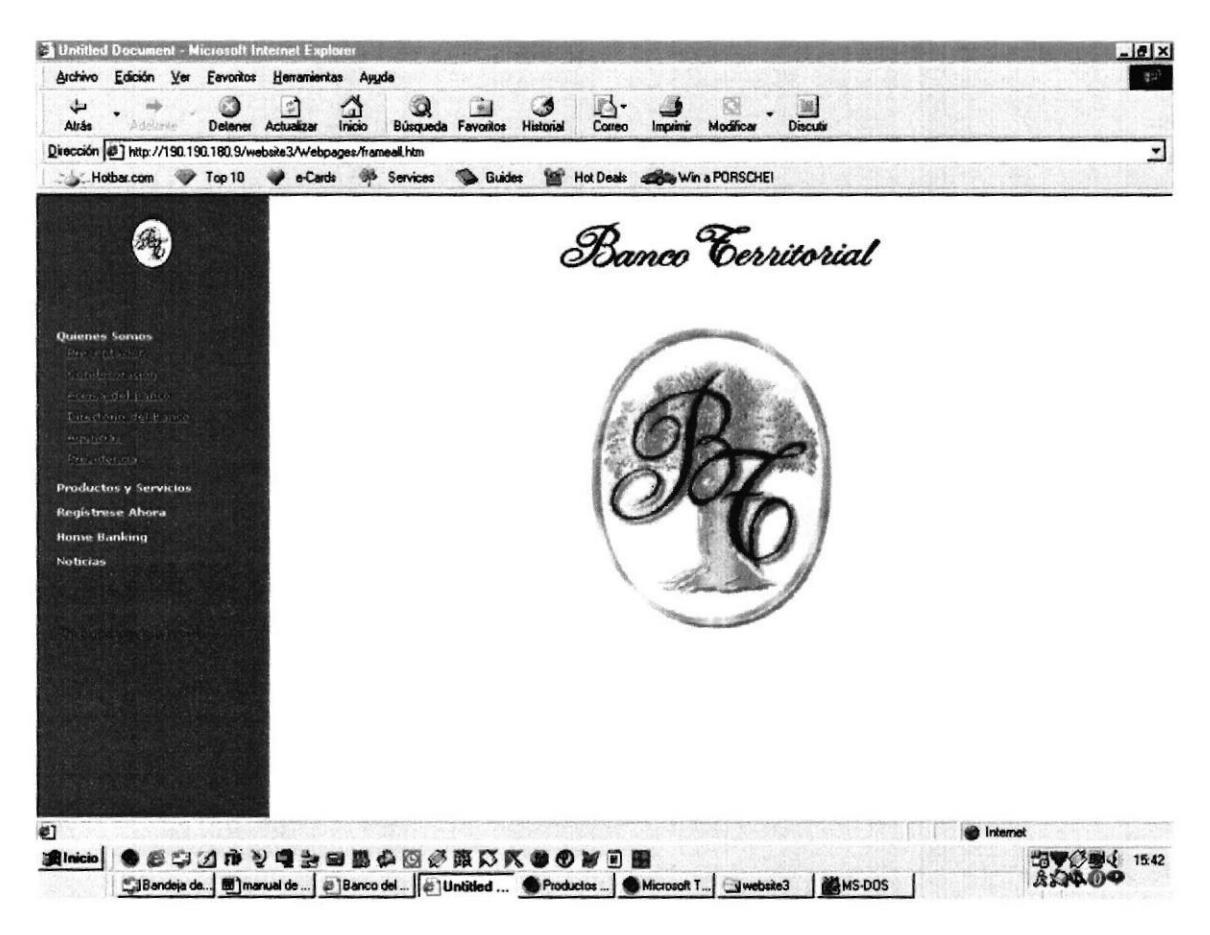

Figura 4.3 - Página Principal

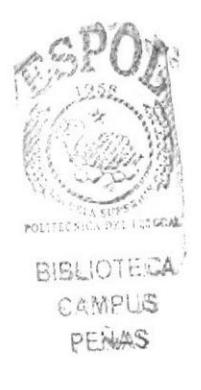

#### 4.3 Página Presentación

Si damos clic en el submenú o link que dice "Presentación", entonces aparecerá en la parte de Detalle, la página de presentación, que contiene una reseña de la Entidad, redactada por el Presidente Ejecutivo Roberto Goldbaum.

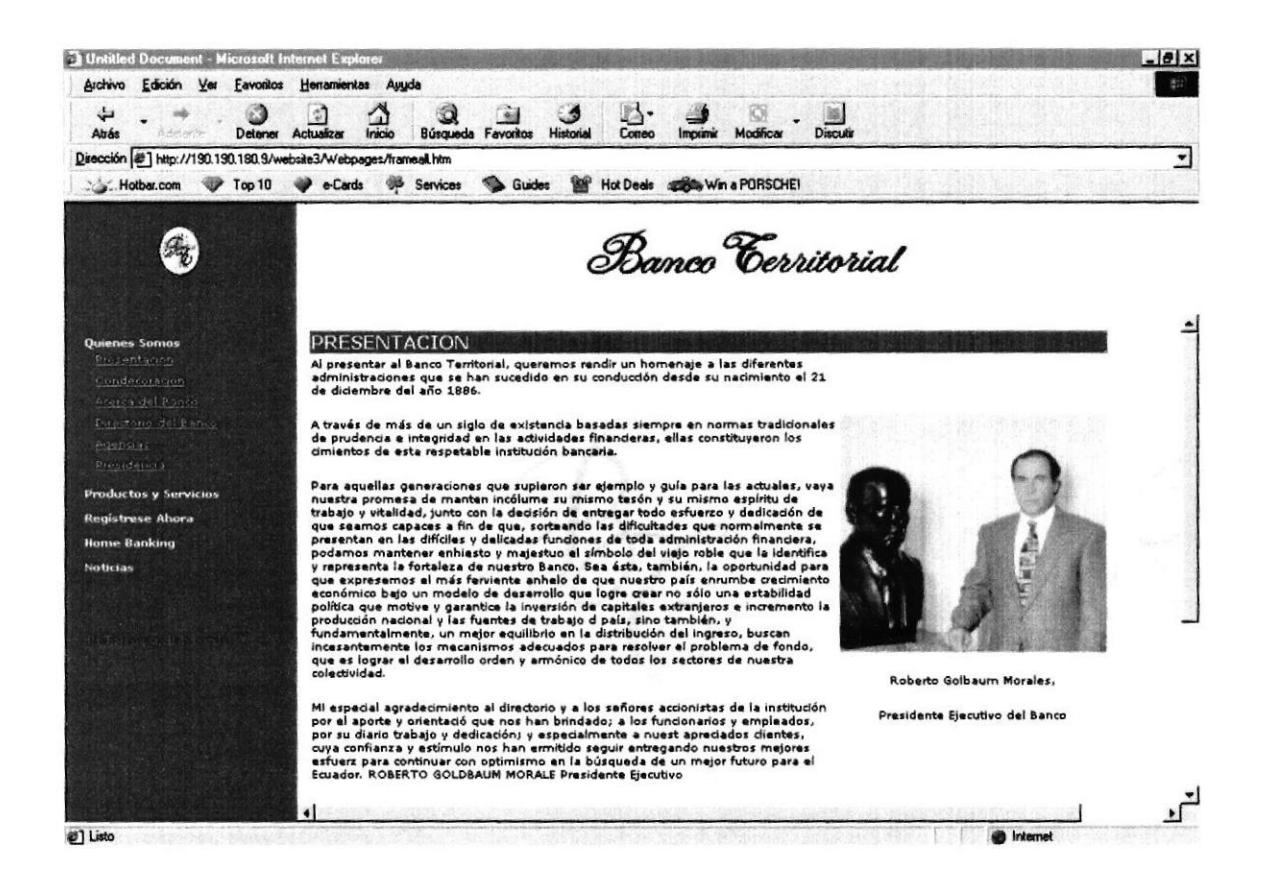

Figura 4.4 - Página Presentación

#### 4.4 Página Condecoración

Si damos clic en el submenú o link que dice "Condecoración", entonces aparecerá en la parte de Detalle, la página de Condecoración, que contiene un discurso emitido por el Presidente de la República del Ecuador ing. León Febres Cordero, ante el Presidente Ejecutivo de ese entonces Federico Goldbaum.

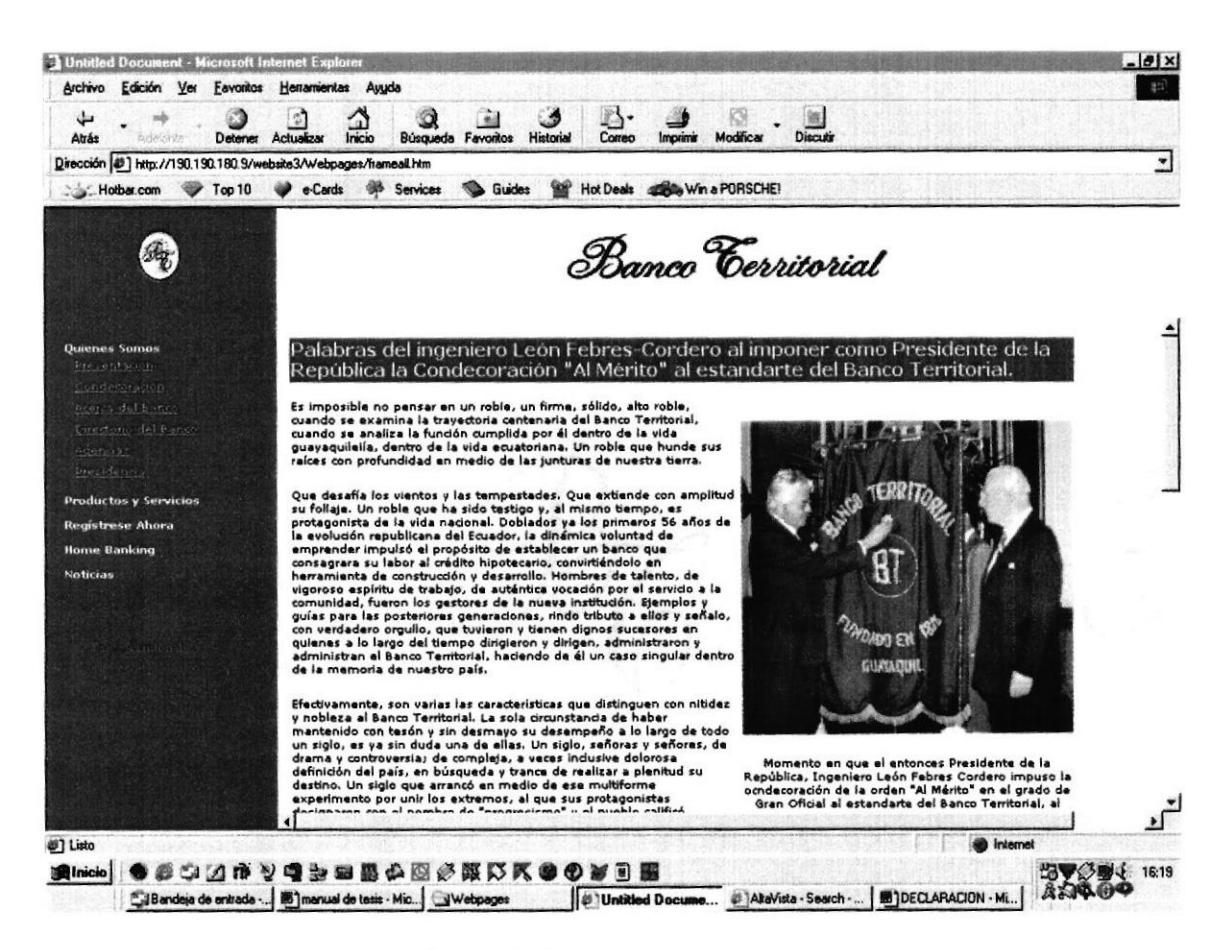

Figura 4.5 – Página Condecoración

兵兵 Castle

#### $4.5$ Página Acerca del Banco

Si damos clic en el submenú o link que dice "Acerca Del Banco...", entonces aparecerá en la parte de Detalle, la página de reseña histórica del Banco. Y a un costado el retrato del Banco antes del incendio que devastó Guayaquil

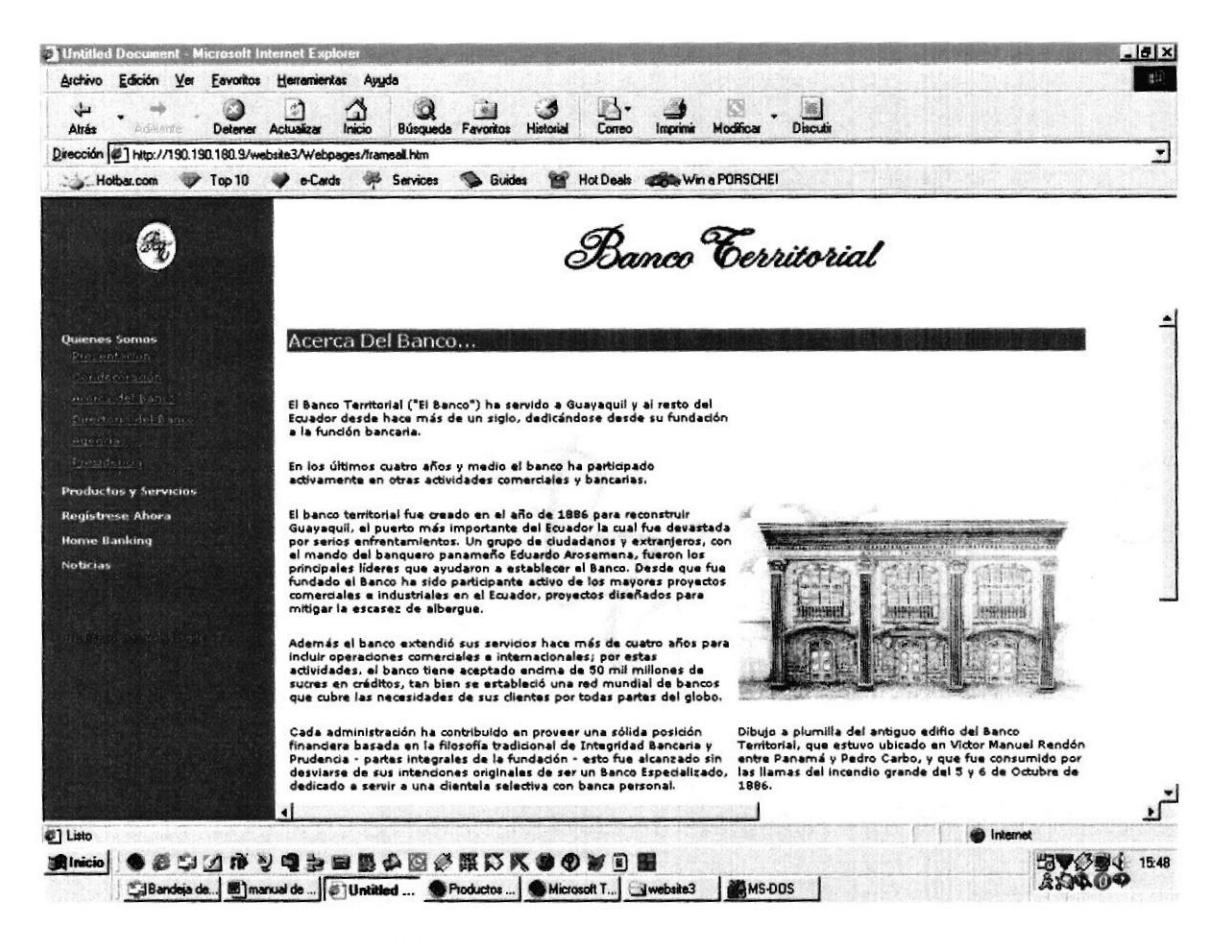

Figura 4.6 - Página Acerca del Banco

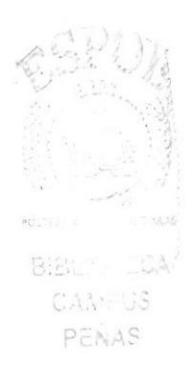

#### Página Agencias 4.6

Si damos clic en el submenú o link que dice "Agencias", entonces aparecerá en la parte de Detalle, la página que contiene fotos de las agencias con sus respectivas direcciones y teléfonos

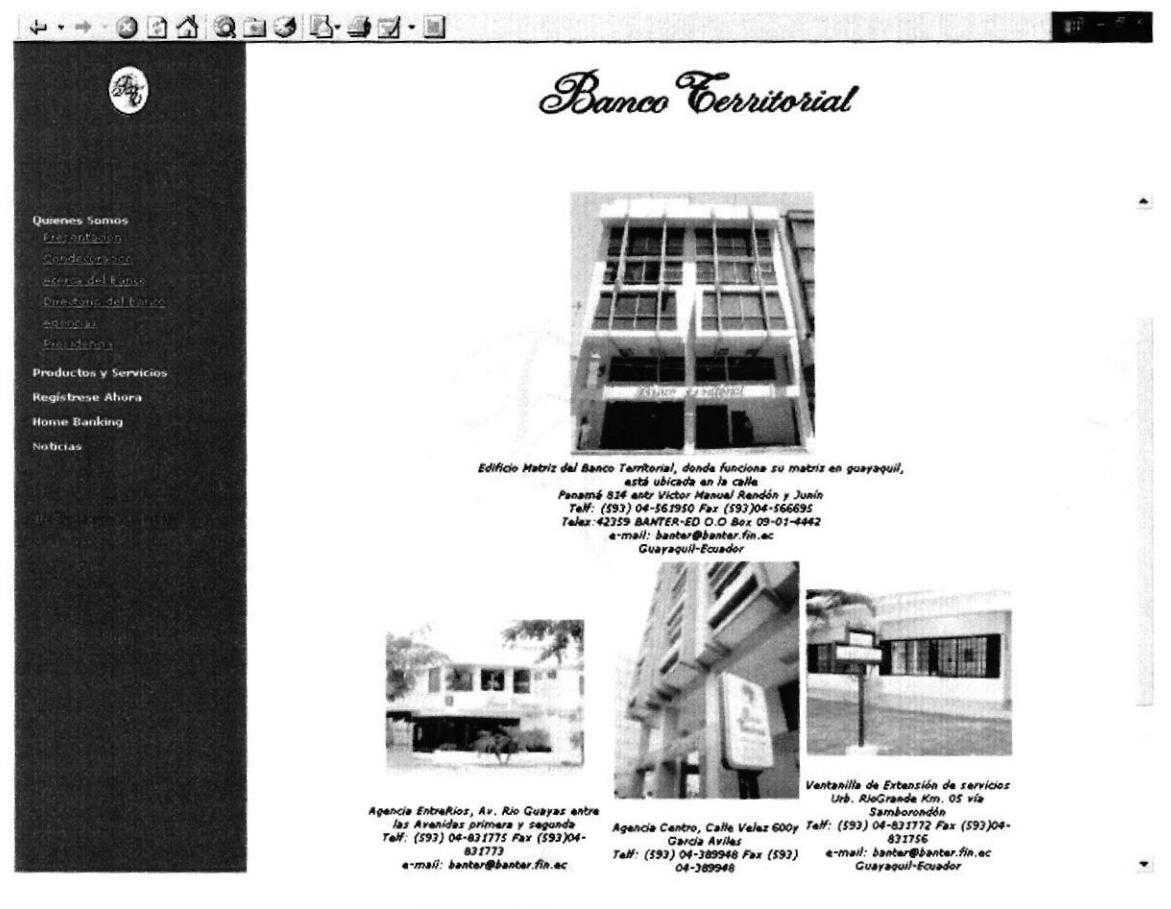

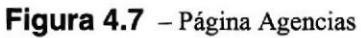
#### Página Directorio 4.7

Si damos clic en el submenú o link que dice "Directorio", entonces aparecerá en la parte de Detalle, la página que contiene los ejecutivos que conforman el directorio del Banco, con sus respectivos nombres y cargos.

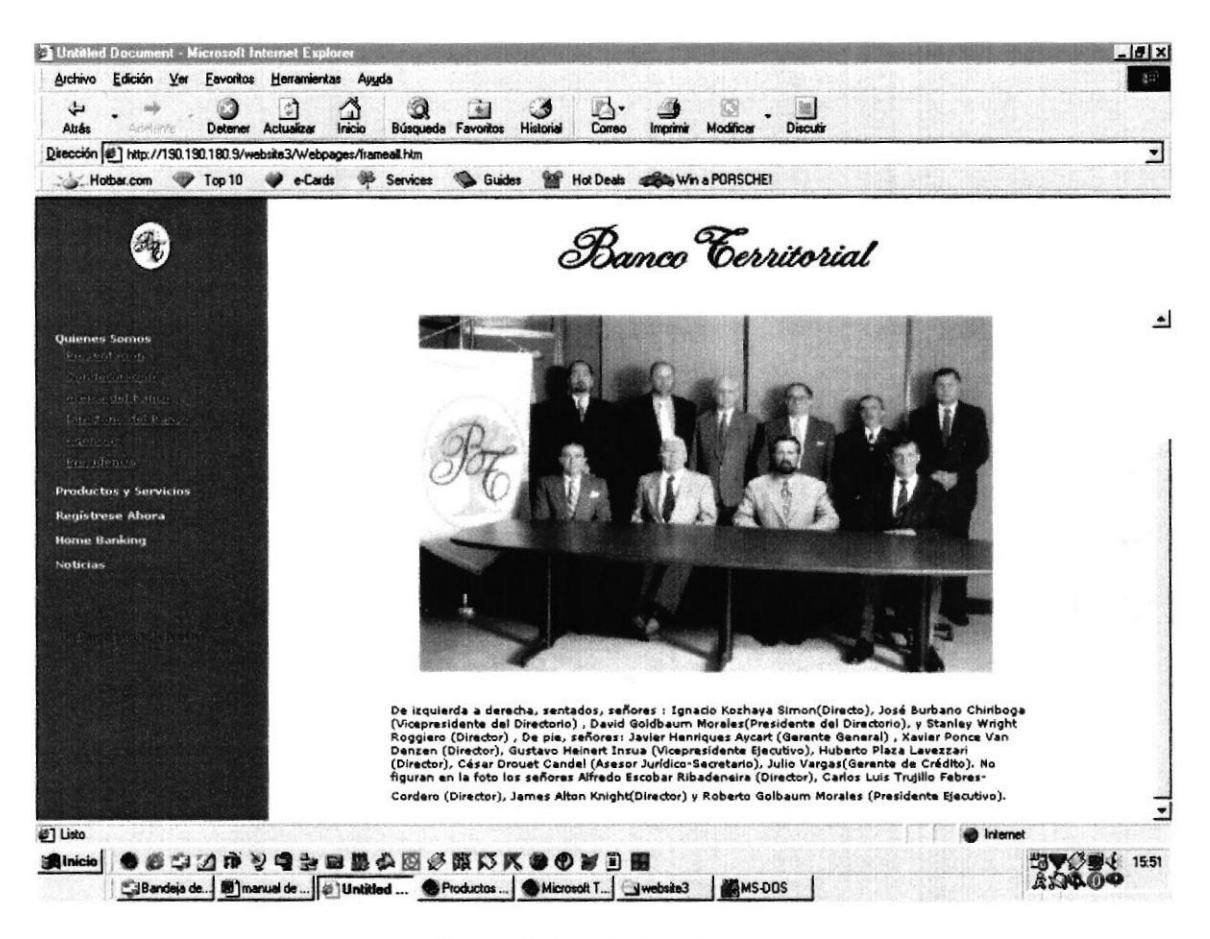

Figura 4.8 - Página Directorio

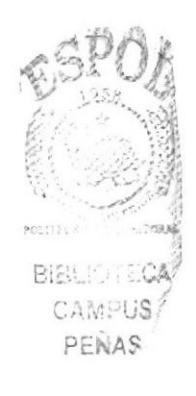

#### 4.8 Página Presidencia

Si damos clic en el submenú o link que dice "Presidencia", entonces aparecerá en la parte de Detalle, la página que contiene al Presidente ejecutivo y Dueño del Banco Territorial.

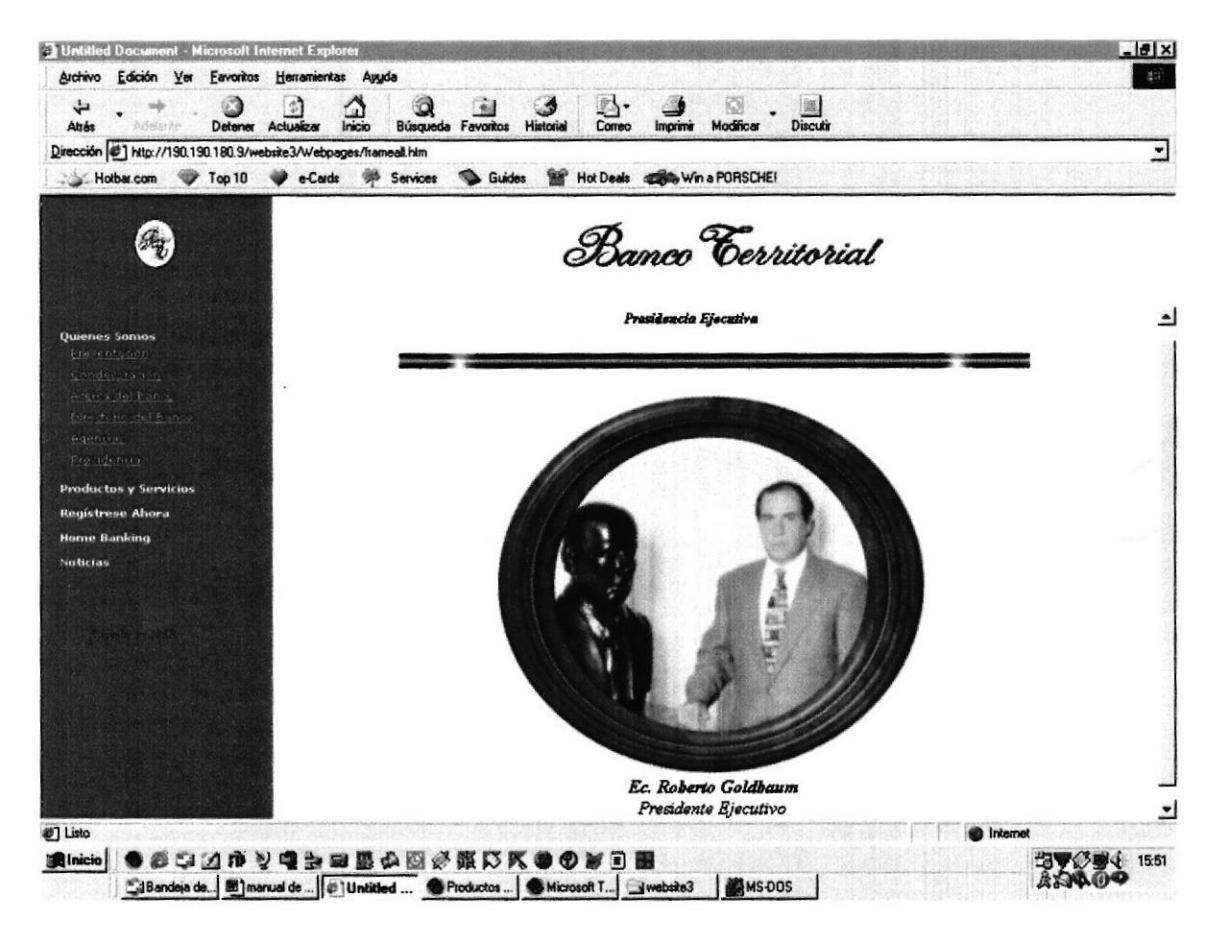

Figura 4.9 - Página Presidencia

#### Página Tarjeta Cheque 4.9

Si damos clic en el submenú o link que dice "Tarjeta Cheque Maestro", entonces aparecerá en la parte de Detalle, la página que contiene características de la tarjeta

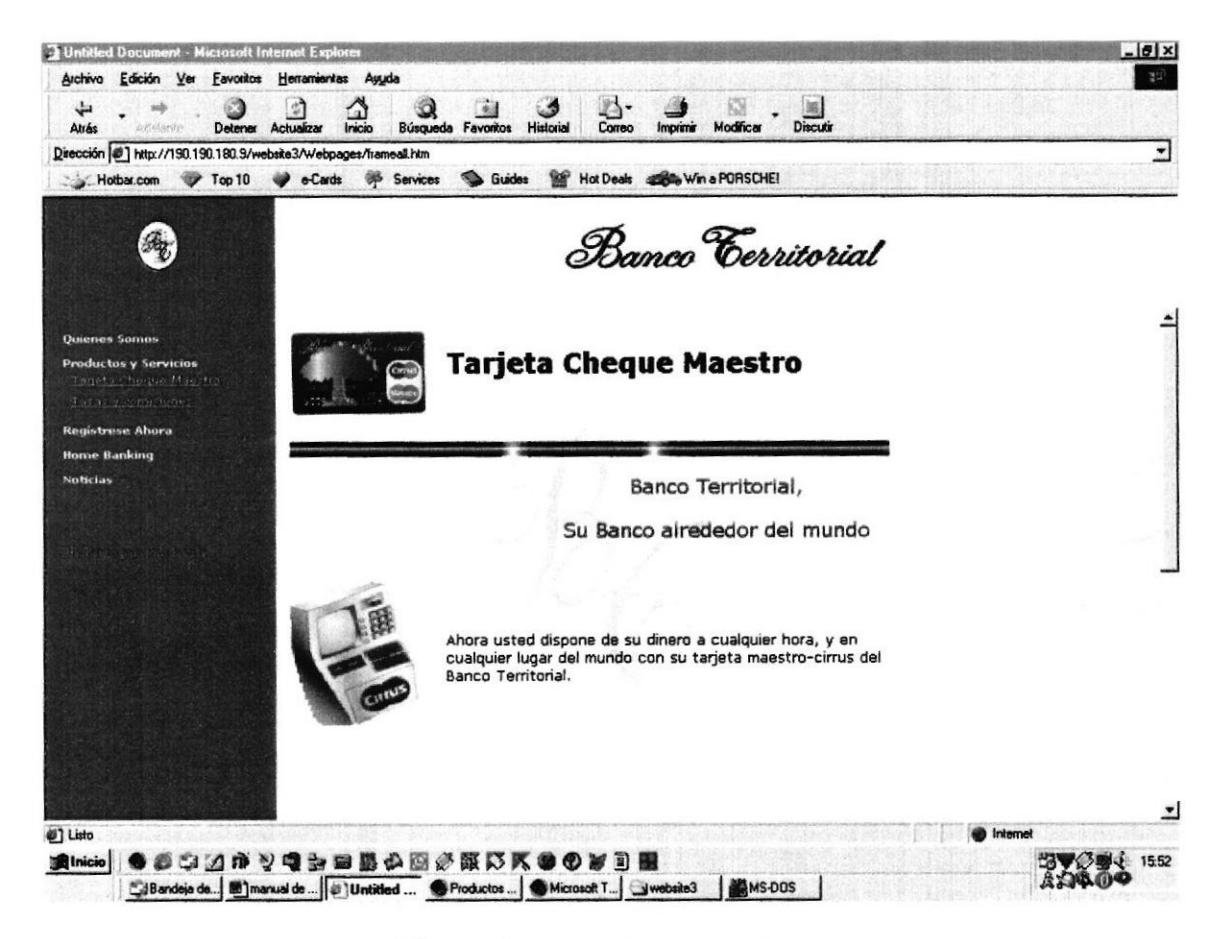

Figura 4.10 - Página Tarjeta Cheque

## 4.10 Página Tasas y Comisiones

Si damos clic en el submenú o link que dice "Tasas y Comisiones", entonces aparecerá en la parte de Detalle, la página que contiene los valores de tasas y comisiones que se cobran por servicios.

| Archivo<br>Edición Ver                                             | <b>Favoritos</b> Herramientas<br>Auuda                                            |                               |                                                      |           | 59 |
|--------------------------------------------------------------------|-----------------------------------------------------------------------------------|-------------------------------|------------------------------------------------------|-----------|----|
| ىك<br>Atrás<br><b>L'OSHIVI</b><br>Detener                          | n<br>Inicio<br><b>Actualizar</b><br><b>Historial</b><br><b>Busqueda Favoritos</b> | Correo<br>Imprimit            | 遏<br>Modificar<br>Discutin                           |           |    |
| Dirección (#1) http://190.190.180.9/website3/Webpages/frameall.htm |                                                                                   |                               |                                                      |           | ۳  |
| Top 10<br>Hotbar.com                                               | Services<br>Guides<br>e-Cards<br>w                                                | Hot Deals Cons Win a PORSCHE! |                                                      |           |    |
|                                                                    |                                                                                   |                               | Banco Cerritorial                                    |           |    |
| Quienes Somos                                                      |                                                                                   |                               | <b>Comisiones y Tasas por Servicios y Productos</b>  |           |    |
| <b>Productos y Servicios</b><br>Tortets Cheque Magitre             | Revisado a Octubre de 1999                                                        |                               | -Cobrantas del Enterior                              |           |    |
| Толя стени каке                                                    |                                                                                   |                               | Comisión de Negociación (FLAT)                       | 0.50%     |    |
| <b>Registrese Abora</b>                                            | 1. Contrius Contientes y Abontos                                                  |                               | Comisión Minima de Negociación                       | \$30.00   |    |
| <b>Home Banking</b>                                                | Velox por ceda Cheque Sucres                                                      | 1.000,00                      | - Avales                                             |           |    |
| <b>Noticias</b>                                                    | Valor por cada Cheque Dólares                                                     | \$0.20                        | Comición Aval (M.E.) (Avaal)                         | 4,00%     |    |
|                                                                    | Valor por cada. Cheque pera Retiro de Cumta de Ahonro<br>(Dólares)                | \$0.20                        | Comisión Aval (M.N.) (Amal)                          | 4.00%     |    |
|                                                                    | leteris de Sobregiro "Libre Contratación"                                         |                               | Comisión Mintma de Aval                              | 50.000.00 |    |
|                                                                    | Comisión de Sobragiro Ocasional y Contratado                                      | 4,00%                         | Comisión de Negociación (FLAT)                       | 1,00%     |    |
|                                                                    | -Pago Sobre fondos no Disponibles (Antal)                                         |                               | -Drden de Pago                                       |           |    |
|                                                                    | Sucres: "Tasa Vigente de Sobregiro"                                               |                               | Comisión Minima                                      | 20.000,00 |    |
|                                                                    | Dólates:"Tasa Vigenta de Préstamos en Dólates"                                    |                               | -Transferencias Vía de Telexo Fex                    |           |    |
|                                                                    | Connisión al Otrador por Cheque Protestado (Sucres)                               | 30.000,00                     | Al Esterior                                          | \$30,00   |    |
|                                                                    | Comisión al Girador por Chaqua Protestado (Dólares).                              | \$45.00                       | Del Esterior                                         | \$10.00   |    |
|                                                                    | Chaque Revocado (Más de 3 Chaques)                                                | 45.000.00*                    | -Cargos por Concepto de Telex o Fux                  |           |    |
|                                                                    | Connisión por cada. Cheque Revocado (Hasta 3 Cheques)                             | 20,000,00*                    | Telex o Fax al Exterior:                             |           |    |
|                                                                    | Cheque Revocado (Orden no pago), Dólares                                          | \$30.00                       | Estados Unidos o Centro América-Hasta 3<br>por mins. | \$25.00   |    |
|                                                                    | Cheque Catificado                                                                 | 10.000,00                     | Por mas de 3 mins. Y hasta por 6 mins                | \$35,00   |    |
|                                                                    | 1.4.1                                                                             | -----                         | $14.1$ $-1$ $-1$ $-1$                                | -- -      | 츠  |

Figura 4.11 - Página Tasas y Comisiones

#### Página Solicitud 4.11

Si damos clic en el submenú o link que dice "Regístrese Ahora" les aparecerá en la parte de Detalle, la página que contiene un formulario de inscripción, para solicitar la tarjeta de débito, que es la que les dará acceso al sitio de Banca en Línea con su clave de PIN. **Es solo PARA CLIENTES** 

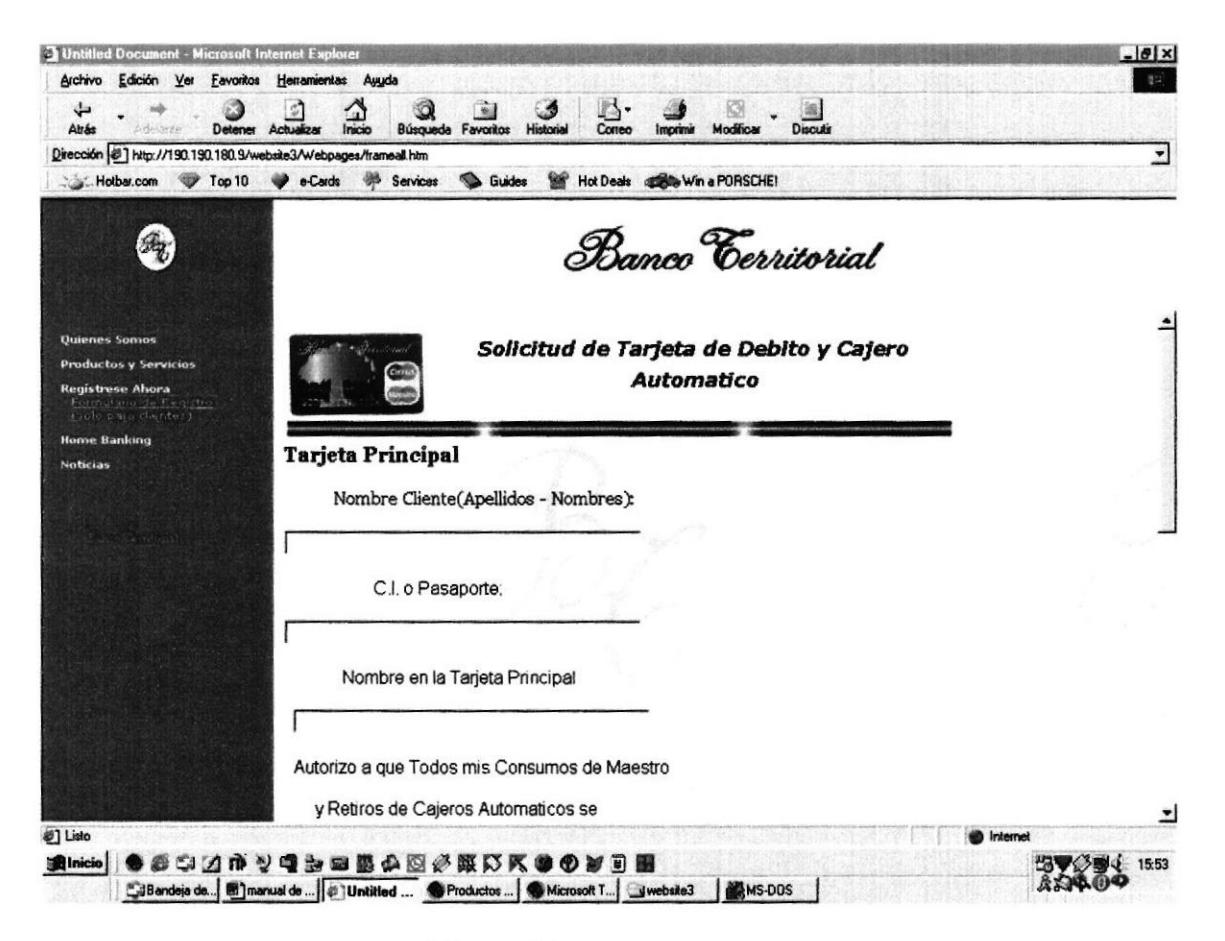

Figura 4.12 - Página Solicitud

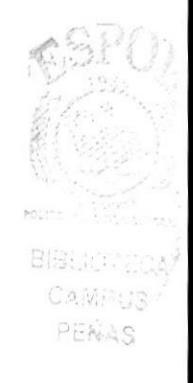

# 4.12 Página Seguridad

Si damos clic en el submenú o link que dice "Seguridad", entonces aparecerá en la parte de Detalle, la página que contiene botón que nos llevará a correr el módulo de Home Banking.

Después de haber dado clic aparecerá en la parte de Detalle, la página que contiene botón que nos llevará a correr el módulo de Home Banking. Nuevamente damos clic y nos muestra una página nueva en la cual nos solicita la identificación del Cliente más una clave proporcionada en su tarjeta de débito, luego de haber ingresado estos datos damos clic en el Botón de Enviar. Y si los datos son correctos nos da acceso a los servicios.

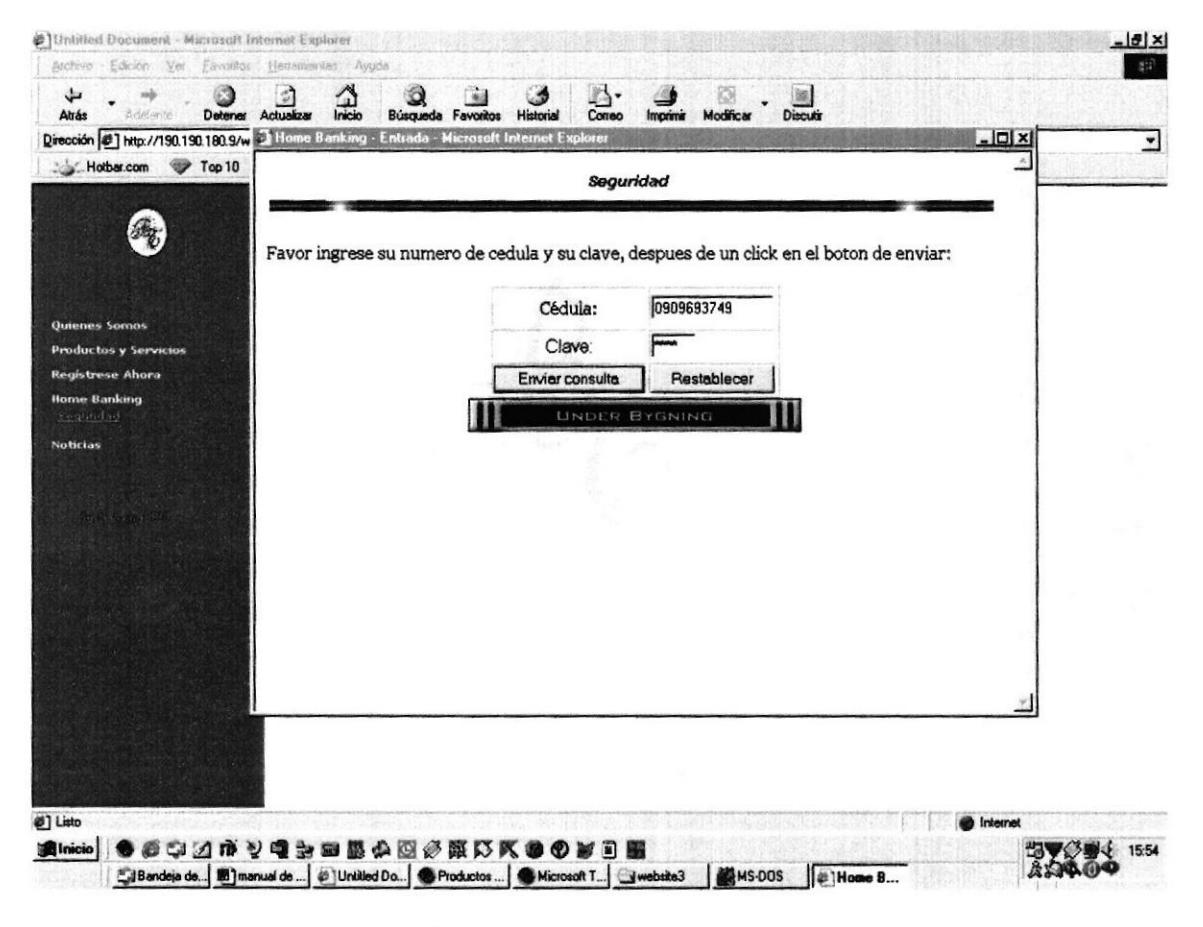

Figura 4.13 - Página Seguridad

**BIBLIOTECA** CAMPUS PENAS

#### Página Banca Virtual 4.13

Inmediatamente nos aparecerá el nombre del cliente con su identificación y los productos que él posea, Ej.: Cuentas Corrientes, Ahorros, Préstamos, Consumos de teléfonos, etc. Si damos clic en el menú de Consulta de Saldos entonces nos mostrará las cuentas a consultar.

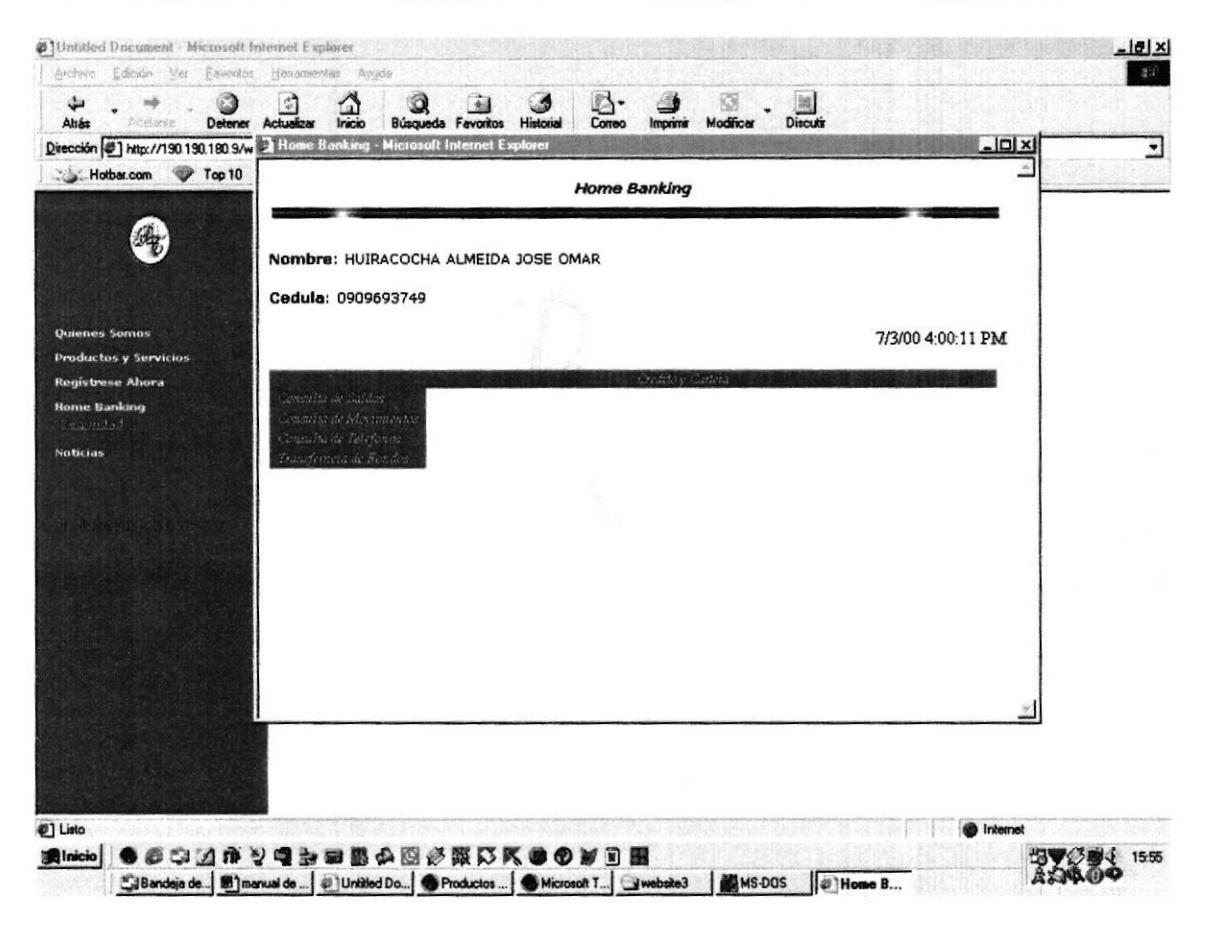

Figura 4.14 - Página Banca Virtual

# 4.14 Página Consultas

Escogemos la cuenta a consultar y damos clic en el Botón de CONSULTAR.

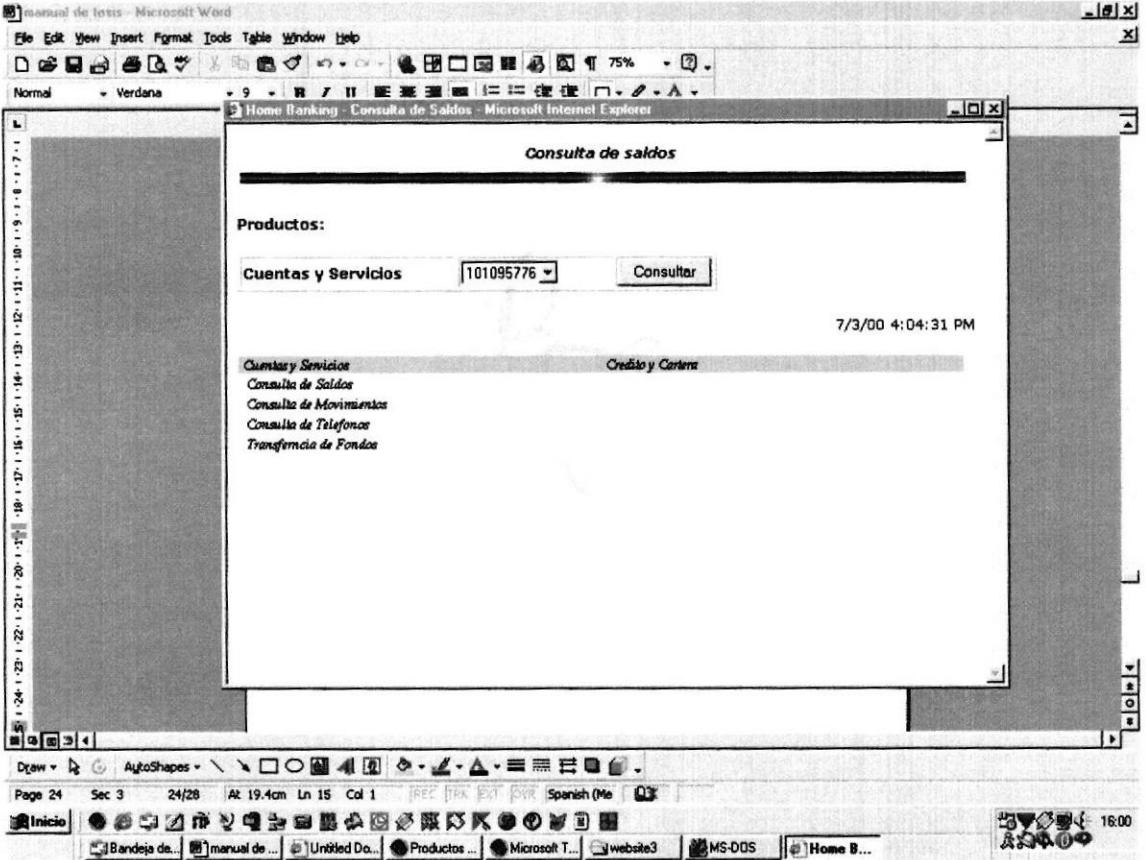

Figura 4.15 - Página Consultas

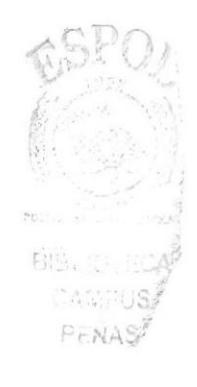

# 4.15 Página Saldos

Nos muestra un detalle de los saldos de dicha cuenta, como saldo contable, disponible, cheques propios, locales, remesas.

Es decir una información completa a una cuenta.

| <b>Atrás</b><br>Adelante<br>Detener            | Ω<br>¢,<br>Inicio<br>Actualizar<br><b>Búsqueda Favoritos</b><br>Historial | Modificar<br>Discutin<br>Correo<br>Imprimi |                   |  |
|------------------------------------------------|---------------------------------------------------------------------------|--------------------------------------------|-------------------|--|
| Dirección #1 http://190.190.180.9/w            | Consula de Saldos - Microseft Internet Explorer<br>Home Banking           |                                            | $ \Box$           |  |
| Hotbar.com<br>Top 10                           |                                                                           | Consulta de saldos                         |                   |  |
|                                                | Cuenta: 101095776                                                         |                                            |                   |  |
|                                                | Nombre de la cuenta: HUIRACOCHA ALMEIDA JOSE O                            |                                            |                   |  |
| Quienes Somos                                  | Saldo al inicio de dia:                                                   | 0.82                                       |                   |  |
| <b>Productos y Servicios</b>                   | Saldos al inicio de mes:                                                  | 0.82                                       |                   |  |
| <b>Registrese Ahora</b><br><b>Home Banking</b> | Saldo en efectivo:<br>Saldo en cheques propios:                           | 0.00<br>-25<br>0.00                        |                   |  |
| <b>Satgraph Lad</b>                            | Saldo en cheques locales:                                                 | 0.00                                       |                   |  |
| <b>Noticias</b>                                | Saldo en cheques remesa:                                                  | 0.00                                       |                   |  |
|                                                | Saldos total de la cuenta:                                                | 0.00                                       |                   |  |
|                                                |                                                                           |                                            | 7/3/00 4:05:29 PM |  |
|                                                |                                                                           |                                            |                   |  |
|                                                | Arniacy Services<br>Committe de Valdas                                    | Geneto y Cartora                           |                   |  |
|                                                | Consulta de Morementes                                                    |                                            |                   |  |
|                                                | Consulta de Telefones<br>Tuastement de Fetidos                            |                                            |                   |  |
|                                                |                                                                           |                                            |                   |  |
|                                                |                                                                           |                                            |                   |  |
|                                                |                                                                           |                                            |                   |  |
|                                                |                                                                           |                                            |                   |  |
|                                                |                                                                           |                                            |                   |  |
|                                                |                                                                           |                                            |                   |  |
| (2) Listo                                      |                                                                           |                                            | <b>Internet</b>   |  |

Figura 4.16 - Página Saldos

# 4.16 Página Movimientos

Al consultar los movimientos de alguna cuenta nos muestra una pantalla de detalles, movimiento por movimiento, y en línea. En la cual el cliente podrá examinar sus transacciones una a una.

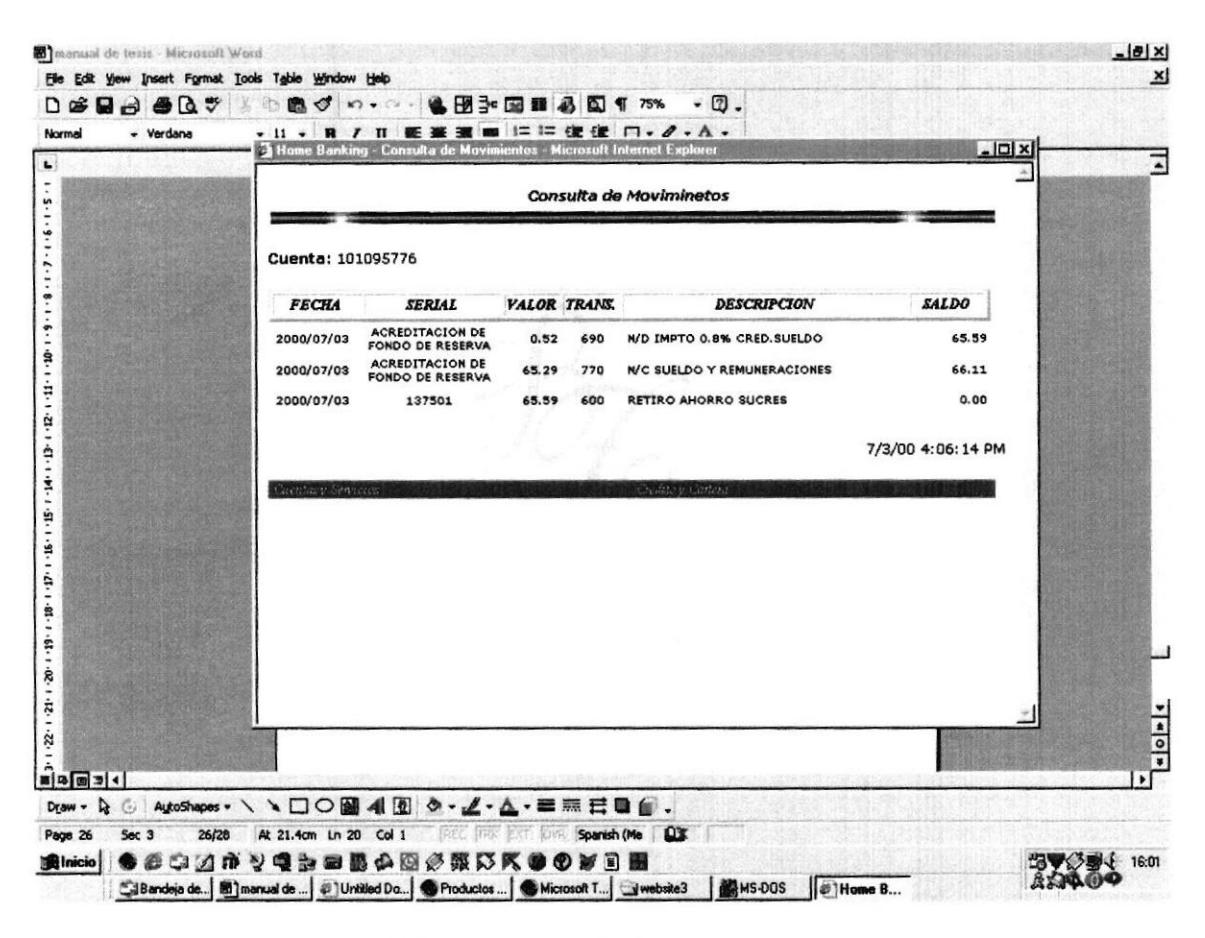

Figura 4.17 - Página Movimientos

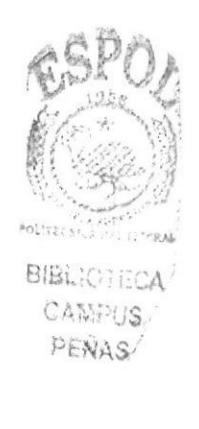

### Página Transferencias 4.17

Usted puede transferir dinero entre cualquiera de sus cuentas. Solo tiene que elegir el valor, y la cuenta de la que va a debitar y la cuenta a la cual va a acreditar dichos valores.

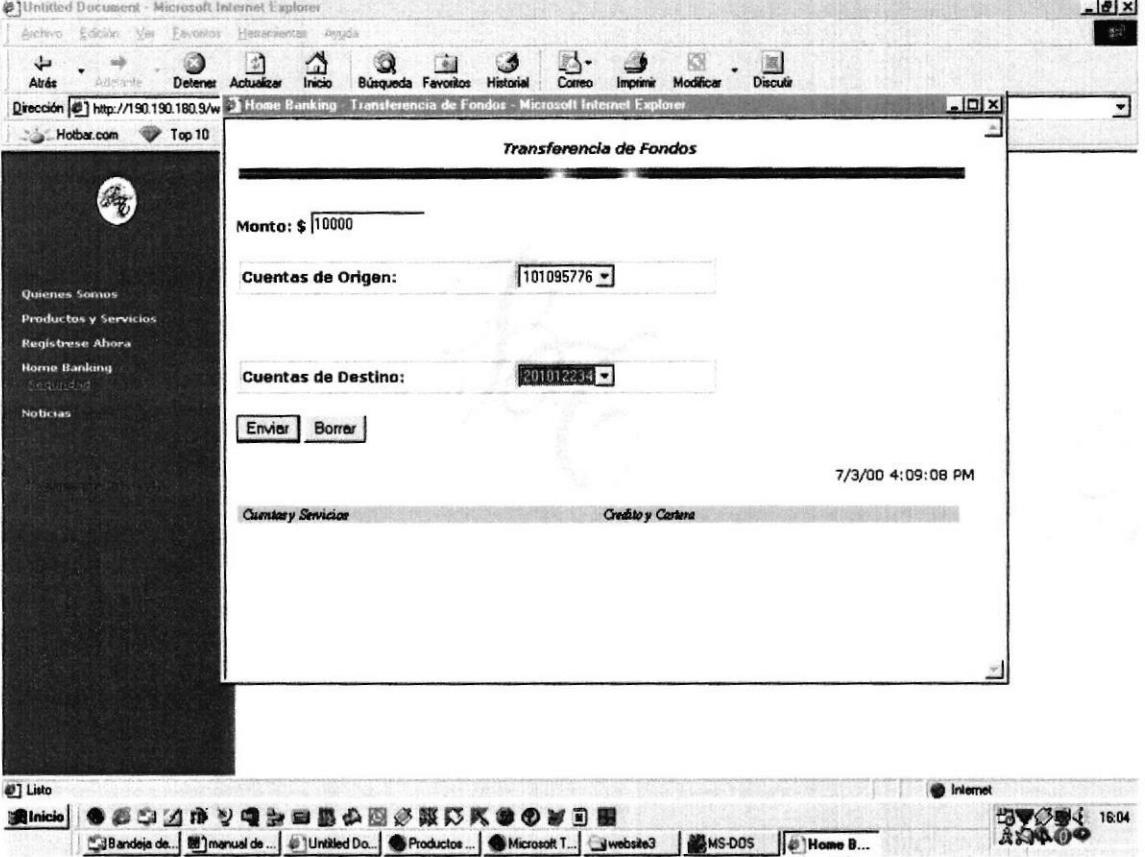

Figura 4.18 - Página Transferencias

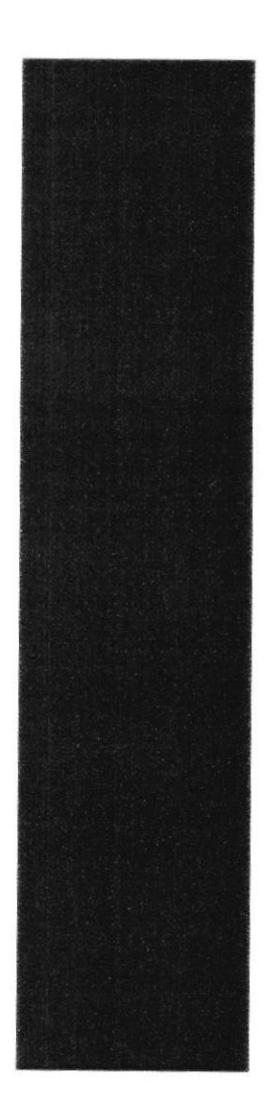

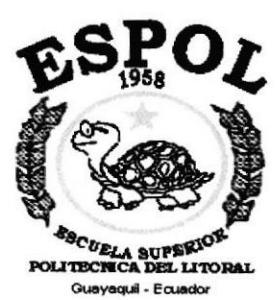

# **ANEXO A**

# **ACERCA DE INTERNET**

# A. ACERCA DE INTERNET

## A.1 Internet

Internet es una red de comunicación entre computadoras orientada a la investigación que engloba más de tres redes gubemamentales y académicas en más de cuarenta palses.

A finales de la década de los 70 Internet nació con fines militares y nadie se imaginó que en pocas décadas se convefiría en un fenómeno tecnológico porque la red ernpezó a convertirse en algo fácil de utilizar ya que las herramientas son mejores y la redes más rápida y confiable. Desde su aparición Intemet ha crecido a un ritmo elgvado tanto en procedimientos como en software.

## A.2 ¿Qué Necesito?

## A.2.1 Requerimientos de Hardware

- Línea Telefónica
- MÓDEM o Tarjeta Fax MÓDEM

Dispositivo de comunicación mediante la línea telefónica. Se recomienda un MÓDEM mínimo de 14.400 bps- A mayor velocidad, mas efectiva será la conexión con Intemet, siempre y cuando el sistema telefónico soporte y ayude a la velocidad. Recomendamos una línea telefónica digital.

- Disco Duro A mas del espacio que ocupa sus programas, debe haber un espacio mínimo de l0 MB. libres.
- Mernoria RAM Mínimo que debe soportar es de 4 MB
- La velocidad y tipo de procesador Puede utilizar una computadora de tipo mínimo 486 o en adelante, ya que la velocidad de la misma es importante a la hora de estar en el Internet.

## A.2.2 Requerimientos de Software

'. Si tiene Windows 98, ya viene incluido el programa Internet Explorer que es necesario o, si tiene una versión anterior de Windows 98 o no Ie agrada el navegador de Windows, puede instalar otro navegador como Netscape Naügator 6.0 u otro browser actualizado.

## A.3 Conexión a Internet

Si un computador cumple con los requerimientos anteriormente señalados, tiene varias posibilidades de conectarse al servicio de Intemet, mediante los siguientes caminos:

 $\wedge$  A través de una compañía proveedora de acceso a Internet (vía telefónica) Conexión directa a través de un ruteador.

^ Conexión a traves de líneas privadas.

## A.3.1 ISP Proveedor de Servicios de lntemet

Este servicio es el mas común y económico de los dos, es por ello que se dará una explicación de su instalación y funcionamiento.

- Buscar la compañía que presta estos servicios, existen algunas, por lo que recomendamos solicitar información a todas, sobre su infraestructua, precios, valor de inscripción, mensualidad y sobre costos por horas adicionales, servicio técuico, publicaciones y otros servicios.
- A1 decidirse por el proveedor del servicio, el interesado recibe el nombre de usuario, su clave de acceso y el número telefónico por el cual debe conectarse.
- Hay que tener en cuenta que al conectarse a Intemet por la línea telefónica mientras este conectado no podrá llamar ni recibir llamadas telefónicas, eso quiere decir que si navega 10 horas, por ejemplo, tendrá que pagar el recibo de teléfono como l0 horas de llamada local, cuando en realidad habrá estado en computadoras que físicamente están en todos los rincones del planeta. Si se mira desde este punto de vista se entiende la ventaja de Internet. o

Funcionando el MÓDEM y configurando todo lo anterior, se procede a ejecutar la conexión de su ISP o desde el programa de navegación.

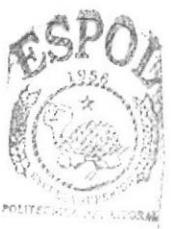

CAMPUS PENAS

#### **Internet Explorer**  $A.4$

Casi todos los programas de navegación por Internet se parecen entre si con pequeñas diferencias

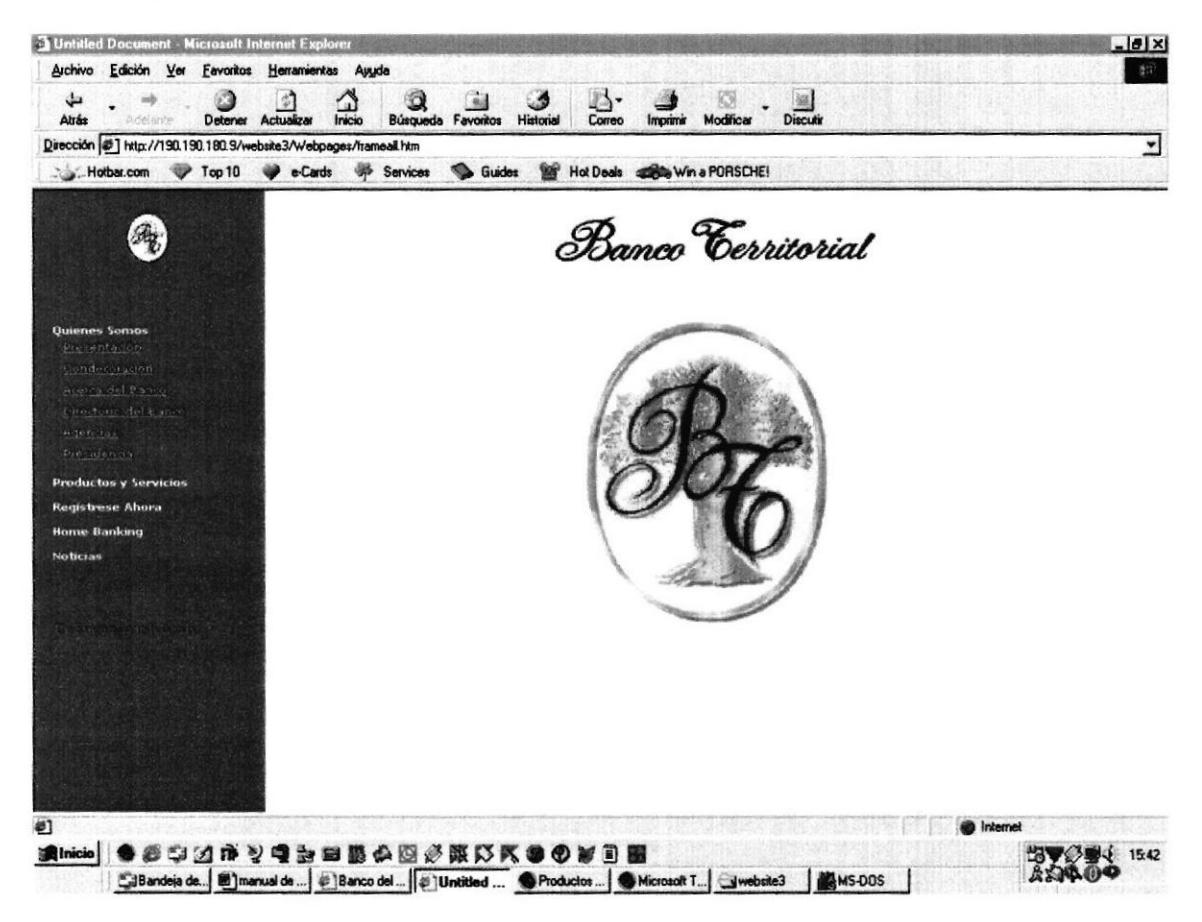

Figura A.4. – Página de Internet Explorer

#### $A.4.1$ Barra de Menú

La barra de menú sirve para utilizar todas las opciones que tiene el programa. Esta barra tiene las siguientes opciones.

## 1. Archivo

Sirve para ejecutar diversas operaciones como abrir una nueva ventana, abrir una página en el navegador, este en el disco duro o en Internet, permite varios formatos para grabar una página, enviar una página como vínculo / acceso directo al escritorio / correo electrónico, configurar una página para la impresión e imprimirla.

Además visualiza la página que en ese momento aparezca el navegador. salir del Browser.

## 2. Edición

Permite cortar, pegar, copiar, también sirve para seleccionar una página entera o porciones de esta, además puede buscar frases o palabras deseadas de forma directa a través de una búsqueda rápida.

## 3. Ver

Tiene opciones de activa¡ o desactivar bar¡as de herramientas, estado y del explorador. También permite cambiar el tamaño de las fuentes se puede aplicar la detención de apertura de una página o la actualización de la misma. Además permite ver el código fuente la página, incluso activar varias opciones del browser.

## 4. Ira

Permite ir a atrás, adelante, página principal o subir un nivel. Cuenta también con opciones para ver o enviar correo, ir directamente a la carpeta MI PC incluso hacer una llamada por Intemet.

## 5. Fevoritos

Permite agregar las páginas de nuestra preferencia para que en otra ocasión poderlas ver solo dando clic en el nombre de la página que esta en favorites.

## 6. Herramientas

Posee un sin número de opciones que nos permite configurar el Intemet Explorer.

## 7. Ayuda

Muestra la ayuda del navegador.

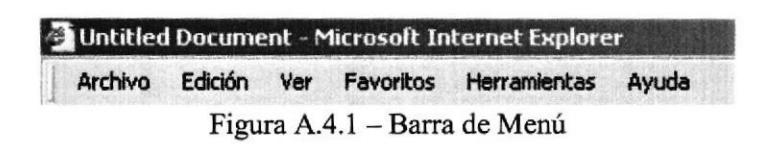

## A.4.2 Barra de Herramientas

En esta barra encontraremos las herramientas mas usadas y que también las podemos encontrar en la barra de opciones.

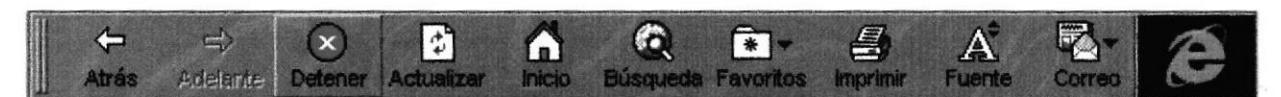

## Figura  $A.4.2 - B<sub>arra</sub>$  de Herramientas

- 1. Los Íconos atrás, adelante, servirán para avanzar de una página a otra.
- 2. El botón detener, servirá para detener el proceso de rransmisión de información, cuando está en rojo quiere decir que el proceso aun no termina, una vez que este cambia a una color plomizo como desactivado nos indica que la página esta completa.
- 3. El botón actualizar, sirve para volver a cargar la página actualrnente actiya, ya sea porque no se cargo bien (fallas al momento de la transferencia) o porque se detuvo intencionalmente.
- 4. El Ícono de Inicio, nos abrirá la página de inicio que esta definida.
- 5. El botón de búsqueda nos envía a una página de Microsoft en donde podremos elegir el buscador que nos servirá de herramienta para encontrar una determinada información.
- 6, El botón de Favoritos nos abrirá automáticamente las opciones de favoritos.
- 7. El botón fuente para maximizar o minimizar el texto.
- 8. Correo, sirve para poder ver automáticamente nuestro correo o ver los News o grupos de noticias, abrirá el o los programas que se hallan definido por defecto.
- 9. Finalmente el Ícono de lntemet Explorer, nos indicará cuando está activo un proceso de bajado de información, eso es si esta dando vueltas es porque se esta transfiriendo información.

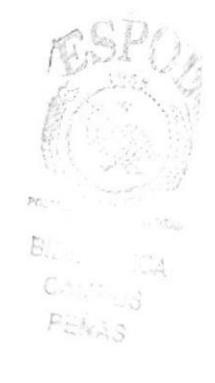

## A.4.3 Barra de Direcciones y Vínculos

Aquí se presentará la dirección de la página a la cual estamos accediendo.

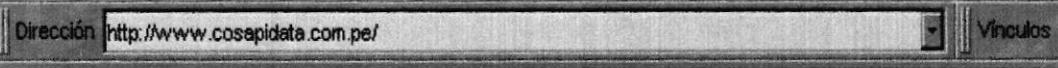

Figura  $A.4.3 - Barra$  de Direcciones

Así mismo nos presenta una forma más fácil de acceder a un web, sabiendo la dirección solo tendremos que tipearla en esta barra y luego pulsar Enter.

Hay una flechita hacia abajo, esta nos muestra una pequeña historia de páginas antes accesadas y hacia las cuales también podremos ir.

Si hacemos clic en Vínculos, la barra de direcciones se desplaza y nos muestra los vínculos principales.

Dirección Vínculos **G** Lo mejor del Web **G** Vínculos del día G Galería de Web C Noticias de prod... C Microsoft

Figura A.4.3 - Barra de Vínculos

Estos vínculos por defecto nos mandan a la página de Microsofi, en la cual podremos personalizar estas opciones, con los ternas y páginas que más accedemos o las que más nos interesan. De la misma forma esta barra se desplazará si hacemos clic en Dirección.

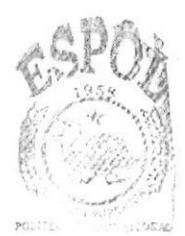

**BIELLER COA** CAMPUS PENAS

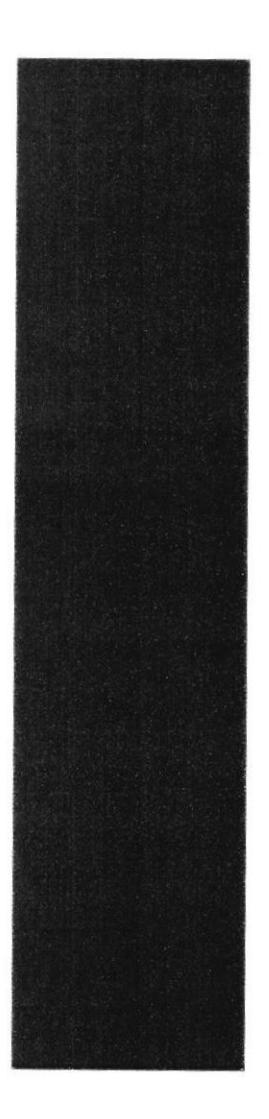

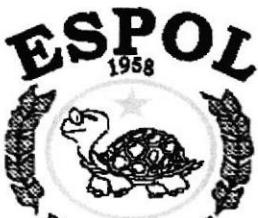

**ERCUELA SUPERION**<br>POLITECNICA DEL LITORAL Guayaquil - Ecuador

# **ANEXO B**

# **NAVEGACIÓN DE PÁGINAS**

# **B. OPERACIÓN**

# **B.1 Página Index**

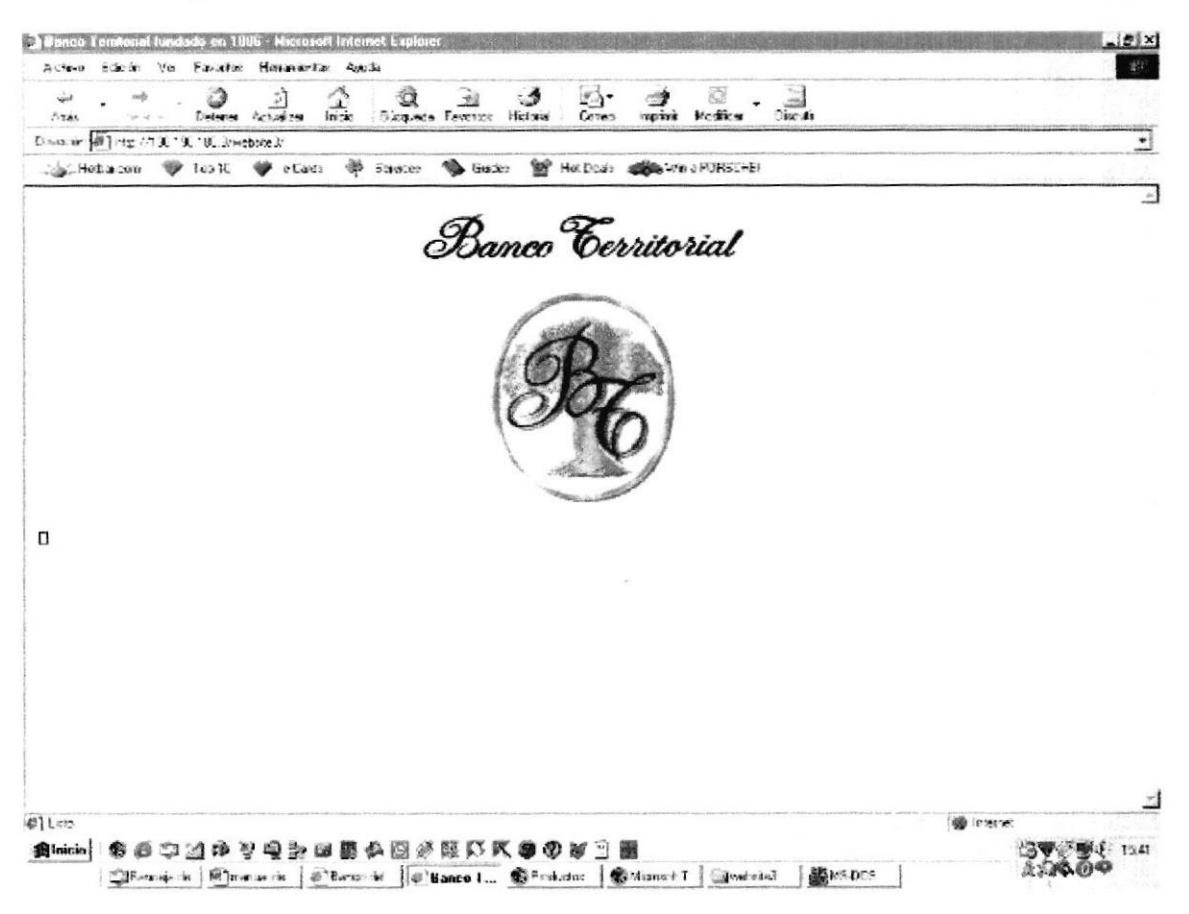

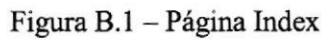

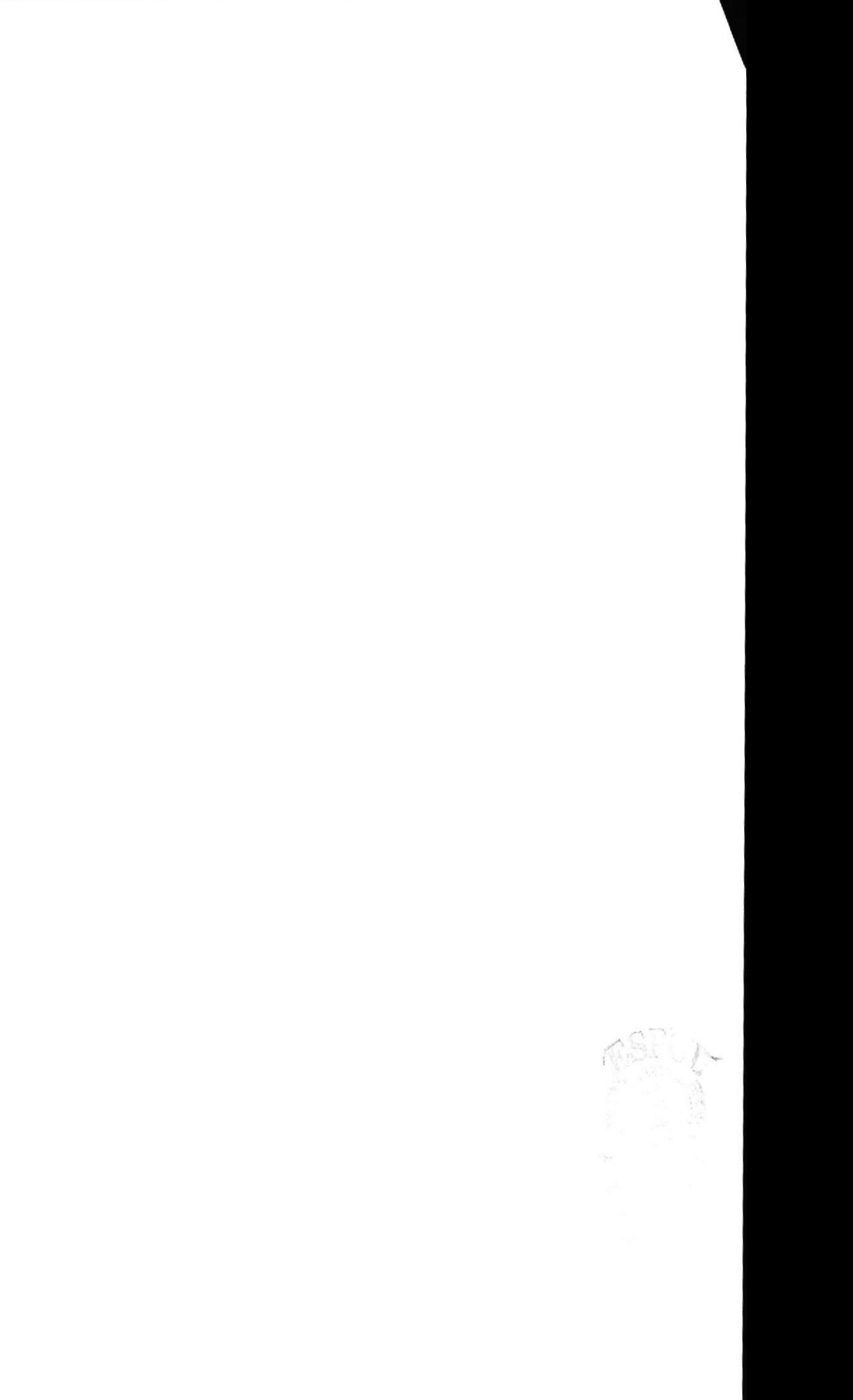

#### Página Principal  $B.2$

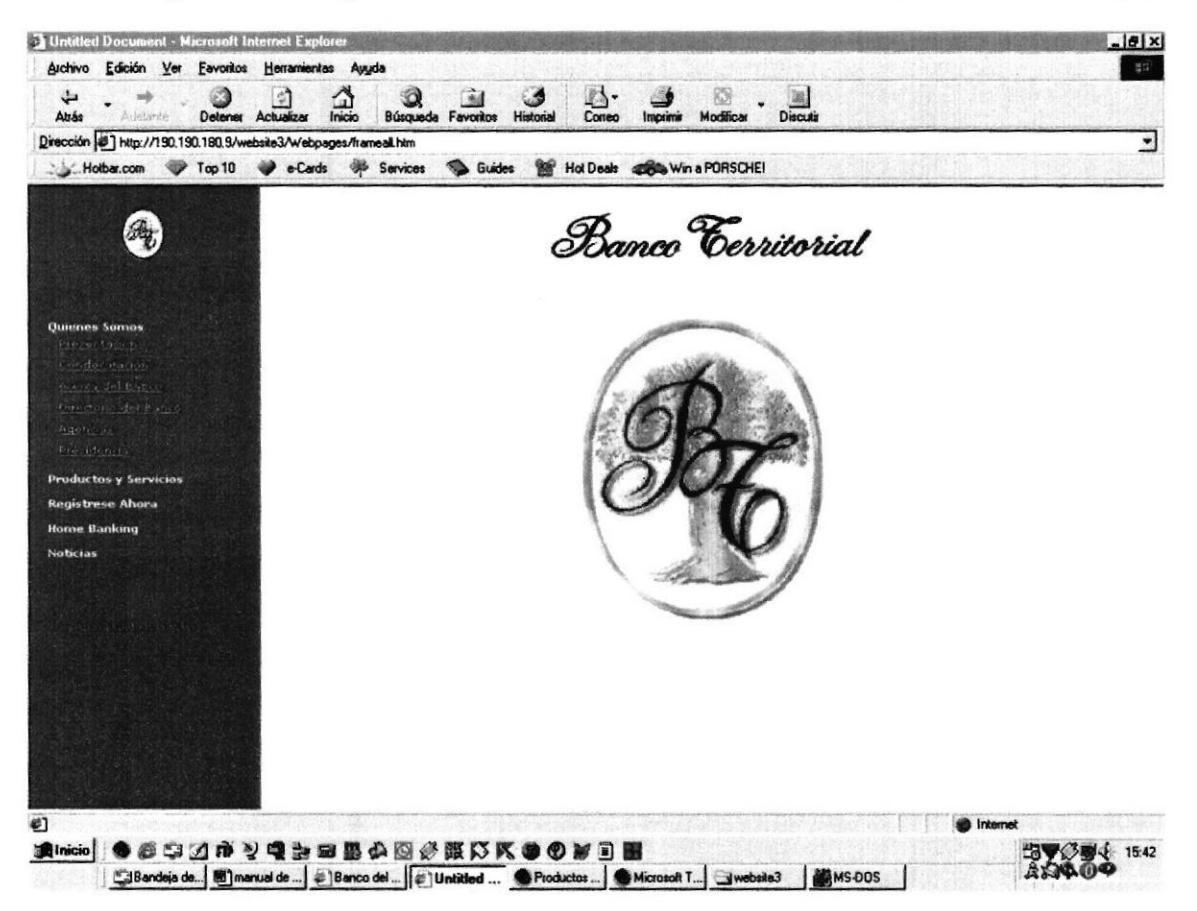

Figura B.2 - Página Principal

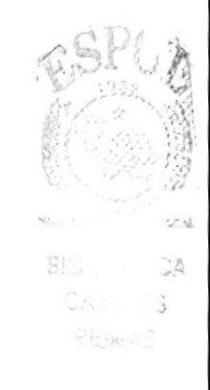

#### Página Presentación  $B.3$

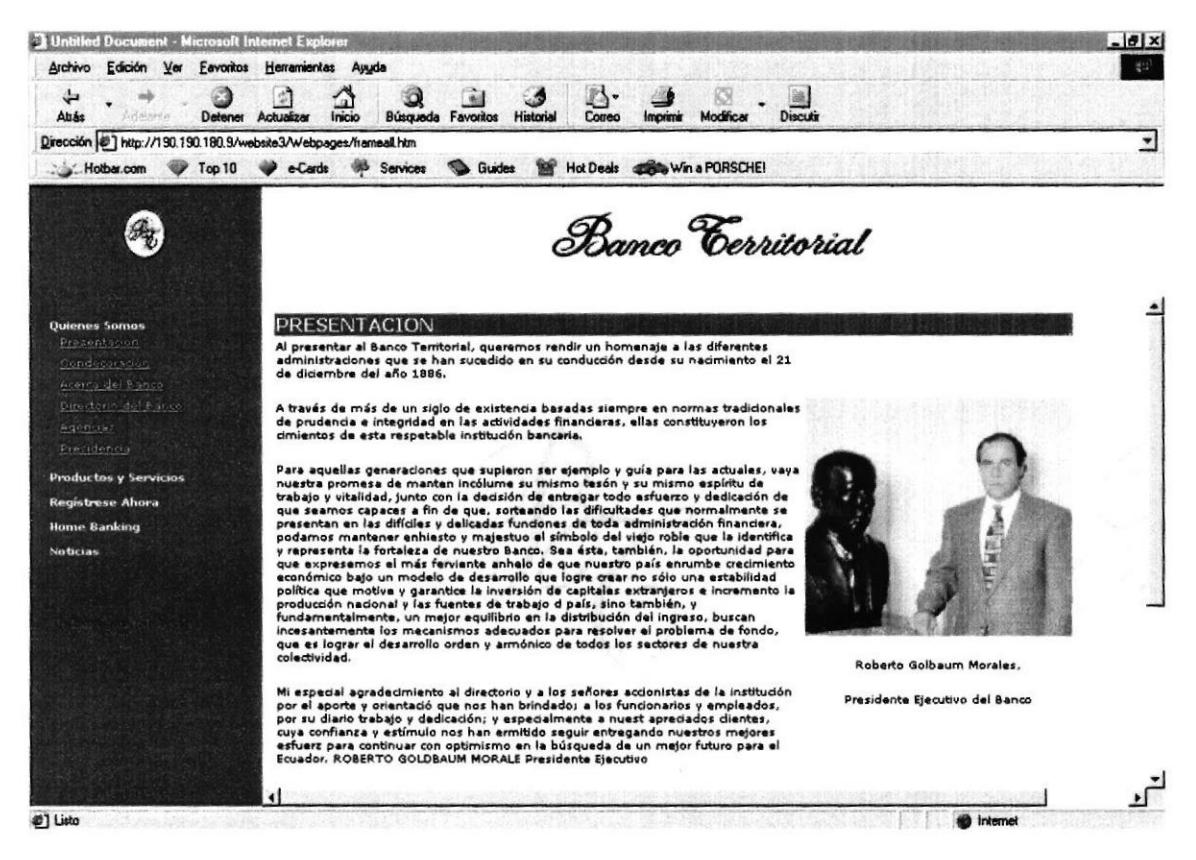

Figura B.3 - Página Presentación

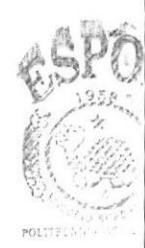

BIBLICHE CAMPU PENAS

#### Página Condecoración  $B.4$

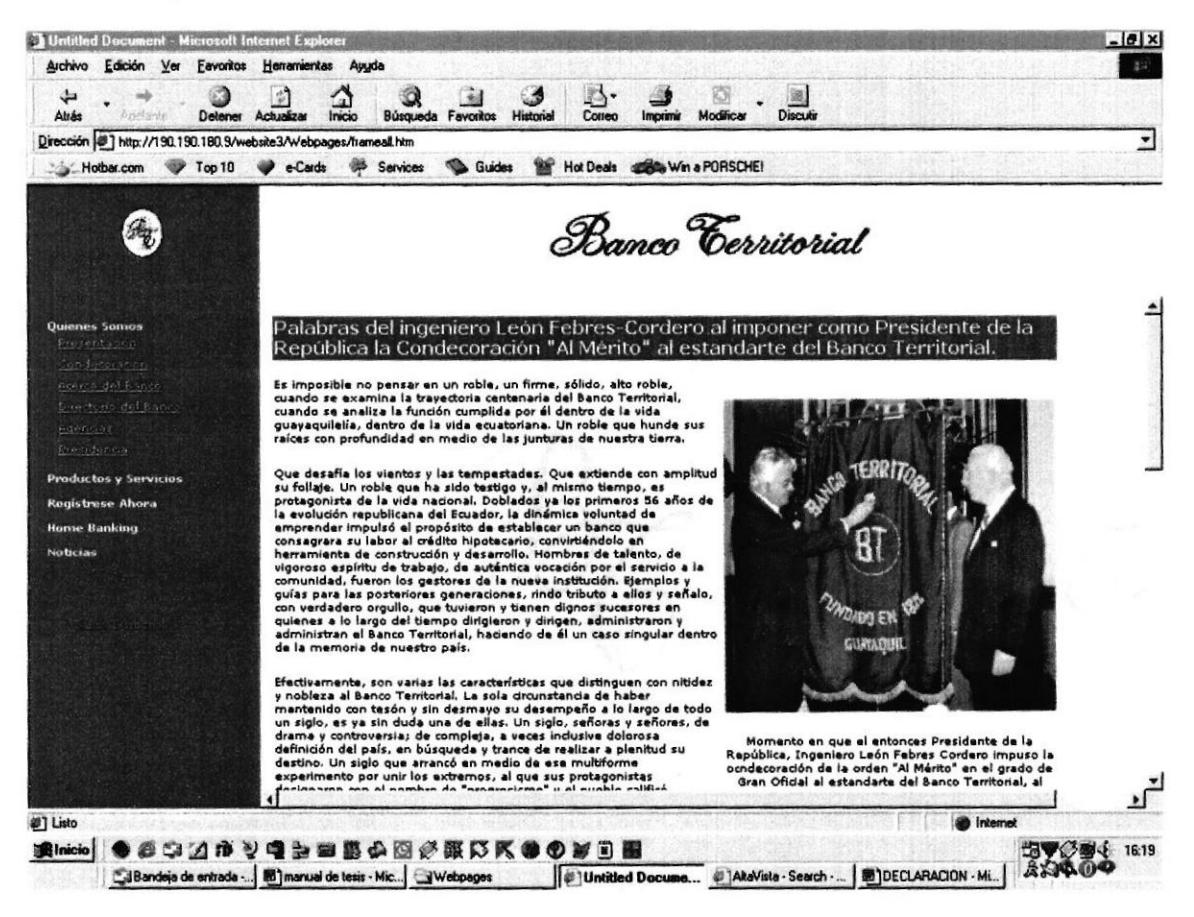

Figura B.B - Página Condecoración

#### Página Acerca del Banco  $B.5$

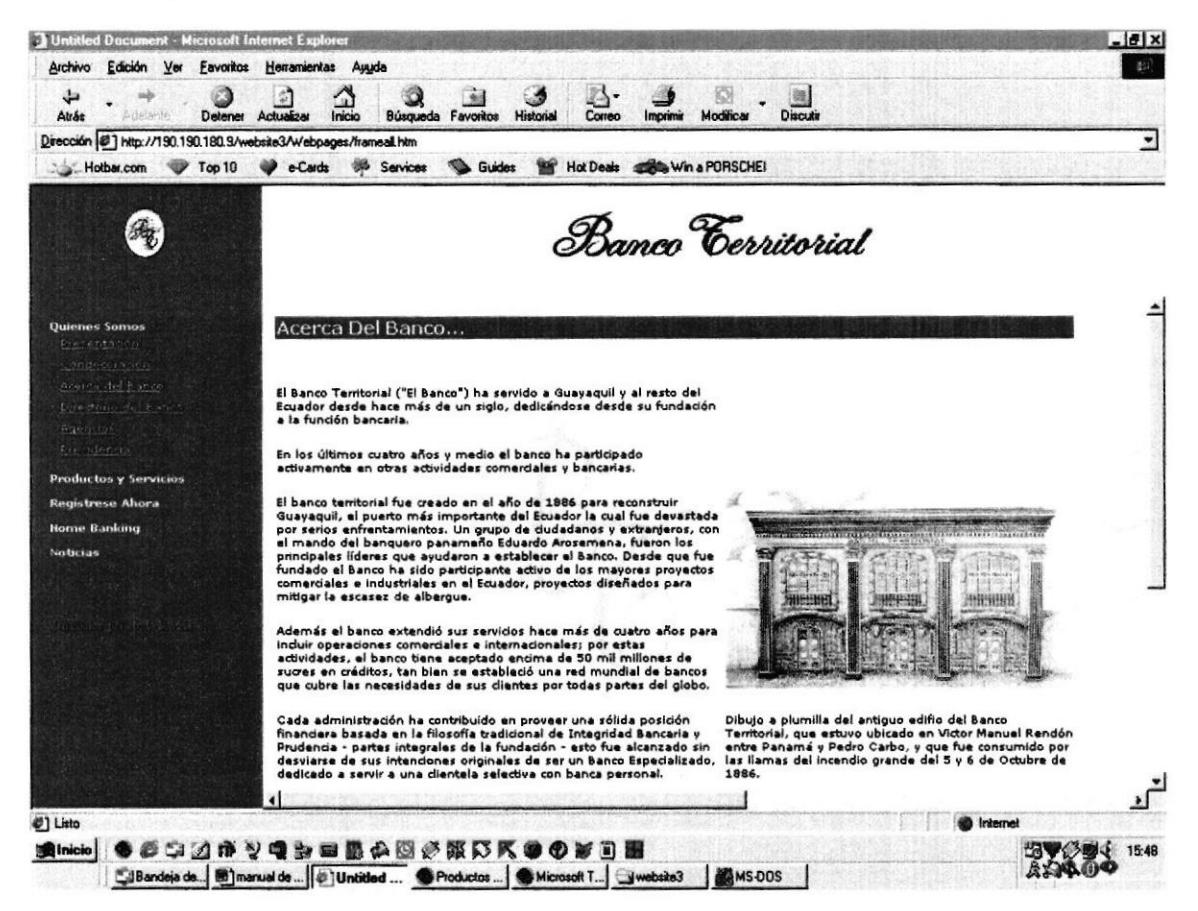

Figura B.5 – Página Acerca del Banco

PENAS

#### **B.6** Página Agencias

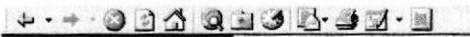

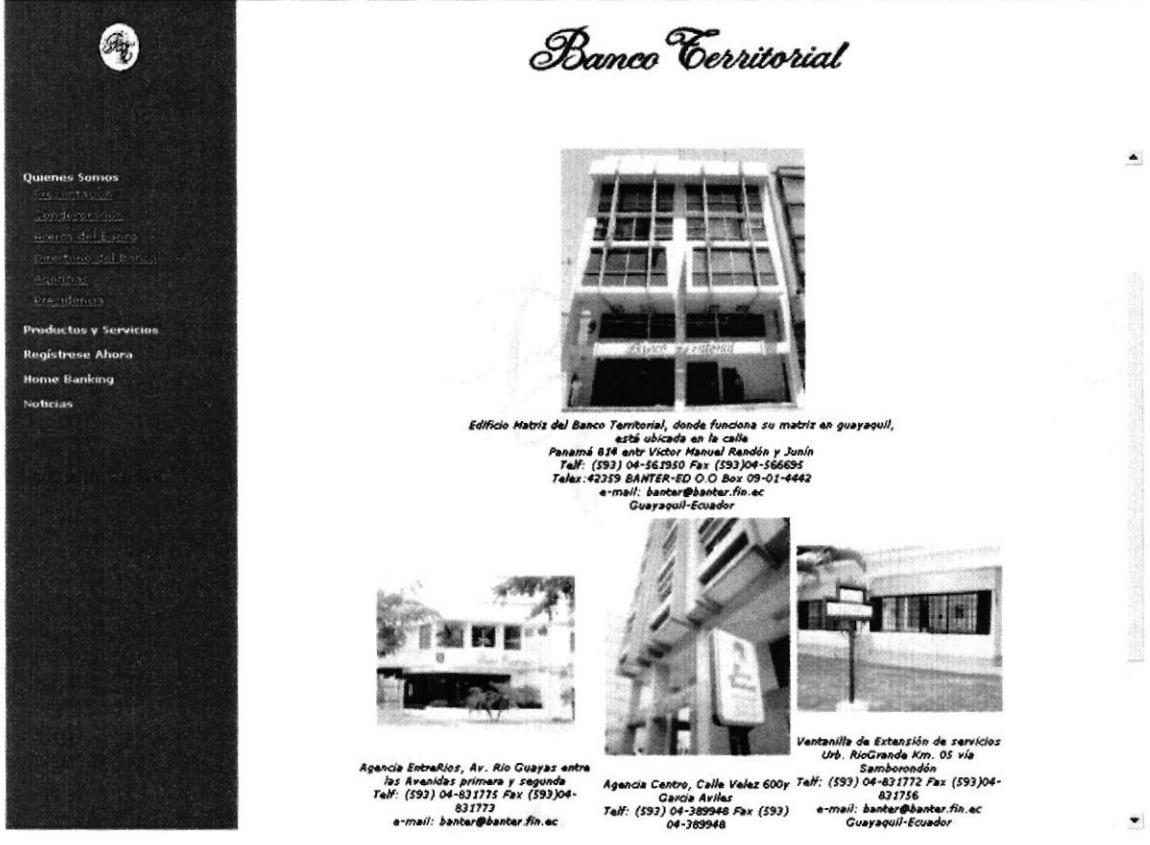

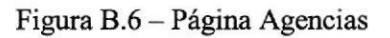

### $B.7$ Página Directorio

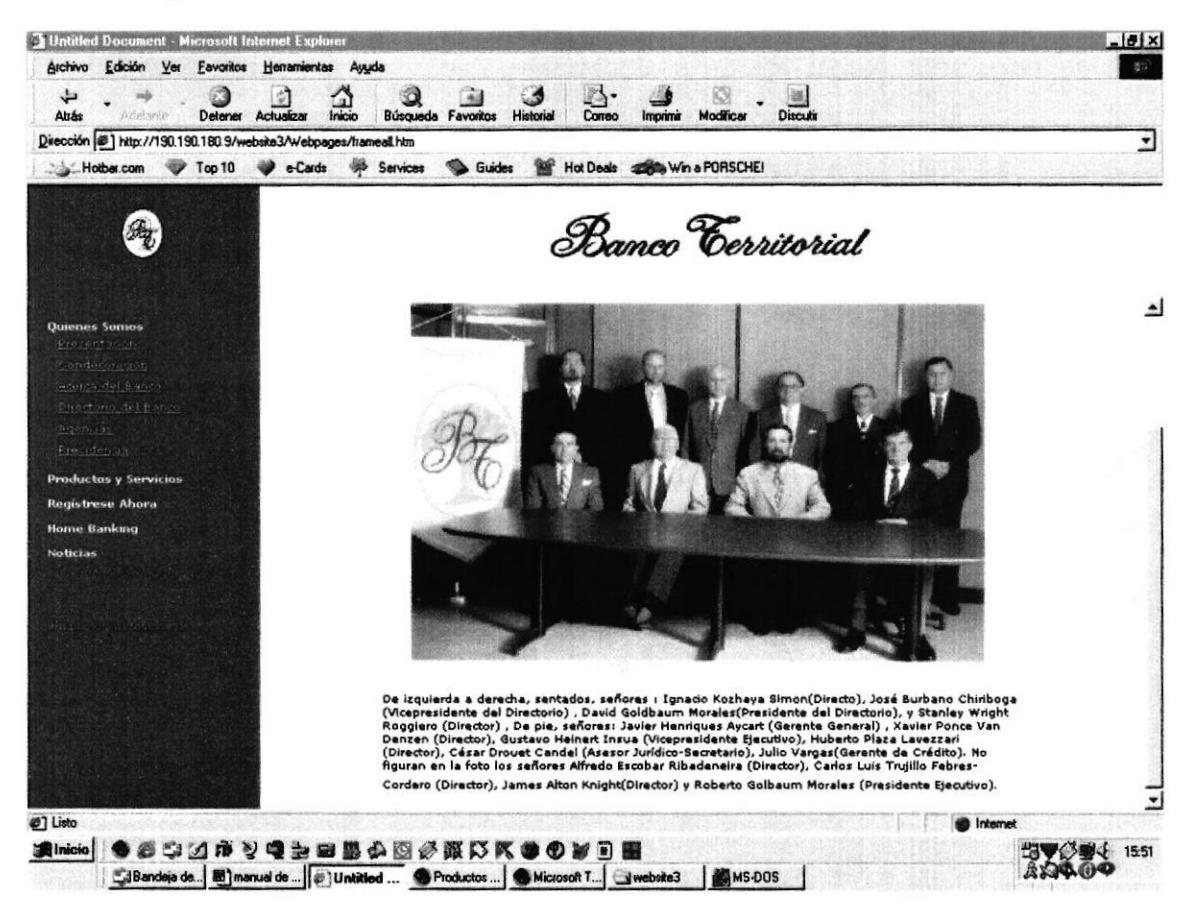

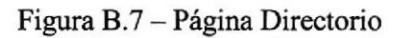

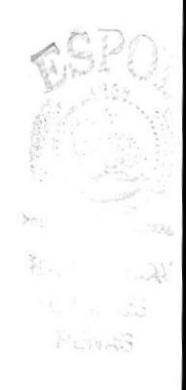

#### $B.8$ Página Presidencia

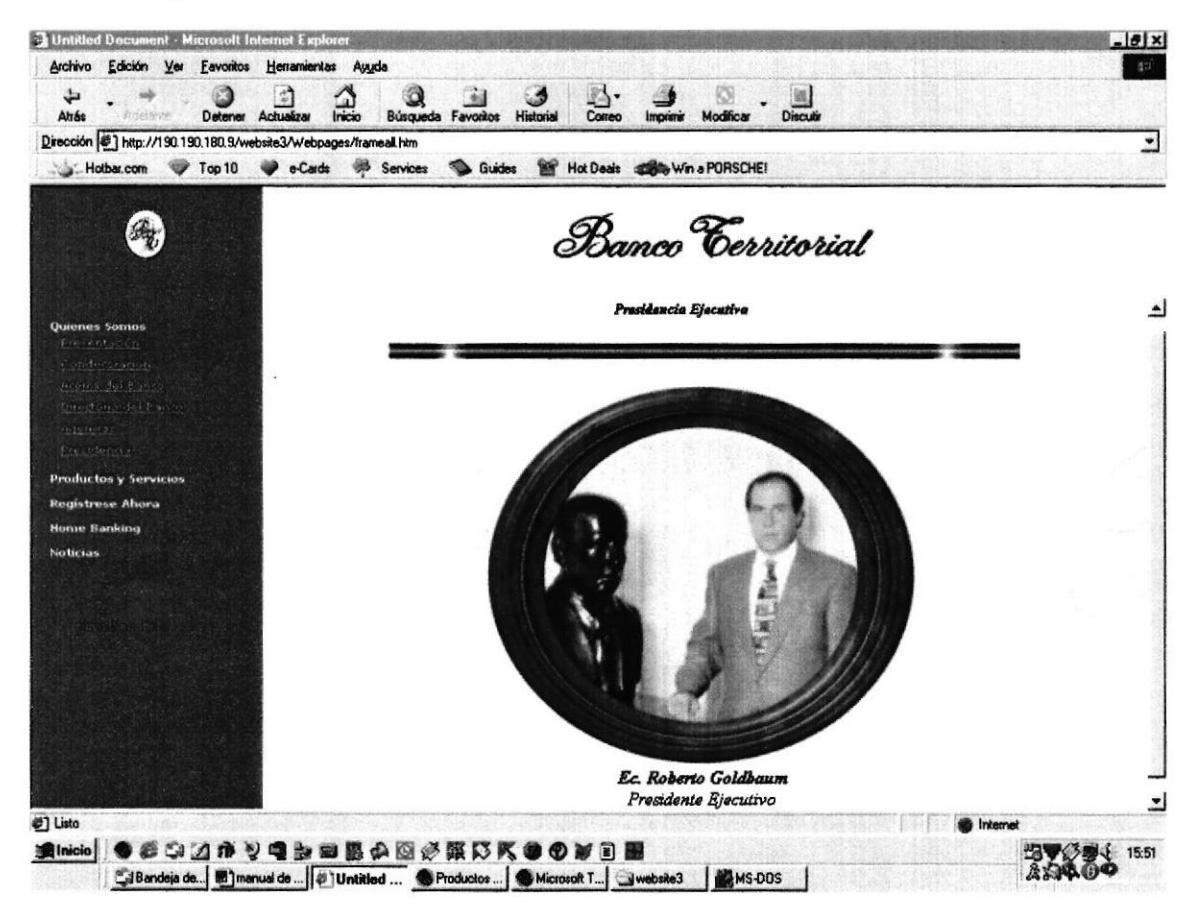

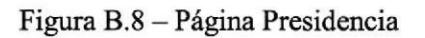

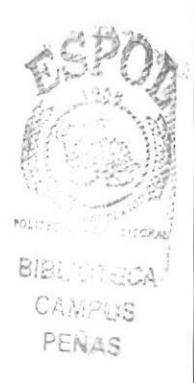

#### Página Tarjeta Cheque  $B.9$

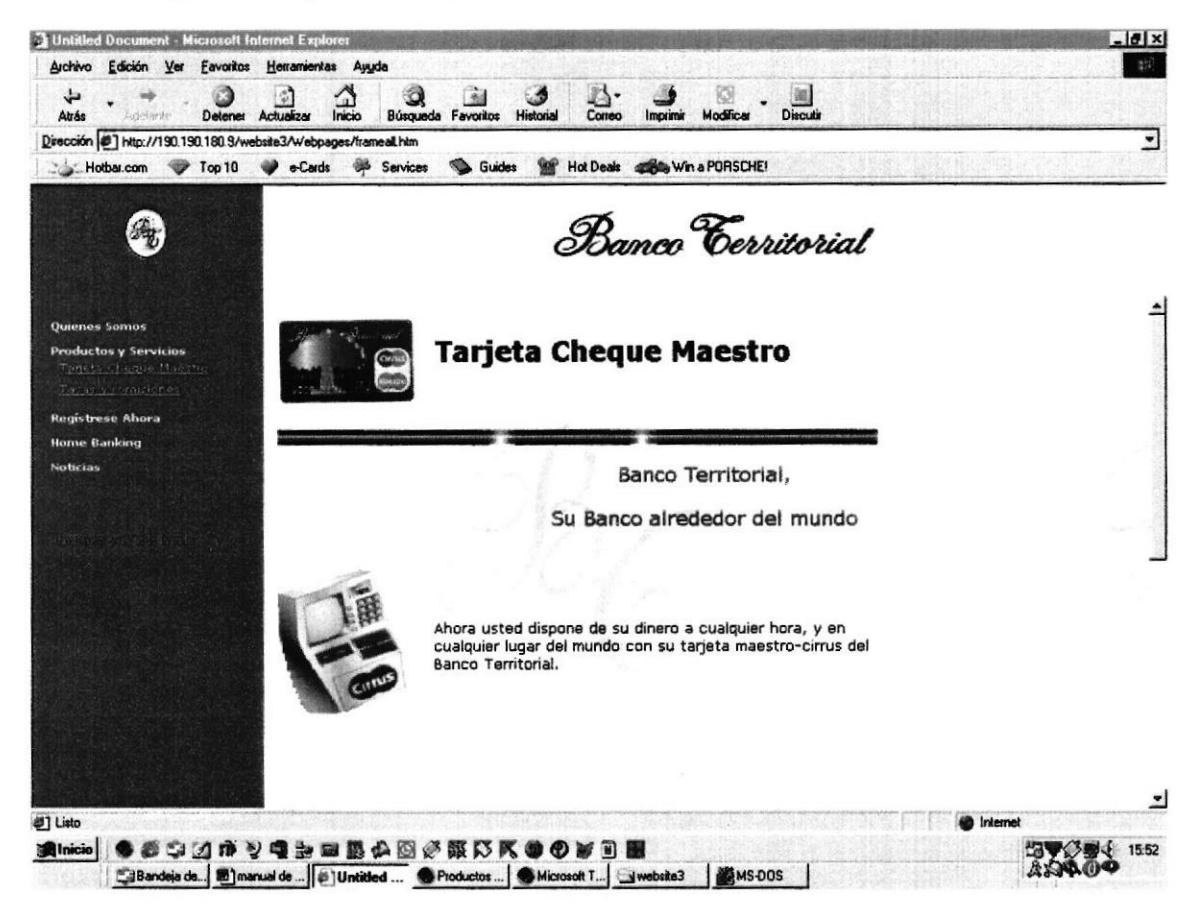

Figura B.9 - Página Tarjeta Cheque

# **B.10 Página Tasas y Comisiones**

| Inicio<br><b>Historial</b><br>Modificar<br>Discutin<br>Altás<br>Detener<br><b>Actualizar</b><br>Búsqueda Favoritos<br>Comeo<br>imprimir<br>PORTHE<br>Dirección (#) http://190.190.180.9/website3/Webpages/framealLhtm<br>Hot Deals <b>SOBA</b> Win a PORSCHE!<br>Guides<br>Hotbar.com<br>Services<br>Top 10<br>e-Cards<br>Bamen Cerritorial<br><b>Ouienes Somos</b><br><b>Comisiones y Tasas por Servicios y Productos</b><br><b>Productos y Servicios</b><br>Revisado a Octubre de 1999<br>-Cobrenzas del Exterior<br>Tortet's Chaque May the<br>Comisión de Negociación (FLAT)<br>0,50%<br>Three processes.<br>Comisión Minima de Negociación<br>\$30,00<br>1. Constas Comientes y Abouros<br><b>Registrese Ahora</b><br>Valor por cada Cheque Sucres<br>1,000.00<br>-Avales<br><b>Home Banking</b><br>Valor por cada Cheque Dólares<br>\$0.20<br>Comisión Aval (M.E.) (Amal)<br>4.00%<br><b>Noticias</b><br>Valor por ceda Cheque para Retiro de Cuenta de Ahorro<br>\$0,20<br>Comision Aval (M.N.) (Amad)<br>4.00%<br>(Dólares)<br>Comición Minima de Aval<br>-kurris de Sobregiro "Libre Contratación"<br>50,000.00<br>Comisión de Sobragiro Ocasional y Contratado<br>Comisión de Negociación (FLAT)<br>1,00%<br>4,00%<br>-Pago Sobre fondos no Disponibles (Amaal)<br>Circlen de Pago<br>Comisión Minima<br>Sucres: "Tues Vigueta de Sobragiro"<br>20,000.00<br>Dólare: "Tusa Vigente de Préstamos en Dólares"<br>-Transferencias Vía de Telex o Fax<br>Comisión al Otrador por Chaque Protestado (Sucres)<br>30,000.00<br>\$30.00<br>Al Esterior<br>Comisión al Girador por Cheque Protestado (Dólares)<br>\$45.00<br>Del Exterior<br>\$10.00<br>Cheque Revocado (Más de 3 Cheques)<br>45.000.00*<br>-Cargos por Concepto de Telex o Fax<br>Comisión por cada Cheque Revocado (Hasta 3 Cheques)<br>20.000.00*<br>Telex o Fax al Esterior:<br>Estados Unidos o Centro América- Hasta 3<br>\$25.00<br>Cheque Revocado (Orden no pago), Dólares<br>\$30.00<br>por mine. | Archivo<br>Edición Ver Favoritos Herramientas Ayuda<br>₩ | $\omega$<br>Ω |  | 图12 |
|----------------------------------------------------------------------------------------------------|----------------------------------------------------------|---------------|--|-----|
|                                                                                                    |                                                          |               |  | ۳   |
|                                                                                                    |                                                          |               |  |     |
|                                                                                                    |                                                          |               |  |     |
|                                                                                                    |                                                          |               |  |     |
|                                                                                                    |                                                          |               |  |     |
|                                                                                                    |                                                          |               |  |     |
|                                                                                                    |                                                          |               |  |     |
|                                                                                                    |                                                          |               |  |     |
|                                                                                                    |                                                          |               |  |     |
|                                                                                                    |                                                          |               |  |     |
|                                                                                                    |                                                          |               |  |     |
|                                                                                                    |                                                          |               |  |     |
|                                                                                                    |                                                          |               |  |     |
|                                                                                                    |                                                          |               |  |     |
|                                                                                                    |                                                          |               |  |     |
|                                                                                                    |                                                          |               |  |     |
|                                                                                                    |                                                          |               |  |     |
|                                                                                                    |                                                          |               |  |     |
|                                                                                                    |                                                          |               |  |     |
|                                                                                                    |                                                          |               |  |     |
| Cheque Certificado<br>10.000.00<br>Por más de 3 mins. Y hasta por 6 mins<br>\$35,00                                                                                                    |                                                          |               |  |     |
| <br>1.4.1<br><b>IA AAA AA</b><br>i.<br>#1 Listo<br><b>B</b> Internet                                                                                                    |                                                          |               |  | ᅬ   |

Figura B.10 - Página Tasas y Comisiones

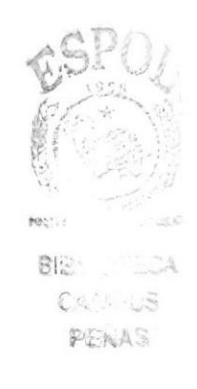

# **B.11 Página Solicitud**

| <b>J</b> Untitled Document - Microsoft Internet Explorer                                                                                                    | $-10$ $\times$           |
|----------------------------------------------------------------------------------------------------|--------------------------|
| Edición Ver Eavoritos Herramientas Ayuda<br>Archivo<br>₩                                                                                                    | 결의                       |
| Atrás<br><b>Historial</b><br>Correo<br>Modificar<br>Discutir<br>Actualizar<br>Inicio<br>Búsqueda Favoritos<br>Detener<br>Imprimir                                                          |                          |
| Dirección #1 http://190.190.180.9/website3/Webpages/frameall.htm                                                                                                    |                          |
| Services<br>Guides<br>Hot Deals Come Win a PORSCHE!<br>Top 10<br>Hotbar.com<br>e-Cards                                                                                                    |                          |
| Banco Cerritorial<br>绳                                                                                                    |                          |
| Quienes Somos<br>Solicitud de Tarjeta de Debito y Cajero<br><b>Productos y Servicios</b><br>Automatico<br><b>Registrese Ahora</b><br>Prematino del Primitro<br><b>Krolo para civintes)</b> |                          |
| <b>Home Banking</b><br><b>Tarjeta Principal</b>                                                                                                    |                          |
| Noticias                                                                                                    |                          |
| Nombre Cliente(Apellidos - Nombres):                                                                                                    |                          |
| C.I. o Pasaporte:                                                                                                    |                          |
| Nombre en la Tarjeta Principal                                                                                                    |                          |
|                                                                                                    |                          |
| Autorizo a que Todos mis Consumos de Maestro                                                                                                    |                          |
| y Retiros de Cajeros Automaticos se                                                                                                    | ᆋ                        |
| @] Listo<br><b>Alnicio</b><br>$\mathcal{B} \boxtimes \mathbb{C}$<br>ю                                                                                                    | <b>Internet</b><br>15:53 |
| <b>MS-DOS</b><br>JBandeja de <b>60</b> manual de    @   Untitled  @ Productos    @ Microsoft T   Website3                                                                                  |                          |

Figura B.11 - Página Solicitud

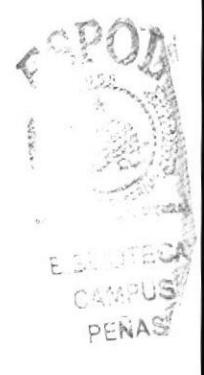

# **B.12 Página Seguridad**

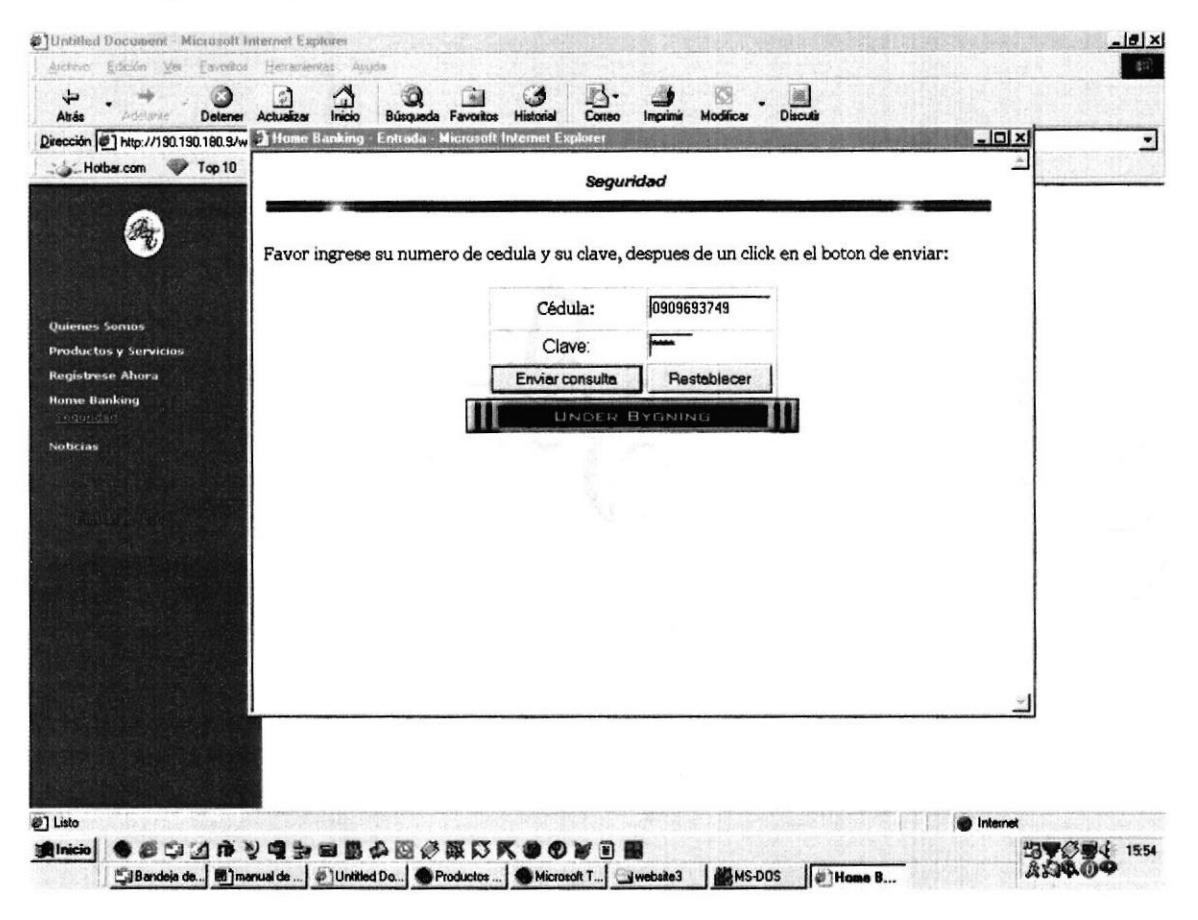

Figura B.12 - Página Seguridad

# **B.13 Página Banca Virtual**

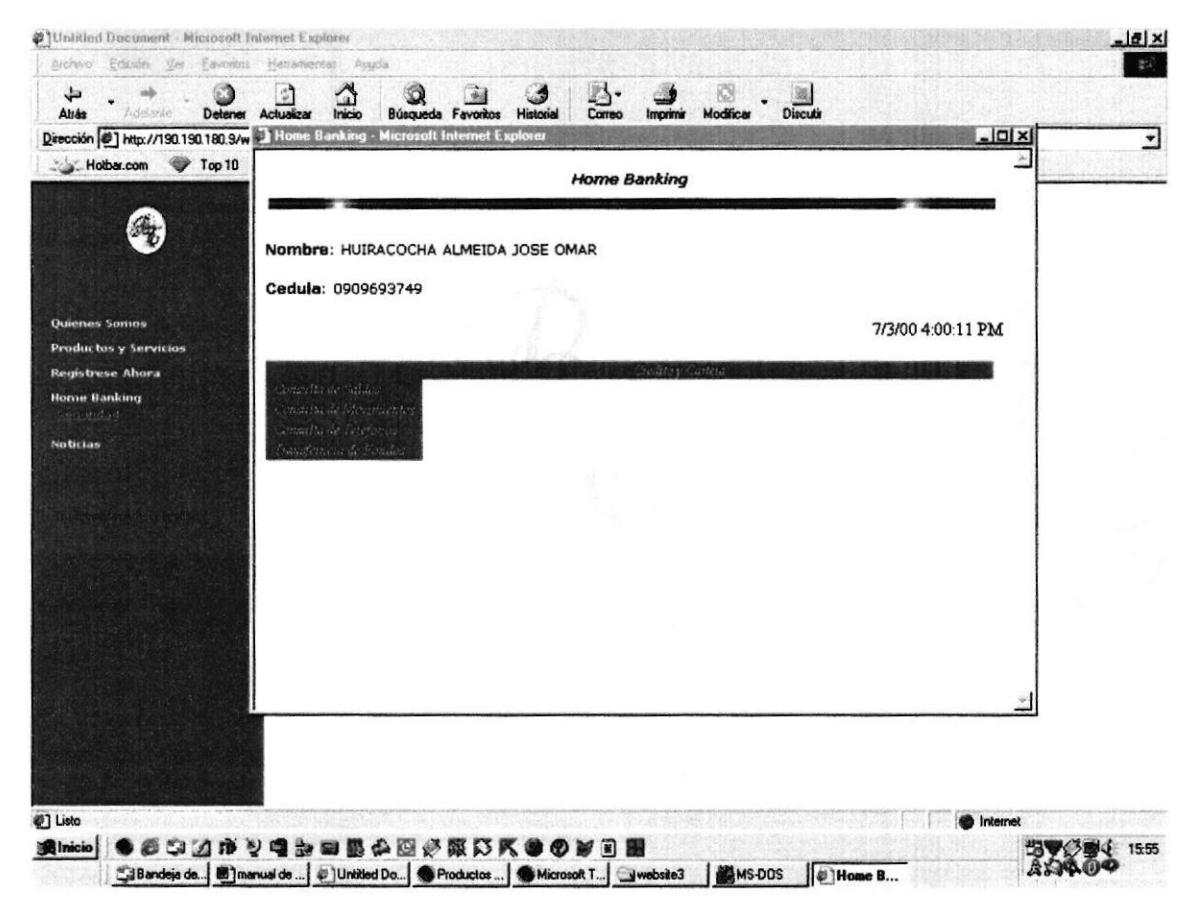

Figura B.13 - Página Banca Virtual

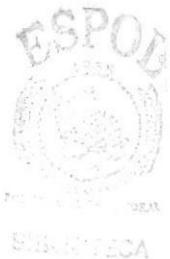

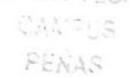

# **B.14 Página Consultas**

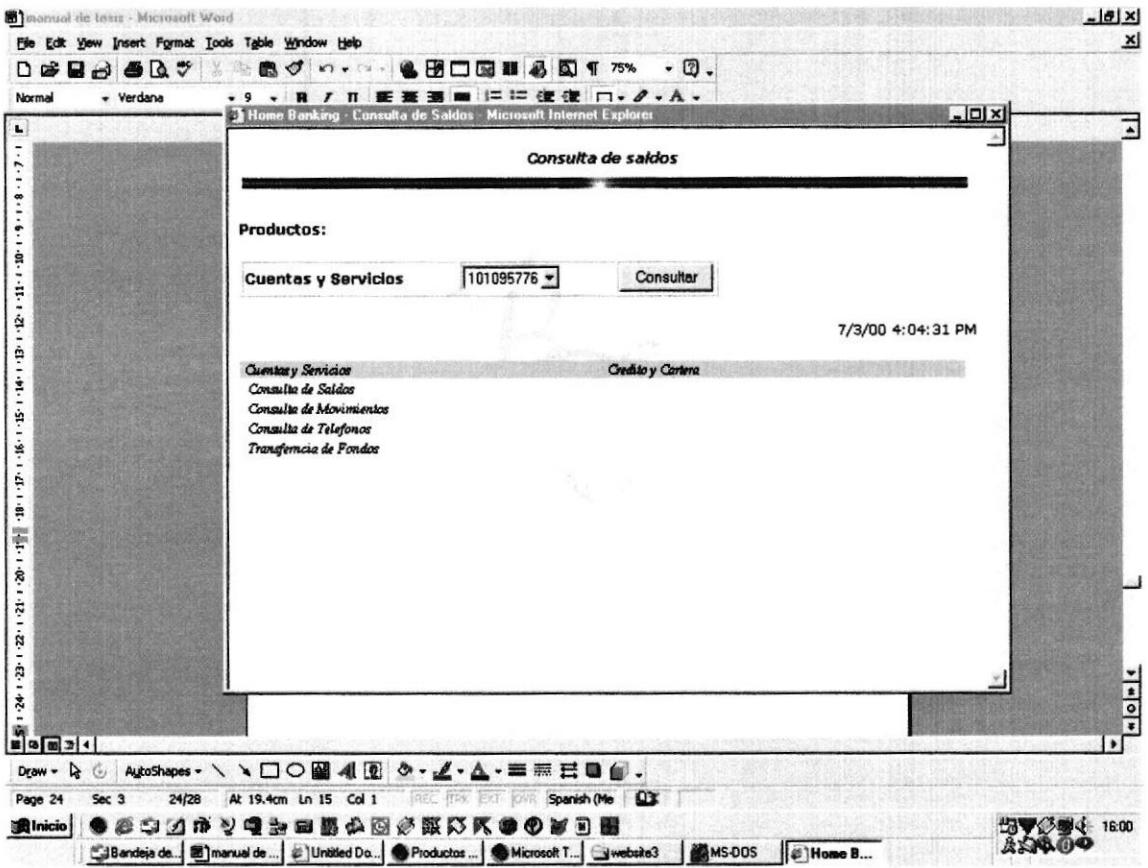

Figura B.1B - Página Consultas

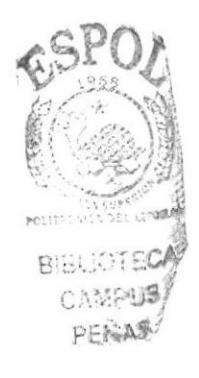

# **B.15 Página Saldos**

| Atrás<br>Detener<br>pdelante<br>Dirección 2 http://190.190.180.9/w 2 Home Banking | Actualizar<br>Inicio<br>Búsqueda Favoritos<br><b>Historial</b><br>Consula de Saldos | Modificar<br><b>Discution</b><br>Correo<br>Imprime<br><b>Microsoft Internet Explorer</b> | $ \Box$ $\times$  |  |
|-----------------------------------------------------------------------------------|-------------------------------------------------------------------------------------|------------------------------------------------------------------------------------------|-------------------|--|
| Top 10<br>Hotbar.com                                                              | Consulta de saldos                                                                  |                                                                                          |                   |  |
|                                                                                   | Cuenta: 101095776<br>Nombre de la cuenta: HUIRACOCHA ALMEIDA JOSE O                 |                                                                                          |                   |  |
| Quienes Somos                                                                     | Saldo al inicio de dia:                                                             | 0.82                                                                                     |                   |  |
| <b>Productos y Servicios</b>                                                      | Saldos al inicio de mes:                                                            | 0.82                                                                                     |                   |  |
| <b>Registrese Ahora</b>                                                           | Saldo en efectivo:                                                                  | 0.00                                                                                     |                   |  |
| <b>Home Banking</b>                                                               | Saldo en cheques propios:                                                           | 0.00                                                                                     |                   |  |
| Selen And                                                                         | Saldo en cheques locales:                                                           | 0.00                                                                                     |                   |  |
| <b>Noticias</b>                                                                   | Saldo en cheques remesa:                                                            | 0.00                                                                                     |                   |  |
|                                                                                   | Saldos total de la cuenta:                                                          | 0.00                                                                                     |                   |  |
|                                                                                   |                                                                                     |                                                                                          | 7/3/00 4:05:29 PM |  |
|                                                                                   | heritasy Senation<br>Consielta de Saidos                                            | <b>Creativy Castera</b>                                                                  |                   |  |
|                                                                                   | Consulta de Movimientos<br>Consultade Telefonas<br>Tungjencea de Fondas'            |                                                                                          |                   |  |
|                                                                                   |                                                                                     |                                                                                          |                   |  |
|                                                                                   |                                                                                     |                                                                                          |                   |  |
|                                                                                   |                                                                                     |                                                                                          |                   |  |
|                                                                                   |                                                                                     |                                                                                          |                   |  |
|                                                                                   |                                                                                     |                                                                                          |                   |  |
|                                                                                   |                                                                                     |                                                                                          |                   |  |

Figura B.15 - Página Saldos

# **B.16 Página Movimientos**

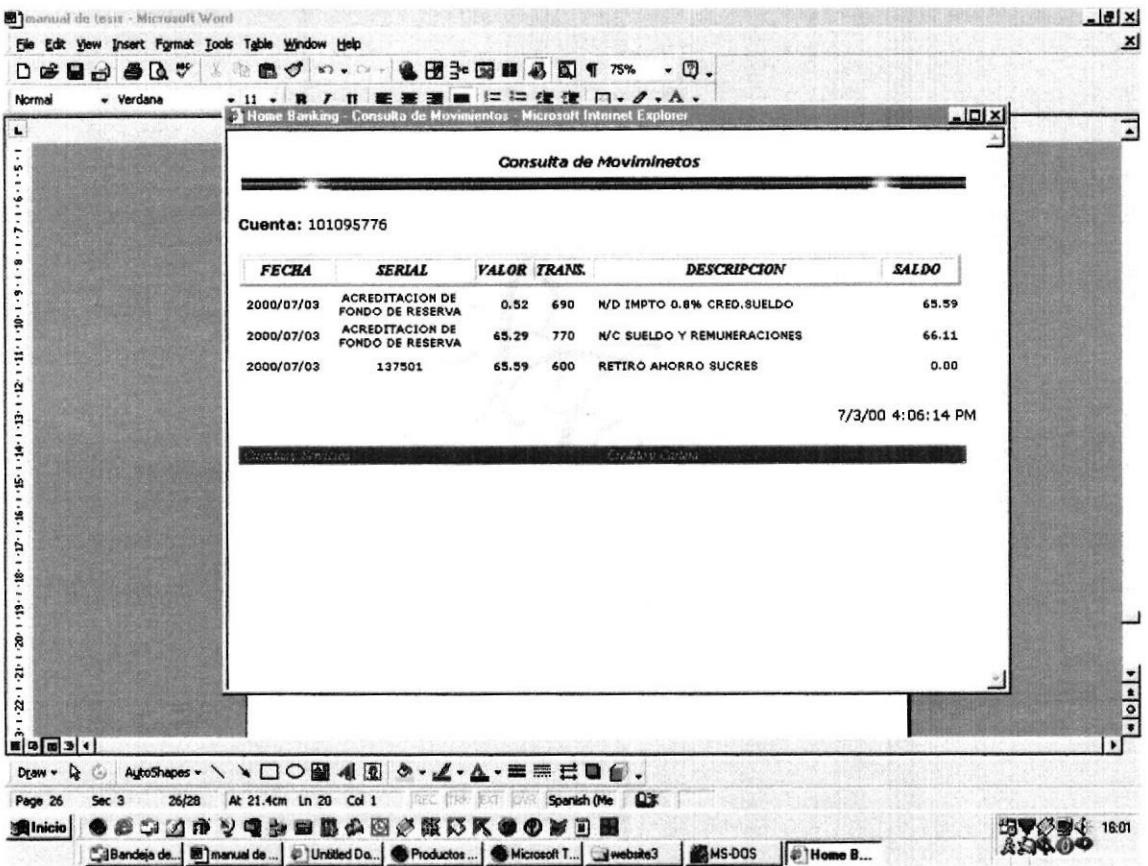

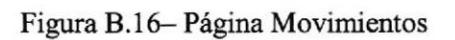

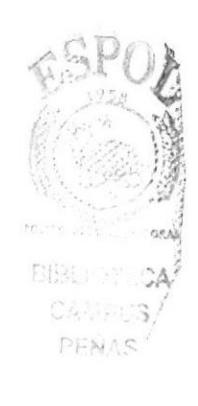
### **B.17 Página Transferencias**

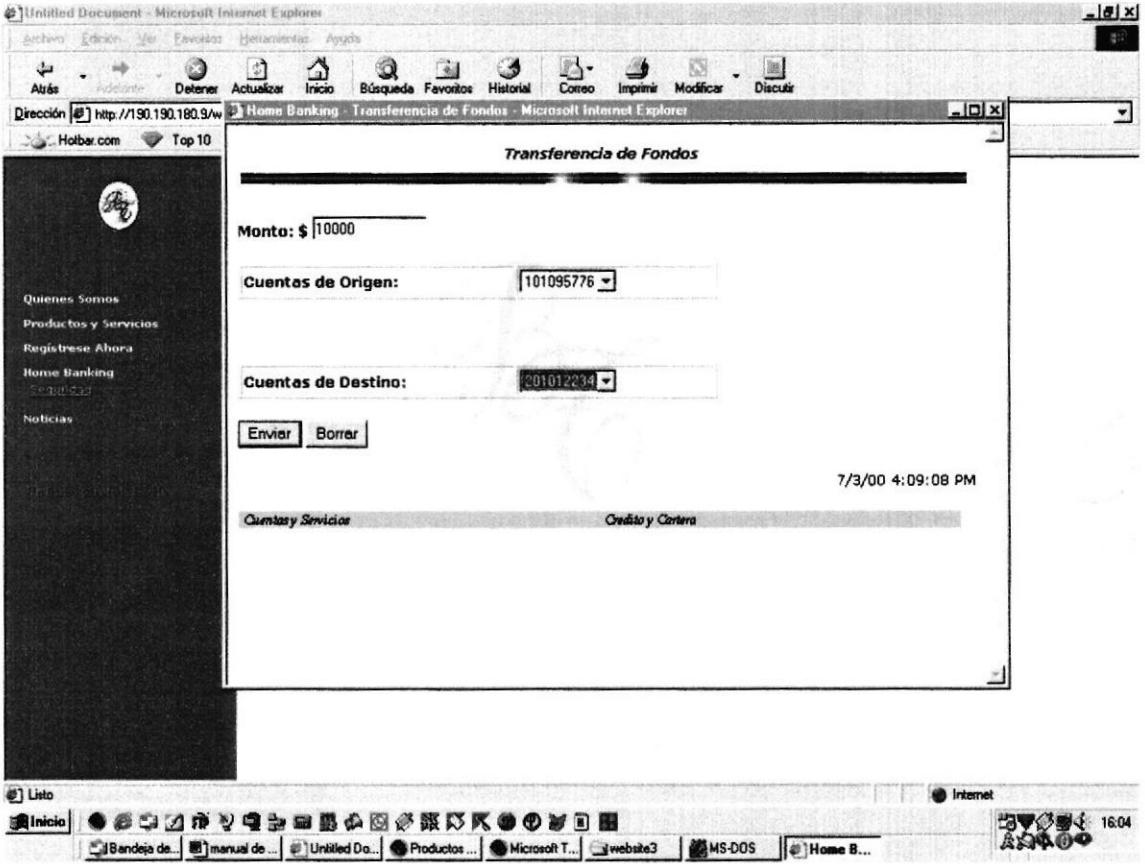

Figura B.17- Página Transferencias

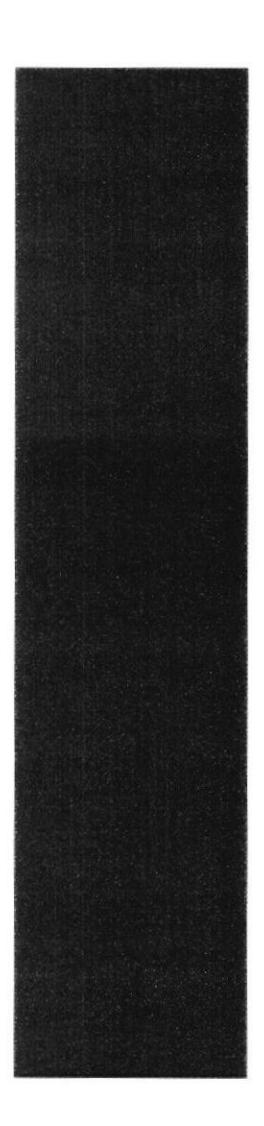

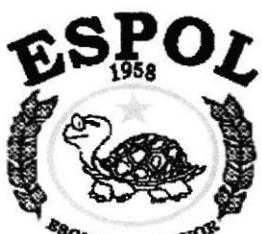

**ESCUELA SUPERIOR** Guayaquil - Ecuador

### **ANEXO C**

### **GLOSARIO**

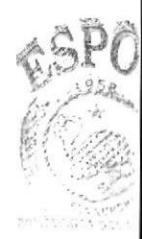

**BiSki**  $778$ CAMPU PENAS

### C. GLOSARIO

### ;.Cómo Funciona La ¡ed INTERNET?

En esencia, lnternet es una red de computadoras que ofrece acceso a gente e información. Más de l0 millones de personas alrededor del mundo la utilizan y se espera que para los próximos años este número se incrementó en más de 100 millones.

Para usar Internet usted ejecuta una serie de programas esto dependerá del tipo de información que necesite. Por ejernplo puede utilizar un programa para correo, otro para recuperación de archivos y otro para participar en diversos juegos con mucha gente a la yez, El tipo de información gratuita que esta disponible incluye documentos del gobierno, datos científicos, lista de aficionados a algún pasatierpo, publicidad personal y de negocios, bases de datos y mucho más.

### **ARCHIE**

Permite la búsqueda de información en los servidores FTP Anónimos Basado en la arquitectura Cliente/Servidor, archie da nombre a ambos.

Los servidores archie contienen una lista de toda la información que contienen los servidores FTP Anónimos a los que agrupa.

Existen muchos clientes archie: archie, xarchie, e incluso una pasarela archie desde www

En España, el servidor archie: archie.rediris.es, es gestionado por Rediris

# B

### BROWSER

Es un Programa, como Microsoft Internet Explorer o Netscape, que sirve para ver Páginas Web LUEGO de que otro programa, como el Trumpet (tcpman.exe), el Acceso Telefónico a Redes de Win 95 o el Spry Dialler de Internet In a Box realizaron la conexión. "Todo es del color del cristal con que se mira", y una misma página puede ser vista de formas diferentes con Browsers diferentes. Con el mismo, se puede agrandar o empequeñecer la letra, o cambiar el tipo de la letra en el setup. A su vez, si en Windows o en su Sistema Operativo no tiene las Fonts (Fuentes o Tipos de Letra) establecidas por el creador del documento, las verá con otro tipo de letra. Es conveniente actualizar el Browser, porque el desarrollo de Internet es aceleradísimo y con Programas viejos no verá las cosas nuevas. A su vez, hay que subrayar la independencia del Discador o Conectador (Trumpet, Spry Dialler, Acceso Telefónico a Redes) del otro programa, que puede ser un Browser o puede ser un programa de FTP como CuteFTP para bajar archivos rápidamente de un Servidor FTP, o un Telnet para conectarse tipo BBS a través de Internet, o un Cliente de News. Actualmente los Browsers tienden a unificar

todo, y tanto en Netscape como en Internet Explorer puede, en vez de hacer http://www.etc. para ver una página Web, hacer ftp://ftp.etc. para explorar un Servidor FTP y con un clic del mouse transferirse un programa o documento, o telnet://tal y cual para conectarse a un Servicio, o enviar y recibir mail y news (grupos de noticias como los de Usenet, APC, etc.) A su vez, el Browser puede emplearse en su propia computadora para releer documentos \*.htm o \*.html almacenados, ver imágenes, videos, escuchar archivos de música \*.mid, e IMPRIMIRLOS.

### BUSCADOR

Son grandes servidores-robots, los cuales tienen grandes bases de datos las cuales contienen información ordenada acerca de los temas que podemos encontrar en los diferentes servidores de Intemet. Tal información esta disponible para cualquier navegante, basta solo saber la dirección de uno de estos navegadores. Los más conocidos son:

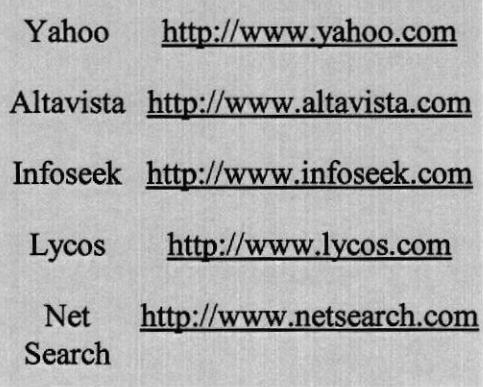

### .1.1.1.1.1.1 C

### **CERN**

CERN. Laboratorio de Física de Partículas. Fue el desarollador del World Wide Web, buscando construir un sistema de hipertexto e hipermedia.

Actuahnente la iniciativa en el desarrollo, especificaciones y software pertenece al consorcio W3 (W3 Consortium. Consorcio de empresas del Sector Informático y Comunicaciones.

El socio tecnológico en Europa es el INRIA (Institut de Recherche en Informatique et en Automatique).

### CGI (Common Gateway Interface)

CGI, es una interfase para que programas externos (pasarelas) puedan rodar bajo un servidor de información. Actualmente, los servidores de información soportados son servidores HTTP (hypertext Transfer Protocol).

Las pasarelas pueden usarse para muchos propósitos, algunos de ellos:

- . Manejo de formas y cuestionarios
- Conversión de las main pages del sistema a paginas htrnl y presentación del resultado por pane del cliente WWW
- Interface con bases de datos WAIS y Archie, y presentacióu de los resultados en formato html por parte de clientes WWW

. Mensajería electónica (comunicación con los administradores WWW)

Para aprender más sobre este tema:

- The Common Gateway Interface
- The CGI Frequently Asked Ouestions (FAO) List

### .1.1.1.1.1.1.1 F

### **FIREWALLS**

Pretenden securizar las redes corporativas frente a entradas no autorizadas. El sistema Firewall se coloca entre la red local e Internet. La regla básica de un Firewall es asegurar que todas las comunicaciones entre la red e Intemet se realicen conforrne a las politicas de seguridad de la organización o corporación. Ademrás, estos sistemas conllevan características de privacidad, autentificación, etc..

Las dos técnicas usadas en la construcción de un 'Internet Firewalls" son:

- Aplicaciones
- Filtrado de paquetes

Normalmente todos los sistemas Firewall incorporan estas dos técnicas.

Para aprender más sobre Firewall:

- Thinking About Firewalls por Marcus J. Ranum
- The Design of a secure Internet Gateway por Bill Cheswick
- COPS an Robbers, UN\*X System Security por Dan Farmer
- An Evening with Berferd in which a cracker is Lured, Endured, and Estudied, por Bill Cheswick
- An Internet Firewall por Marcus J. Ranum
- . Firewall FAO

### FTP (File Transfer Protocol)

FTP permite transmitir ficheros sobre Internet entre una maquina local y otra remota.

Los comandos básicos de FTP:

open 'nombre de nodo o dirección' Abre una sesión FTP en el ordenador indicado. dir Lista los ficheros del directorio del ordenador al que nos hemos conectado. pwd Visualiza el directorio remoto en el que estamos situados. cd 'nombre de directorio' Cambio al directorio especificado. lcd 'nombre de directorio' Comando de movimiento para directorios locales. binary Establece modo binario de transferencia. ascii

Establece modo ascii de transferencia. Sólo para ficheros texto.

get 'nombre archivo'

Obtiene un determinado fichero desde el ordenador remoto al local.

put 'nombre archivo'

Transmite un determinado fichero desde nuestro directorio local al remoto.

bye Cierra una sesión FTP.

### **FTP Anonymous**

Los servidores FTP anonymous son grandes cajones de ficheros distribuidos y organizados en directorios. Contienen programas (normalmente de dominio público o shareware), ficheros de imágenes, sonido y video.

El medio de acceso y recuperación de la información es FTP (File Transfer Protocol). Para entrar en estos servidores, tecleamos FTP y nombre del servidor. El sistema nos pregunta login, a lo que respondemos con la palabra 'anonymous' y en el password le indicaremos nuestra dirección de correo electrónico. Algunos servidores autentifican esta dirección.

Al existir miles de servidores FTP, se hace imprescindible una herramienta de búsqueda. Archie es la solución Cliente/Servidor implementada para este fin.

### GIF (Graphics Interchange Format)

Formato Grafico desarrollado por CompuServe en 1.987 para resolver el problema del intercambio de imágenes a través de diferentes plataformas. Ha llegado a ser (de hecho) el formato estándar de Internet.

El original formato GIF87a soportaba 256 colores (8bits) y compresión de imagen con una variante del algoritmo LZW. Este estándar fue revisado en 1.989, resultando un nuevo estándar llamado GIF89a.

CompuServe recientemente ha anunciado el desarrollo de un nuevo formato grafico comprimido llamado GIF24, como sucesor de la actual especificación GIFS9a. GIF24 será de dominio público, libre de patentes de compresión y con soporte para modernas capacidades graficas, incluyendo imágenes de 24 bits (16 millones de colores). La especificación grafica PNG será la base para el nuevo GIF24. PNG esta basada en una tecnología de compresión llamada de 'deflexión', usada en programas de dominio público Info-Zip. PNG fue desarrollado como software de dominio público y permanecerá siéndolo. Jean-Loup Gailly, el desarrollador que proporciona el código de compresión usado en PNG participara también en el nuevo GIF24, que será tambien totalmente libre y abierto. Para aprender más sobre PNG se puede consultar en el servidor WWW de Boutell http://sunsite.unc.edu/boutell/png.html y el FTP ftp://eodzilli.cs.sunvsb.edu

### **GNU**

La Fundación para el Software Libre (FSF - Free Software Foundation) esta dedicada a eliminar las restricciones de uso, copia, modificación y distribución del software. DES.

Promueve el desarrollo y uso del software libre en todas las áreas de la computación. Especlficamente, la Fundación pone a disposición de todo el mundo un completo e integrado sistema de software llamado GNU. La mayor parte de este sistema esta ya siendo utilizado y distribüdo.

Según la FSF, se puede o no se puede pagar para obtener el software de GNU, pero al menos se tienen dos libertades una vez que se tiene el softwa¡e: la primera, la libertad de copiar el programa y darlo a amigos y colaboradores, y la segunda, la libertad para cambiar el programa y adaptarlo a las necesidades propias (por acceso a todas las fuentes).

Para aprender más sobre GNU:

- GNU's Not Unix!
- El host de distribución de GNU es el FTP anonymous prep.ai.mit.edu, se aconseja leer el fichero /pub/gnu/GETTING.GNU.SOFTWARE. también:
	- o En África: ftp.sun.ac.za
	- o En Australasia: cair.kaist.ac.kr, utsum.s.u-tokyo.ac.jp, ftp.cs.fitech.ac.jp
	- o En Canada: fto.cs.ubc.ca
	- o Este Medio: fto.technion.ac.il
	- o En Europa: ugle.unit.no, ftp.stacken.kth.se, isy.liu.se, ftp.luth.se, unix.hensa.ac.uk, ftp.mcc.ac.uk, ftp.informatik.tu-muenchen.de, ftp.informatik.rwth-aachen.de, ftp.denet.dk, ftp.eunet.ch, nic.switch.ch, irisa.irisa.fr, fto.funet.fi, ftp.win.tue.nl, fto.univ-lvonl.fr, archive.eu.net
	- o En USA: labrea.stanford.edu, ftp.kpc.com, ftp.cs.widener.edu, ftp.cs.columbia.edu, vixen.cso.uiuc.edu, wuarchive.wustl.edu, gatekeeper.dec.com, ftp.hawaii.edu, cc.utah.edu, mango.rsmás.miami.edu, ftp.uu.net

### GOPHER

Gopher es un sistema de antrega de información distribüda. Utilizando gopher podemos acceder a información local o bien a acceder a servidores de información gopher de todo el mundo.

Gopher combina las características de BBS (Bulletin Board Service) y bases de datos, permitiendo establecer una jerarquia de documentos, y permitiendo búsquedas en ellos por palabras o frases clave. Concebido y desarrollado en la Universidad de Minnesota en el año 91 es de libre distribución para fines no comerciales.

Gopher soporta directorios, ficheros de texto, ítem de búsqueda, sesiones telnet y tn3270, multimedia y texto formateado (postcript y otros.

Algunos ejemplos de la información que gopher puede ofrecer:

- Pronósticos y mapas del tiempo
- Recetas
- Problemas y respuestas de temas de computación
- Animaciones sobre reacciones químicas
- . Acceso anews
- . Libros de los clásicos, de Shakespeare, Moby Dick, etc..
- · Catálogos de bibliotecas de todo el mundo
- ¡ Canciones
- . Catálogos de cursos universitarios

Gopher trabaja en arquitectura Cliente/Servidor, existiendo clientes para:

- Macintosh
- . DOS
- . Microsoft Windows
- o Unix (Terminales asoii, emacs y X-Windows)
- . VMS
- . NeXTstep
- $OS/2$
- VM/CMS
- **MVS**

y servidores para:

- $\bullet$  UNIX
- . VMS
- Macintosh
- VM/CMS
- . DOS
- . OS/2
- **MVS**

El software para gopher, se puede recuperar de ftp://boombox.micro,umn.edu y en el directorio /pub/gopher. Para aprender más sobre gopher, se puede consultar el directorio /pub/gopher/docs.

## H

### **HIPERTEXTO**

Documento escrito en IITML que contiene enlaces a otros documentos que pueden ser a su vez documentos hipertexto. Los documentos hipertexto son accedidos normalmente a través de navegadores WWW.

### **HREF**

Permite especificar una dirección de enlace dentro de un documento IITML. Por ejemplo. la línea en html:

El enlace a <A HREF="http://www.uco.es">La Universidad de  $Córdoba$ 

El cliente WEB la presentaría como:

El enlace a La Universidad de Córdoba

### HTML (Hypertext Markup Language)

Lenguaje usado para escribir documentos para servidores World Wide Web. Es una aplicación de la ISO Standard 8879:1986 ( SGML. Standard Generalized Markup Language).

### Evolución de HTML

HTML sigue un modelo de desanollo abieno. Cuando una nueva caracteristica es propuesta, es implementada en algunos clientes y probada en algunas aplicaciones. Si la demanda para esta nueva característica es suficiente, otras implementaciones son animadas a seguir esta nueva demanda, y la nueva característica llega a ser ampliamente empleada. En este proceso, el diseño es revisado y quizás modificado o potenciado. Finalmente, cuando existe suficiente experiencia con esta nueva característica, llega a ser parte del conjunto estándar de HTML

Algunos documentos interesantes sobre este lenguaje:

- A beginner4s guide to HTML, disponible en versión html, en versión texto y en versión postcript
- HTML Primer por Nathan Torkington
- Componiendo buen HTML, en su versión html, o en su versión postcript
- . Nuevos desarrollos en HTML en el servidor del CERN

### HTML nivel 2

HTML nivel 2 es esencialmente igual que HTML pero con el añadido del manejo de formas.

Esta especificación esta disponible actualmente en http://www.hal.com/%7Econnolly/html-spec

### $HTML + (o HTML$  nivel 3)

Es un súper conjunto de TITML diseñado para añadir nuevas características como tablas, figuras y mapas sensitivos, formas para interrogación de bases de datos y cuestionarios, formulas matemáticas y mail

Para aprender más:

HTML+ (Hypertext Markup Format)

T

.LIOTECA **RPUS** 

PENAS:

 $\ddot{}$ 

### HTTP (Hypertext Transfer Protocol)

HTTP es un protocolo con la ligereza y velocidad necesaria para distribuir y manejar sistemas de información hipermedia. Es un protocolo genérico orientado ai objeto, que puede ser usado para muchas tareas como servidor de nombres y sistemas distribuidos orientados al objeto, por exterisión de los comandos, o métodos usados. Una característica de HTTP es la independencia en la visualización y representación de los datos, perrnitiendo a los sistemas ser construidos independientemente del desarrolio de nuevos avances en la representación de los datos

HTTP ha sido usado por los servidores World Wide Web desde su inicio en 1.990.

Para aprender más sobre HTTP :

- Hypertext Transfer Protocol HTTP/1.0
- http://info.cern.ch/hypertext/WWW/Protocols/HTTP/HTTP2.html

### **HTTPS**

Primera acepción:

WWW para sistemas Windows NT. Disponible vía FTP en ftp://emwac.ed.ac.uk/pub/https.

Segunda acepción:

URL creada por Netscape Communications Corporation para designar documentos que liegan desde un servidor WWW seguro. Esta seguridad es dada por el protocolo SSL (Secure Sockets Layer) basado en la tecnología de encriptación y autentificación desarrollada por la RSA Data Securitv Inc.

### **INTERNET**

Es la red de redes. Nacida como experimento del ministerio de defensa americano, conoce su difusión en el ámbito científico-universitario.

Embrión de las 'superautopistas de la información'. Para convertirse en ellas faltan mayores infraestructuras y anchos de banda.

Desde el punto de vista técnico, Internet es un gran conjunto de redes de ordenadores interconectadas (la mayor red mundial: mapa color ps, mapa mono ps, tabla ps, tabla txt. Desde otro punto de vista, Internet es un fenómeno sociocultural. Un usuario desde su consola, tiene acceso a la mayor fuente de información que existe.

En cuanto a funcionamiento intemo, Internet no se ajusta a ningúu tipo de ordenador, tipo de red, tecnología de conexión y medios fisicos empleados.

Internet no tiene una autoridad central, es descentralizada. Cada red mantiene su independencia y se une cooperativamente al resto respetando una serie de normas de interconexión. La familia de protocolos TCP/IP es la encargada de aglutinar esta diversidad de redes.

A principios de 1.992 fue creada la Internet Societv (ISOC). Se trata de una sociedad profesional sin animo de lucro, formada por organizaciones e individuos de todos los sectores involucrados de una u otra forma en la construcción de Internet (usuarios, proveedores, fabricantes de equipos, administradores, etc..). El principal objetivo es fomentar el crecimiento de la Intemet en todos sus aspectos (número de usuarios, nuevas aplicaciones, infraestructuras, etc.).

La ISOC se compone de una serie de órganos:

IAB (Internet Architecture Board)

Determina las necesidades técnicas a medio y largo plazo, y toma las decisiones sobre la orientación tecnológica de la Internet. Aprueba las recomendaciones y estándares de la Internet a través de una serie de documentos denominados RFC's (Request For Comments).

IETF (Internet Engineering Task Force) y IRTF (Internet Research Task Force)

Auténticos brazos armados tecnológicos de la Internet, sirven de foros de discusión y trabajo sobre los diversos aspectos técnicos y de investigación, respectivamente. Su principal cualidad es la de estar abiertos a todo aquel que tenga algo que aportar y ganas de trabajar. Su FTP fto://ftp.isoc.ore/isoc

IESG (Internet Engineering Steering Group) e IRSG (Internet Research Steering Group)

Coordinan los trabajos de la IETF y la IRTF

IANA (Internet Assigned Number Authority)

Responsable último de los diversos recursos asignables de Intemet

Para aprender más sobre Intemet:

- $\bullet$ Boletín de la red nacional de I+D, RedIRIS, núm. 28: A,B,C de Intemet. Miguel A. Sanz Sacristan
- Inter nautas: Los nuevos navegantes de la Información, por Miguel Angel Sanz y Felipe García.

### **INTERNET DRAFT**

Documentos de trabajo de la Internet Engineering Task Force (IETF). Los borradores Internet Draft tiene una validez máxima de 6 meses. Pueden ser modificados, reemplazados o quedar obsoletos por otros documentos.

Para aprender más sobre cualquier *Internet Draft* se puede consultar la lista lidabstracts.txt en fto.is.co.za (África), ds.internic.net (Costa este US), nic.nordu.net (Europa), ftp.isi.edu (Costa oeste US) o munnari.oz.au (Pacmfico).

El gnrpo de trabajo I{TML-WG de la IETF archiva las discusiones de este grupo en la URL: http://www.acl.lanl.gov/HTML\_WG/archives.html

### IRC (Internet Relay Chat)

Escrito por Jarkko Oikarinen ( $ito@tolsum.outuf$ ) en 1.988. Desde su comienzo en Finlandia, ha sido usado en más de 50 países alrededor del mundo. fue diseñado para reemplazar al programa 'talk', pero ha llegado a ser mucho más que esto. IRC es un sistema de conversación multiusuario, donde la gente se reúne en canales (lugar virual, normalmente con un tema de conversación) para hablar en grupo o en privado. IRC consigues fama intemacional durante la guerra del Golfo Pérsico, cuando las noticias llegaban a través de telegamas a todo el mundo, la gente que estaba en irc, recogía estas noticias en un simple canal de irc.

IRC trabaja en arquitectura Cliente/Servidor. El usuario rueda un programa cliente llamado 'irc', el cual conecta üa red con otro programa servidor. La misión del servidor es pasar los mensajes de usuario a usuario a través de la red irc.

Existen clientes para las plataformas:

- **UNIX**
- EMACS
- xll

PEÑAS

- Cliente REXX para VM
- . MSDOS
- Macintosh

Los servidores para conectarse (para empezar):

- csa.bu.edu
- . irc.colorado.edu
- o penfold.ece.üuc.edu
- ug.cs.dal.ca
- . irc.funet.fi
- . datre.mines.u-nancy.fr
- . cuisund.unige.ch
- irc.nada.kth.se
- jello.qabc.uq.oz.au
- sokrates.informatik.uni-kl.de
- bim.itc.univie.ac.at

Y, para aprender más sobre IRC:

- IRC Primer, en versión txt, o en versión ps
- $IRC$  RFC  $(rfc1459)$
- . WWW References fo¡ IRC
- IRC FAQ, FAQ.1 y FAQ.2

### JPEG (Join Photographic Expert Group)

Formato gráfico comprimido desarrollado por la Toin Photographic Expert Group'. El formato JPEG soporta 24 bits por pixel y 8 bits por pixel en imágenes con escala de grises. Realiza un buen trabajo con imágenes realísticas (imágenes escaneadas) .1.1,1.1,1.1.1.1 L

### LINK

(Enlace, enlazar) Apuntadores hipertexto que sirven para saltar de una información a otra, o de un servidor a otro, cuando se navega por Internet. Uno reconoce a un link porque el puntero de Mouse se transforma en una manito con un dedo apuntando

### LINK

Enlace, hiperenlace. Ver HREF, TELNET, FTP, GOPHER, HTTP.

### LINUX

Linux es una implementación independiente de la especificación POSD( para sistemas operativos. Tiene extensiones System V y BSD, y ha sido escrito completamente a base de aportaciones. Linux no tiene código propietario. Linux esta distribuido libremente

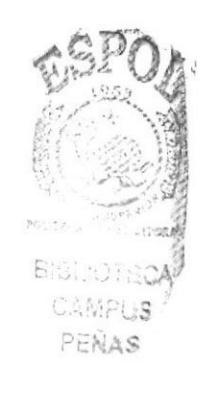

bajo "GNU Public License". Actualmente solo trabaja en IBM PC (o compatibles) y con arquitecturas ISA e EISA, y requiere un procesador 386 o superior.

El kernel de Linux esta escrito por Linux Torvalds (Torvalds@kruuna.helsinki.fi), desde Finlandia y otros voluntarios de otras partes del mundo. La mayoría de los programas que ruedan bajo linux son freeware, y muchos de ellos del *Proyecto GNU*.

Linux tiene todas las características que se pueden esperar de un moderno y flexible UNIX. Incluye multitarea real, memoria virtual, librerías compartidas, dirección y manejo propio de memoria y TCP/IP. Usa las características hardware de la familia de procesadores 386 para implementar las capacidades anteriores.

En cuanto a software que rueda sobre linux, podemos citar GCC, Emacs, X-Windows, todas la utilidades del Unix estándar, TCP/IP (incluyendo SLIP y PPP) y cientos de programas que cualquiera pueda compilar y pofar a esta plataforma.

En cuánto a hardware, admite bus local VESA y PCI. No rueda en MCA (MicroChannel, bus propietario de IBM). Existe un proyecto para portar Linux a la rniquinas basadas en el 68000 de Motorola (como por ejemplo, Comodore Amiga y Atari) y otro proyecto para portar Linux a la arquitectura PowerPC.

Para obtener material sobre Linux:

Existen 3 lugares principales sobre Linux: ftp://ftp.funet.fi/pub/OS/Linux ftp://sunsite.unc.edu/pub/Linux ftp://tsx-11.mit.edu/pub/linux y los mirrors más cercanos: ftp://src.doc.ic.ac.uk fto://fto.ibo.fr ftp://ftp.informatik.tu-muenchen.de

Existen también distribuciones Linux (paquetes completos incluyendo el kernel y software adicional). Se recomiendan Slackware, MCC, y Debian. Todos están disponibles en Internet (por ejemplo, en ftp://sunsite.unc.edu/pub/Linux/distributions), o bien en floppies y CD-ROM.

Para aprender más sobre Linux:

- $\bullet$ Linux Documentation Proiect Home Pase
- The Linux Frequentlv Asked Ouestions List
- Colecciones HOWTO en ftp://ftp.funet.fi/pub/OS/Linux/doc/HOWTO, o en  $\bullet$ ftp://tsx-11.mit.edu/pub/linux/docs/HOWTO, o en fto://fto.sunsite.unc.edu/oub/Linux/docs/HoWTo. Se recomienda leer el fichero HOWTO.INDEX que contiene una lista de los HOWTO disponibles. En este fichero también existe una descripción de como escribir un nuevo HOWTO.
- Libros producidos por la LPD (Linux Documentation Project) disponibles en ftp://sunsite.unc.edu/pub/Linux/LPD
- Grupos de News
	- o comp.os.linux.announce
	- o comp.os.linux.help
- o comp.os.linux.development
- o comp.os.linux.admin
- o comp.os.linux.misc
- Listas de correo (Mailing List), en niksula.hut.fi, multicanal, principalmente usada por los desarrolladores de Linux para hablar de cuestiones técnicas y futuros desarrollos. El canal ANNOUNCE alimenta el grupo de news comp.os.linux.announce

### LYNX

Lynx es un cliente para servidores World Wide Web para usuarios UNIX y VMS que se conectan al sistema a través de terminales ascii o emuladores. Soporta terminales VT100 y emuladores de terminal VT100 (como kermit, procomm, etc..).

Lynx fue desarrollado por Ia Universidad de Kansas y es de dominio público para usos no comerciales.

Para obtener más información sobre lynx:

- About lynx
- Lynx User's Guide
- . Lvnx helo files

Lynx puede ser obtenido vía FTP anonymous en ftp2.cc.ukans.edu, y en el directorio /pub/lvnx.

## M

### **MACINTOSH**

Serie de ordenadores de Apple Computer. Posee un sistema operativo basado en ventanas. El entomo es intuitivo, eliminando el teclado de los comandos del sistema. Prácticamente todo puede hacerse a través de menús desplegables y de ratón. A todos 1os objetos se le asigna una representación grañca (iconos).

### MAIL

El correo electrónico es el servicio más básico, antiguo, y más utilizado dentro de lntemet.

La mensajería electrónica es el medio más eficaz y más rápido de comunicación, permite intercambiar además de mensajes, programas, audio, video e imágenes.

Cada usuario dentro de un sistema posee una dirección de mensajería formada por:

usuario@ordenador.dominio. subdominio

Por ejemplo: Nombre usuario: usuario: cc0pc Ordenador: lucano Subdominio: uco (Universidad de Córdoba) Dominio: es (España)

Siendo la dirección completa: cc0pc@lucano.uco.es, y siendo única dentro de Internet

Algunos sufijos genéricos en las direcciones de correo:

**DENA 2** 

- . .com : Compaqma
- .edu: Educación
- . .gov : Gubernamentales
- .mil : Militares
- net : Redes
- . .org: Organizaciones

y algunos sufijos fuera de E.E.U.U. :

- .jp: Japón
- ¡ .uk : Reino Unido
- . .ca : Canada
- .es : España
- . .fr:Francia

Existe una extensión multimedia llamada MIME (Multipurpose Internet Mail Extension) que permite la transmisión multimedia a través de mail.

Para aprender más sobre mail se recomienda leer la RFC822, y sobre MIME la RFC159O

### MAILINGLISTS

Listas de correo o listas de distribución, establecen foros de discusión privados a través de correo electrónico.

Las listas de correo están formada por direcciones e-mail de los usuarios que la componen. Cuando uno de los participantes envía un mensaje a la lista, esta reenvía una copia del mismo al resto de usuarios de la lista (inscritos en ella). .:

Las listas pueden ser:

- abiefas: cualquier persona puede subscribirse y participar en ella.
- cerradas: Existe un dueño y moderador de la lista, que decide quien puede entrar en ella. PENAS

El fichero ftp://usc.edu/net-resources/interest-groups es la lista de todas las listas.

### **MBONE**

MBONE es un desarrollo de los dos primeros experimentos de transmisión de audio de la IETF (Intemet Engineering Task Force) en el que audio y video son transmitidos en tiempo real desde el lugar de reunión de la IETF a destinos a lo largo del mundo. La idea es construir un banco de pruebas semipermanente de multi transición IP para soportar las transmisiones de la IETF y mantener una experimentación continua entre reuniones. Este es un esfuerzo de cooperación voluntario.

MBONE es una red virtual. Esta compuesta por porciones de red física Internet para soportar el enrutamiento de paquetes IP multicast hasta que estas funciones estén integradas en los routers de nueva producción. La red esta compuesta de islas que pueden soportar directamente IP multicast, como 'Ethernet LAN Multicast', enlazados por links virtuales punto-a-punto llamados *túneles*. Los puntos finales de los túneles

 $\sim$  D

son normalmente estaciones de trabajo (máquinas que teniendo sistema operativo soportan IP multicast y ruedan un 'daemon' llamado 'mrouted' para enrutar multicast).

El trafico durante una sesión multicast esta entre 100-300 Kbits/sg. La velocidad de 500 Kb/sg. Ha sido vista como un ancho de banda razonable. Normalmente, la señal de audio es transportada entre 32 y 64 Kb/sg. La señal de video necesita al menos 128 Kb/sg.

El software para multicast se puede obtener de ftp://gregorio.stanford.edu y el directorio vmtp-ip.

Para aprender más sobre MBONE:

- Documentación disponible en la distribución de IP multicast en gregorio.stanford.edu, como por ejemplo el fichero ipmulticast.README
- La especificación RFC1112, 'Host Extensions for IP Multicasting'  $\bullet$
- Algoritmos de enrutamiento descritos en el documento "Multicast Routing in Internetworks and Extended LANs" por S. Deering. Su disertación, Multicast Routing in a Datagram Network, esta dividida en Parte 1, Parte 2 y Parte 3
- Frequently Asked Questions (FAQ) on the Multicast Backbone (MBONE)
- Mapa pequeño de Mbone (1 pagina) y mapa grande (4 paginas que pueden ser solapadas)

### **MICROSOFT WINDOWS**

Sistema operativo grafico de Microsoft basado en ventanas. Es el más popular en entornos PC. Permite el acceso a Internet mediante TCP/IP y Winsockets.

### **MIRROR**

Término usado en Internet para hacer referencia a un FTP, WEB o cualquier otro recurso que es espejo de otro. Estos mirrors se realizan automáticamente y en una frecuencia determinada, y pretenden tener una copia exacta del lugar del que hacen mirror.

Por ejemplo:

El FTP anónimo donde se coloca la última versión de la distribución de linux Slackware es ftp://ftp.cdrom.com/pub/linux/slackware, pero existen otros mirror: ftp://sunsite.unc.edu/pub/Linux/distributions/slackware,  $ftp://tsx-$ 11.mit.edu/pub/linux/packages/slackware, etc..

### **MOSAIC**

Cliente WWW desarrollado en NCSA para las siguientes plataformas:

- Mosaic para X: Usa X11/Motif. fue el primer cliente para WEB. Soporta http 1.0. Disponible mediante FTP anonymous en ftp.ncsa.uiuc.edu en el directorio Mosaic.
- Mosaic para MS-Windows: Precisa las librerías de 32 bit (win32). Disponible vía FTP anonymous en ftp.ncsa.uiuc.edu en el directorio PC/Windows/Mosaic
- Mosaic para Macintosh: Creado para este entorno, esta disponible vía FTP  $\bullet$ anonymous en ftp.ncsa.uiuc.edu
- Mosaic para VMS: Usa X11/DEC Windows/Motif. Escrito para el sistema operativo VMS de Digital Equipmet Corporation. Esta disponible mediante FTP anonymous en ftp.ncsa.uiuc.edu en el directorio Mosaic

Para aprender más sobre Mosaic:

- NCSA Mosaic Frequently Asked Questions
- . NCSA Mosaic FAO: Machines and Svsterns
- NCSA Mosaic FAO: Other Mosaic/WWW Software
- NCSA Mosaic FAO: Supported Platforms
- . Mosaic for the Macintosh FAO

### NCSA (National Center for Supercomputing Applications)

NCSA, de la Universidad de Illinois, desarrolladores de Mosaic, el primer cliente para servidores WWW

### **NETSCAPE**

Cliente WWW desarrollado por Netscape Communications Corp. Descarga y visualiza las imágenes en forma incrementada, permitiendo, mientras, leer el texto (también descargado de forma incrementada). Es probablemente el mejor cliente WWW. Soporta acceso directo a news, sio pasarelas, y mucbas de las extensiones de HTML. Nestcape es un producto comercial, que puede ser evaluado libre de cargo y por tiempo ilimitado de forma individual. Disponible vía FTP anonymous en ftp://ftp.mcom.com/netscape/ y en otros mirror (el más cercano a nosotros: ftp://src.doc.ic.ac.uk/packages/Netscape/)

Netscape esta disponible en las plataformas X-Windows, Macintosh y MS-Windows.

### **NEWS**

Es el tablón de anuncios electrónico. Permite al usuario participar en grupos de discusión, mediante el envlo de mensajes, o bien sólo acceder a estos grupos para obtener información.

Los mensajes están clasificados por temas y se integran por grupos (newsgroups). News es un conjunto de Newsgroups distribüdos elecrónicamente en todo el mundo. Los grupos pueden estar moderados o no, en el primer caso, el moderador decide que mensajes aparecerán.

Cada grupo trata de un tema concreto, y su nombre, normalmente le da el significado:

- .comp : Información sobre Hardware y Software, ej. comp.infosystems.wais  $\bullet$
- .misc : temas de múltiples categorias, misceláneas, ej. alt.agriculture.misc  $\bullet$
- .sci : Avances cientmficos, ej. alt.sci.physics.new-theories  $\bullet$
- .soc : Discusiones sobre diferentes culturas, ej. alt.soc.ethics
- .new : Sobre news, ej. es.news
- rec : grupos orientados a actividades recreativas, ej. es.rec.deportes, rec.arts.bonsai

Servisio de mucha actividad. La distribución de los mensajes utiliza el método de transporte NNTP, esta forma de transmisión esta basada en el código de identificación de la cabecera del mensaje. Cuando un NNTP local ofrece un artículo a una maquina vecina, le indica también el código de identificación, si esta máquina no lo tiene, le pide que se lo envíe.

# P

### PFRL

Perl es un lenguaje para manipular textos, ficheros y procesos. Perl proporciona una forma fácil y legible para realizar trabajos que normalmente se realizaran en  $C$  o en alguna Shells. Podrfa decirse que Perl esta a caballo entre un lenguaje de alto nivel (tipo C) y una 'Commands shell'.

Perl rueda en varios sistemas operativos y permite portar los fuentes a diferentes plataformas. No obstante, donde nació y donde más se ha difundido es bajo el sistema operativo UNIX.

Perl fue desanollado por Larry Wall (lwall@netlabs.com), y esta distribuido libremente bajo 'Copyleft' de GNU. Se puede obtener de muchos FTP anonymous, algunos de ellos:

- ftp.uu.net, en el directorio gnu/
- archive.cis.ohio-state.edu, en el directorio /perl
- jpl-devvax.jpl.nasa.gov, en el directorio /pub/perl

### PPP (Point-To-Point Protocol)

Ver SLIP

### .1.1.L1.1.1.1.2 S

### SGML (Standard Generalized Markup Language)

Es un lenguaje más extenso que HTML. HTML es una aplicación de SGML. Para aprender más sobre SGML, existe un documento llamado 'A Gentle Introduction to SGML' proporcionado por'Text Encoding Initiative'.

### SLIP (Serial Line Internet Protocol)

Junto con PPP (Point-to-Point Protocol) son estándares para transmisión de paquetes IP (Intemet Protocol) sobre líneas serie (llneas telefónicas). La información de Intemet es empaquetada y transmitida en paquetes IP.

Un proveedor de servício de acceso a Intemet puede ofrecer SLIP, PPP o ambos. El ordenador debe usar un software de conexión (norrnalmente suministrado por el proveedor) que marca el protocolo de conexión con el servidor. PPP es un protocolo más reciente y robusto que SLIP.

SLIP dinamico: Cuando se usa SLIP para conectarse a Internet, el servidor del proveedor de acceso a Intemet, identifica al ordenador proporcionándole una dirección IP (por ejemplo 150.214.110.8). Mediante SLIP dinamico, esta dirección es asignada dinámicamente por el servidor de entre un conjunto de direcciones. Esta dirección es temporal, y dura lo que dure la conexión.

SLIP estático: Cuando se usa SLIP estático, el servidor del proveedor de acceso a Internet asigna una dirección permanente al ordenador para su uso en todas las sesiones.

IAS

### **TCP/IP (Transmission Control Protocol/Internet Protocol)**

Familia de protocolos que hacen posible la interconexión y trafico de red en Internet. A ella pertenecen por ejemplo: FTP, SMTP, NNTP, etc.

Los dos protocolos más importantes son los que dan nombre a la familia IP y TCP

### **UNIX**

Unix es un sistema operativo multiusuario y multitarea. Como características más importantes:

- Redireccionamiento de Entradas/Salidas.
- Sistema jerárquico de ficheros. Estructura de árbol invertido (File System).  $\bullet$
- Interface simple e interactivo con el usuario.  $\bullet$
- Alta portabilidad al estar escrito en C. Es casi independiente del hardware
- Creación de utilidades fácilmente.

Los componentes básicos del Unix:

### Kernel

Parte del S.O. residente permanentemente en memoria. Dirige los recursos del sistema, memoria, E/S y procesos. Podemos distinguir dos partes: sección de manejo de procesos y sección de manejo de dispositivos.

Shell

Intérprete de comandos. Interpreta y activa los comandos o utilidades introducidos por el usuario.

Es un programa ordinario (ejecutable) cuya particularidad es que sirve de interfase entre el Kernel y el usuario. Es también un lenguaje de programación, y como tal permite el usar variables, estructuras sintácticas, entradas / salidas etc..

### Programas

La shell es un caso especial de programa. Son programas que son partes estándar de Unix (comandos de sistema, daemon y utilidades), programas de usuario (compilados) y shell scripts (comandos y sentencias interpretadas por una shell).

En cuanto a la historia y revisiones del Unix:

año 69

Desarrollado por Ken Thompson y otros en los laboratorios Bell de AT&T año 73 Thompson y Ritchie rescriben el núcleo o kernel en C año 75 (Versión 6) AT&T concede licencia gratuita a instituciones académicas. año 77

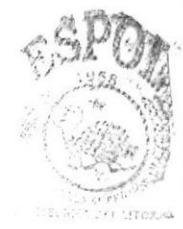

Se escinden dos ramas de Unix, por un lado AT&T con su versión 7 y por otro lado Berkeley Software Distribution (BSD) desarrollado en Berkeley, Universidad de Califomia.

Sucesivas versiones ...

Sucesivas versiones de ambos unix, siguen apareciendo, así por ejemplo, por parte de ATT: System III (año 81), System V Release 1.0 (año 83) y actualmente System V release 4.0; y por parte de BSD: BSD 4.0 (año 80), BSD 4.1 (año 81), BSD 4.2 (año 83) y BSD 4.3 (año 86).

Actualmente,

Actualmente las 2 ramas convergen de nuevo hacia System V Release 4.

Para aprender más sobre este tema:

¡ AT&T

### URL (Uniform Resource Locator)

Utilizado para especificar un objeto en Internet. Puede ser un fichero, grupo de news, gopher, etc..

Algunos ejemplos:

- file://www.uco.es/iconos/ball\_red.gif
- ftp://www.uco.es/www-docs/HTMLPrimer.txt
- http://www.cica.es/
- telnet://lucano.uco.es
- gopher://lucano.uco.es
- news://alt.cad,autocad

Para aprender más sobre este tema se puede consultar los documentos del CERN ftp://info.cern.ch/pub/www/doc/url.ps, en versión postcript, y ftp://info.cern.ch/pub/www/doc/url.txt, en versión texto.

# V

### **VMS**

Sistema Operativo propietario de Digital Equipment Corporation (DEC) para sus máquinas VAX

### .1.1.1.L1.L1.3 W

### WAIS

WAIS es un sistema de recuperación de información distribuido. Permite al usuario la búsqueda en bases datos en la red (bases de datos WAIS) usando un interfase fácil de usar. Las bases de datos son en su mayoría colecciones de documentos, aunque pueden contener sonido, imágenes o video.

WAIS es capaz de buscar por el contenido de un documento.

WAIS usa el modelo Cliente/Servidor

WEB

Ver WWW

### wwwRoBoTs

Son programas que automáticamente atraviesan el universo WWW recogiendo enlaces. La mayoría de los robots siguen un protocolo muy simple, del cual es fácil proteger a los servidores de su acceso (completamente o parcialmente).

Para aprender más sobre este tema existe un documento interesante llamado World Wide Web Robots. Wanderers and Spider (http://web.nexor.co.uk/mak/doc/robots/robots.html).

### WWW (World Wide Web)

Servidor de información, desarrollado en el CERN (Laboratorio Europeo de Física de Partículas), buscando construir un sistema distribuido hipermedia e hipertexto.

también llamado WEB y W3

Existen gran cantidad de clientes WWW para diferentes plataforrnas.

### WWW (World Wide Web)

(Telaraña o Malla Mundial) Sistema de información distribuido, con mecanismos de hipertexto creado por investigadores del CERN en Suiza. Los usuarios pueden crear, editar y visualizar documentos de hipertexto. Sus clientes y servidores pueden ser accedidos fácilmente.

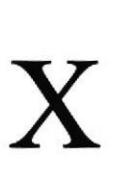

### x.500

El directorio X.500 es una base de datos distribuida que pennite la consulta de datos sobre objetos del mundo real. A través de X.500 se puede buscar información sobre personas, departamentos y organizaciones de todo el mundo. Puede proporcionar direcciones de mensajería electrónica, direcciones postales, teléfonos y números de Fax.

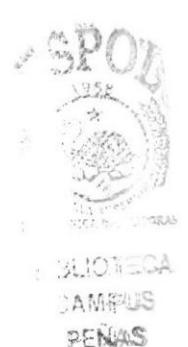